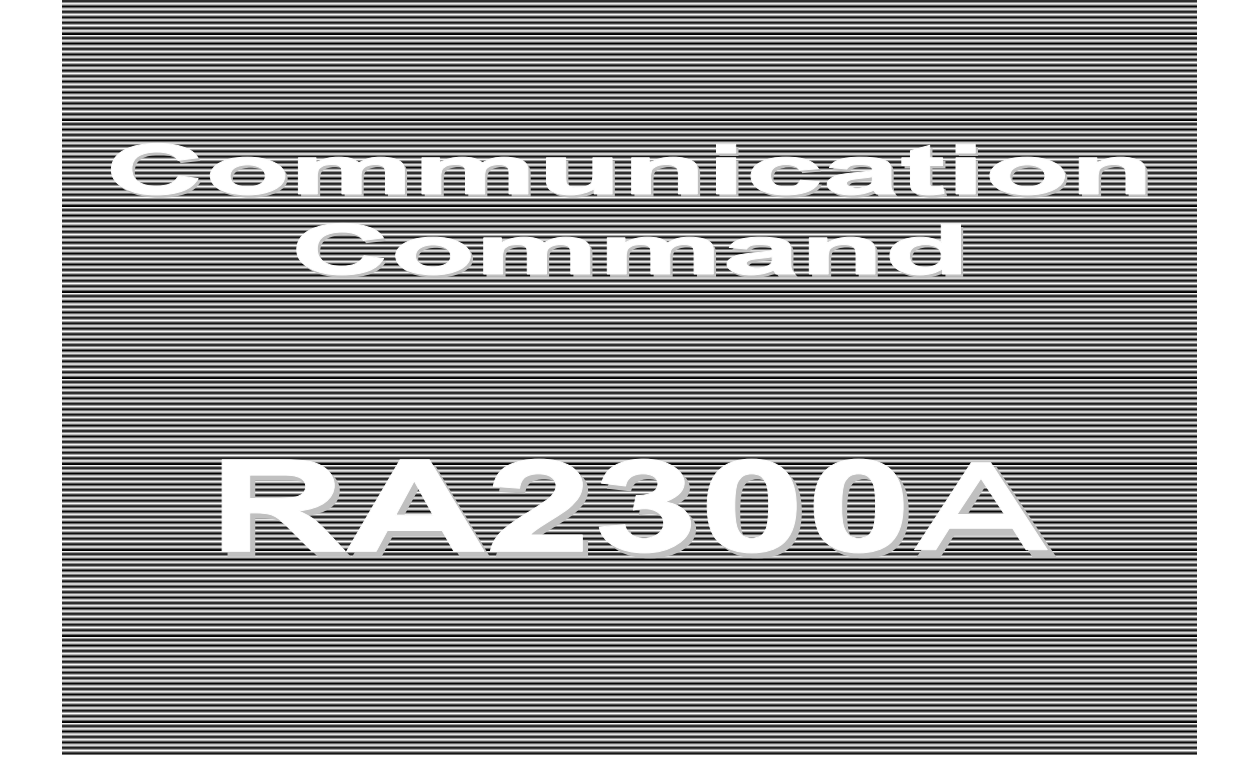

**INSTRUCTION MANUAL**

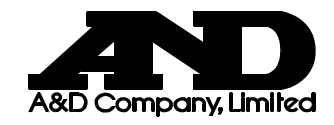

**1WMPD4003181**

Communication Command RA2300A

INSTRUCTION MANUAL

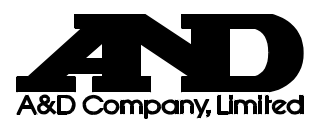

# *Introduction*

<span id="page-4-0"></span>We thank you for your purchase of our product OMNIACE III RA2300A. Please read this manual before operating this instrument. Refer to this manual to operate the LAN interface which is provided as standard in the RA2300A and the RS-232C interface included in the optional RS-232C unit (RA23-142). This manual provides the information necessary to operate the RA2300A recorder safely. Place this manual within reach of the RA2300A.

For basic operations, please refer to the RA2300A Recorder Manual. Please read the user's manual of the PC or modem before connecting the RA2300A to a PC or modem. If you encounter any problems in the manuals, please contact our sales representative.

This manual covers handling precautions and basic command operations of the RA2300A communication interface. For operation of basic functions, please refer to the separate-volume manuals listed below.

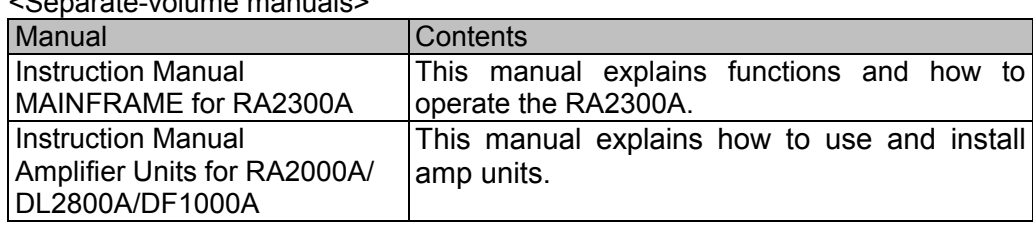

#### <Separate-volume manuals>

## <span id="page-4-1"></span>**Before Using**

#### ► **When opening package**

If opening the package in a warm room during the cold season, open the package after it has reached room temperature to avoid any operational failure due to condensation on the surface of the product.

#### ► **Examining contents in package**

This instrument is delivered after a thorough examination at the factory prior to shipment. However, please examine the product's condition and verify that no obvious shipping damage has occurred after opening the package. Also, examine the specifications of the input units and accessories. If there are any missing or damaged items, please contact our sales representative.

Turn off the power when the operation is abnormal.

- If it is impossible to trace the cause of an abnormal operation, please contact our sales representative. In this case, let us know in what way the unit was operating incorrectly and what the environmental conditions are.
- The contents of this manual are subject to change without notice.
- This manual is copyrighted with all rights reserved. No parts of this manual may be transcribed or reproduced without written permission.
- Please let us know if there are any points that are unclear or missing in this manual.

# <span id="page-5-0"></span>**Safety Measures - Warnings and Cautions**

## ► **To safely use the product**

The RA2300A is a product conforming to the IEC standard safety class I. The recorder is manufactured with safety in mind, however, accidents may occur due to misuse by the user. To avoid such accidents, read this manual carefully before use. Observe the following warnings and cautions when using the interface and remote control functions. To safely use the input units, the following statements are used in this manual to call the readers' attention.

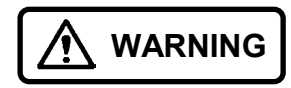

This indicates a condition or practice that could result in personal injury or loss of life, or may result in light injury or physical damage if this equipment is misused due to neglect of a Warning.

**CAUTION**

This indicates a condition or practice that could result in light injury or damage to the equipment or other property if this equipment is misused due to neglect of a Caution.

Be sure to observe the following instructions when using this recorder. The warranty does not cover damages resulting from actions contrary to the instructions, cautions, or warnings appearing in this manual.

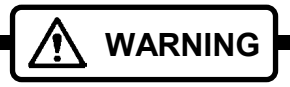

- ► **Refer to 17 How to Use Optional Units in the RA2300A User's M anual when the RS-232C is installed in the recorder unit.**
- ► **When connecting the LAN/RS-232C cable to the recorder**  Always observe the following points. If not observed, the recorder and the devices connected to the recorder may be destroyed.
	- **Check to be sure the cable is one specified by A&D.** Use shield-type LAN cable.
	- Turn off the power of the recorder before connecting the cable. When connecting the RA2300A and another instrument, make sure that there is no potential difference between the RA2300A and the instrument. If there is a potential difference, determine the cause of the potential difference. Cable connection under a potential difference may cause damage to the recorder.
	- **Do not insert the connector with more force than necessary.**  Insert the connector at the right angle and in the right direction. Inserting the connector more forcefully than necessary may lead to damage.

# <span id="page-6-0"></span>Warranty - General

We ship our products after conducting quality control, which covers from design to manufacturing. It is, however, possible that failures may occur in products. If the product does not operate correctly, please make a check of the power supply, cable connections, or other conditions before returning this product to us. For repair or calibration, contact our sales agency. Before returning, be sure to inform us of the model, serial number, and problematic points. The following is our warranty.

# <span id="page-6-1"></span>**Limited Warranty**

## **(1) Warranty period**

One year from our shipment.

## **(2) Warranty limit**

We will repair the defects of our product free of charge within the warranty period; however, this warranty does not apply in the following cases.

- 1) Damage or faults caused by incorrect use.
- 2) Damage or faults caused by fire, earthquake, traffic accident, or other natural disasters.
- 3) Damage or faults caused by a repair or modification that is carried out by someone other than a service representative of A&D.
- 4) Damage or faults caused by use or storage in environmental conditions that should be avoided.
- 5) Periodical calibration.
- 6) Damage or faults caused during transportation.

## **(3) Liability**

We do not assume any liabilities for equipment other than A&D.

# <span id="page-7-0"></span>Terms and Symbols in This Manual

The terms and symbols used in this manual denote the following.

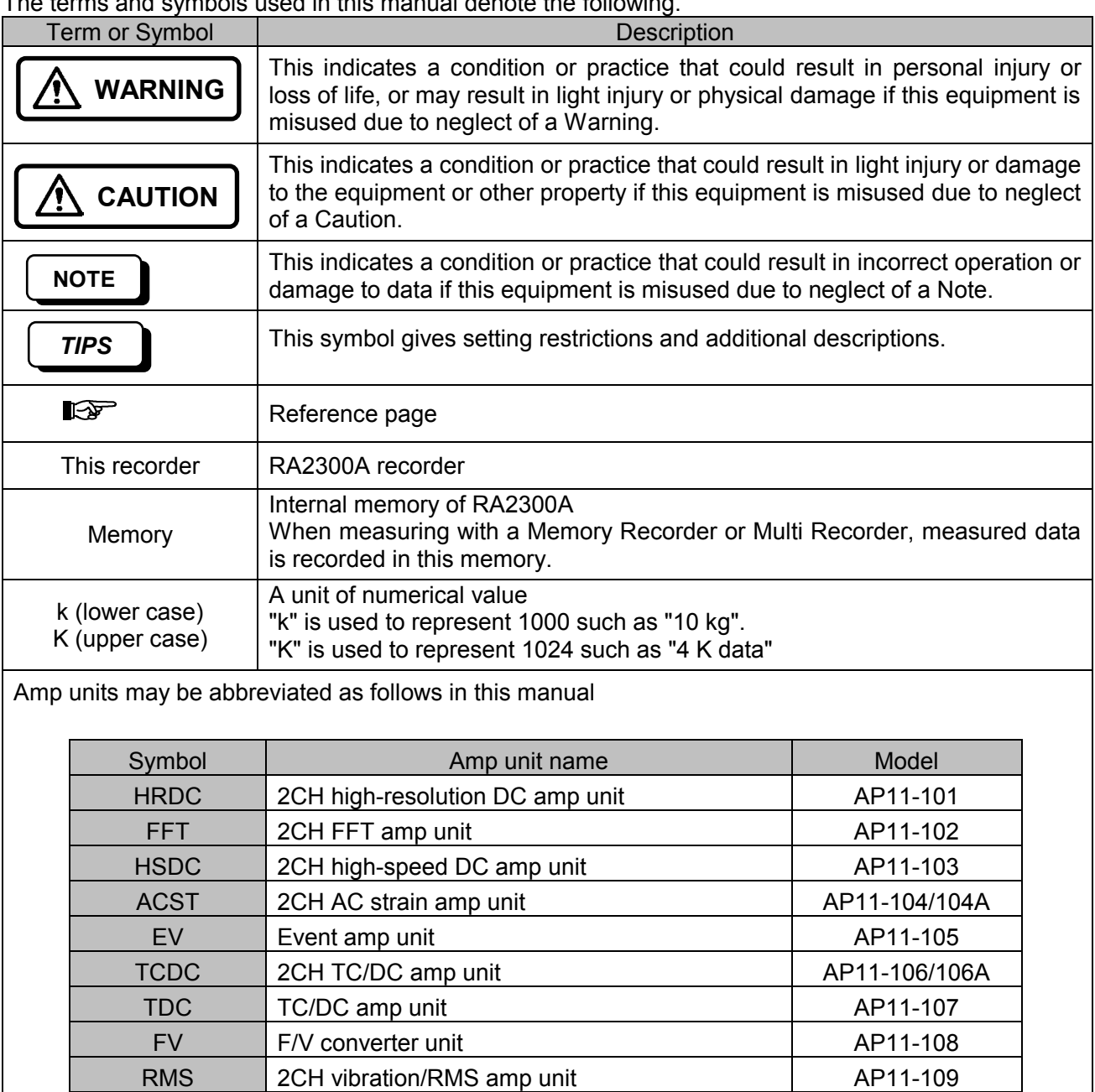

DCST 2CH DC strain amp unit AP11-110 HRZS 2CH zero suppression amp unit AP11-111

# **CONTENTS**

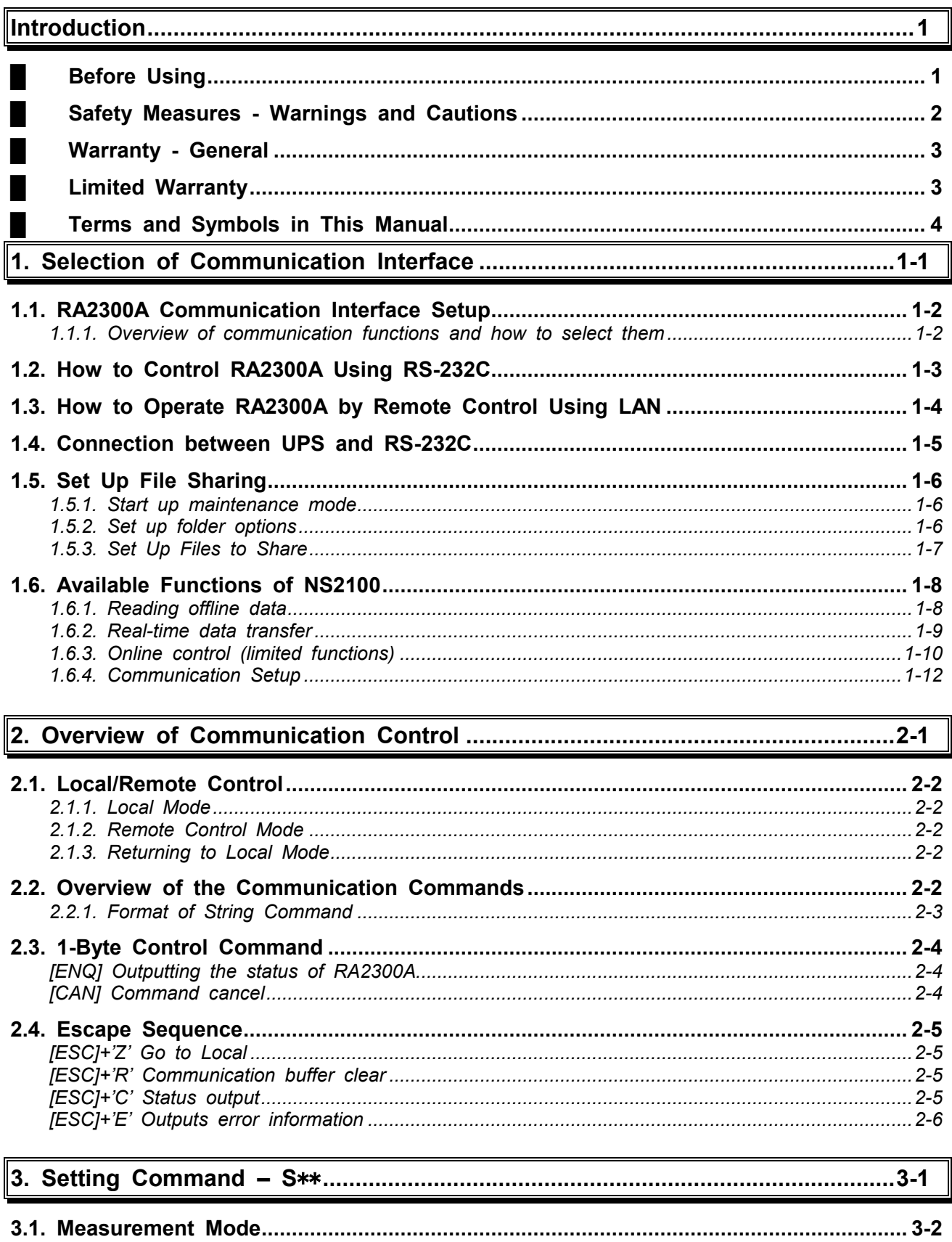

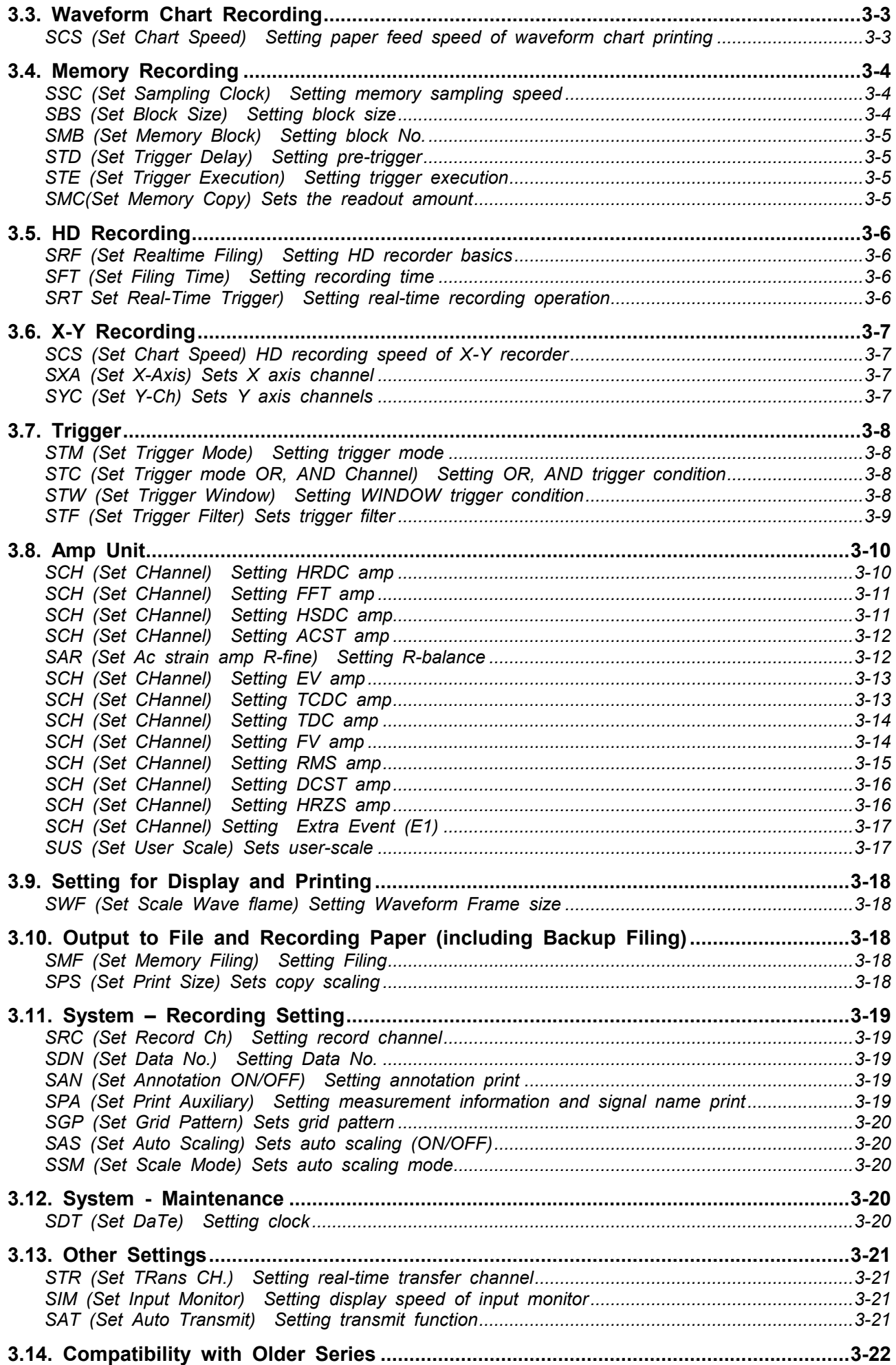

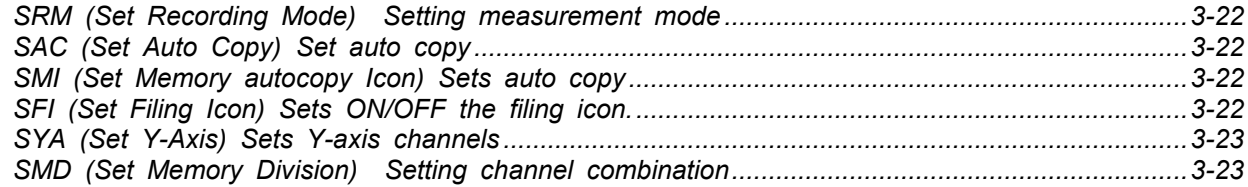

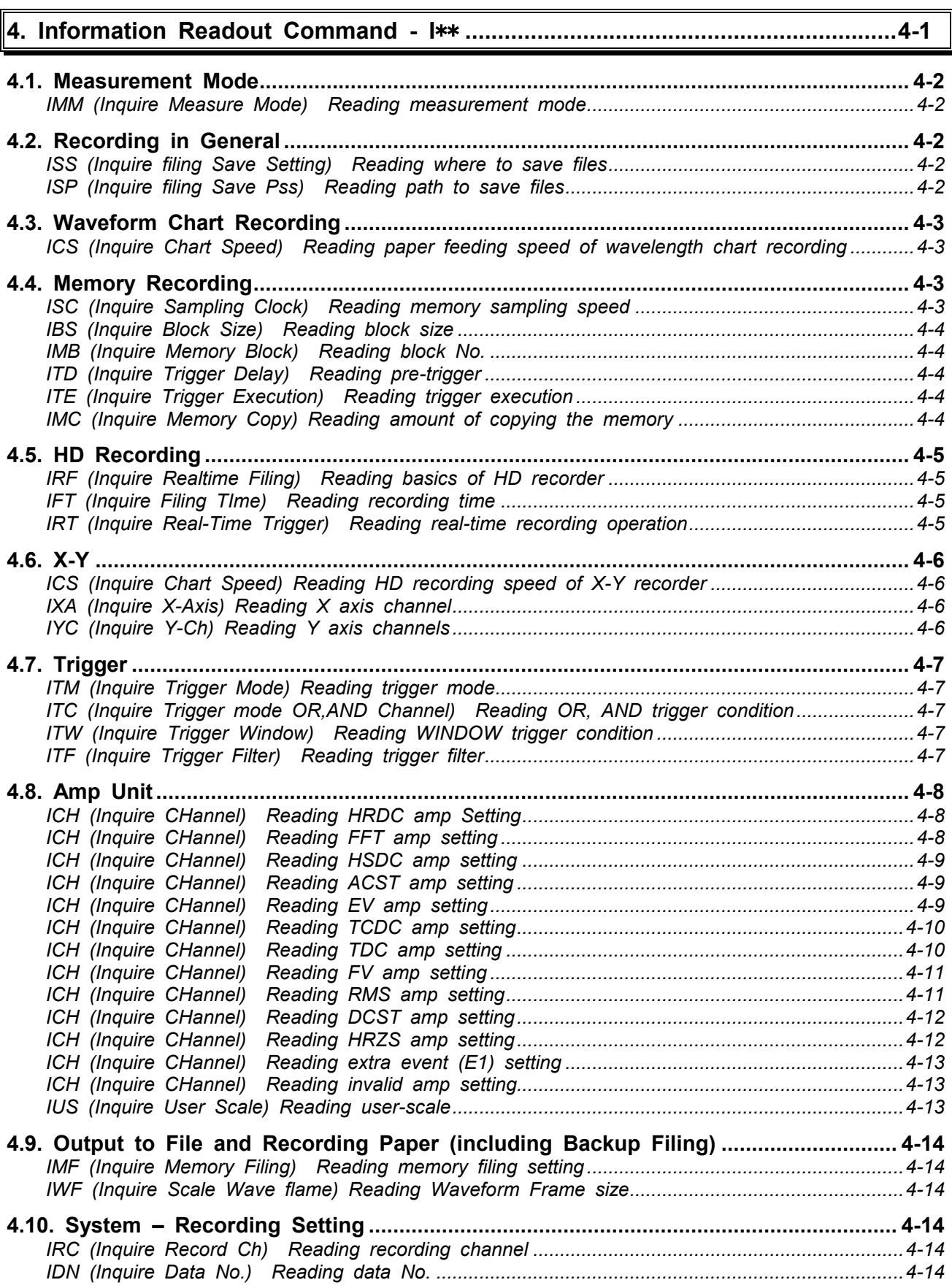

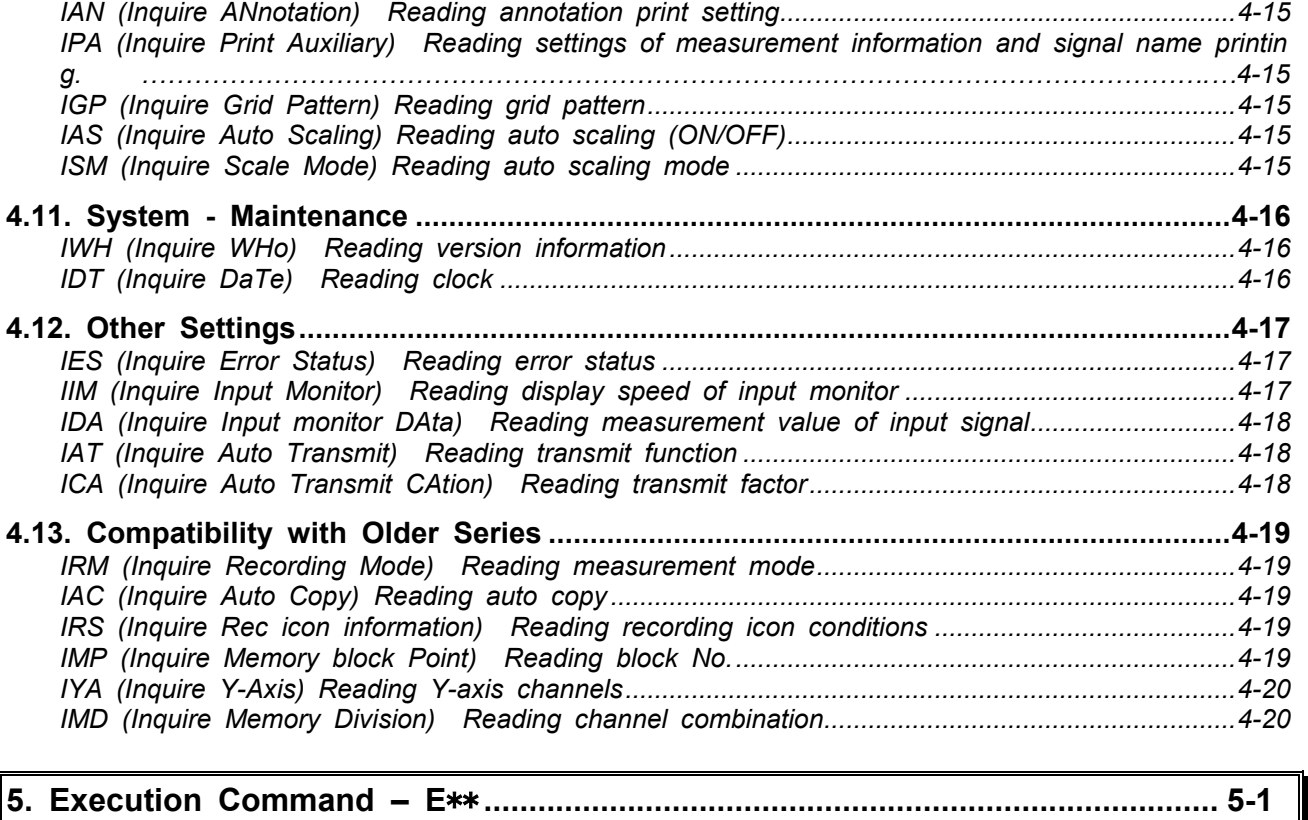

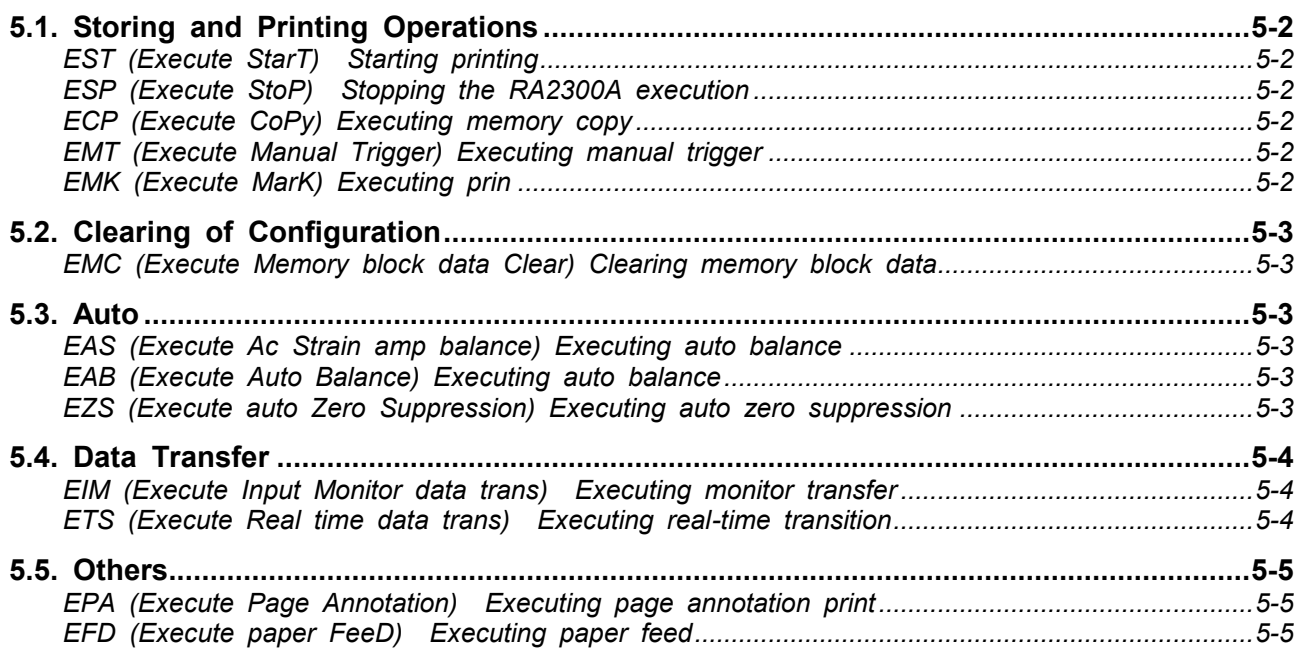

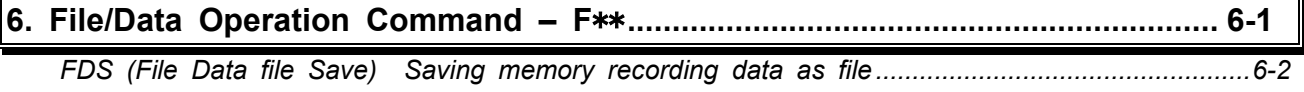

## **7. Text Operation Command – T**\*\* **......................................................................... 7-1**

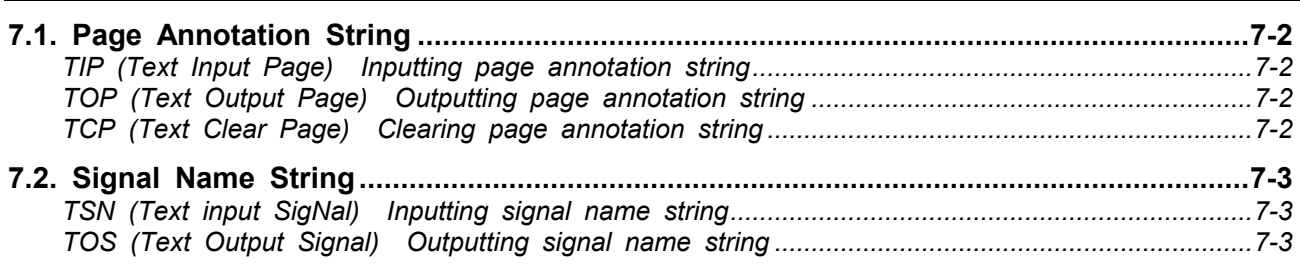

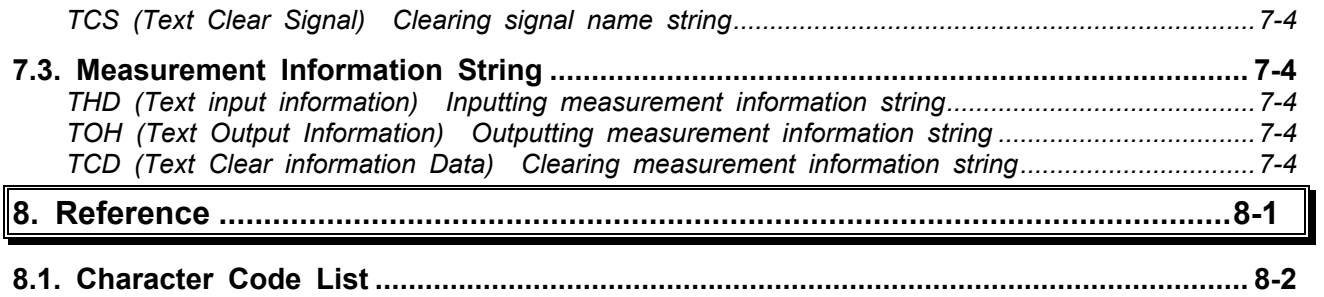

# 1. *Selection of Communication Interface*

# 1.1. RA2300A Communication Interface Setup

► **To control the RA2300A using an instrument such as a personal computer via a communication interface, you must allow RA2300A to conform to the specifications of the communication interface to be used in advance.** 

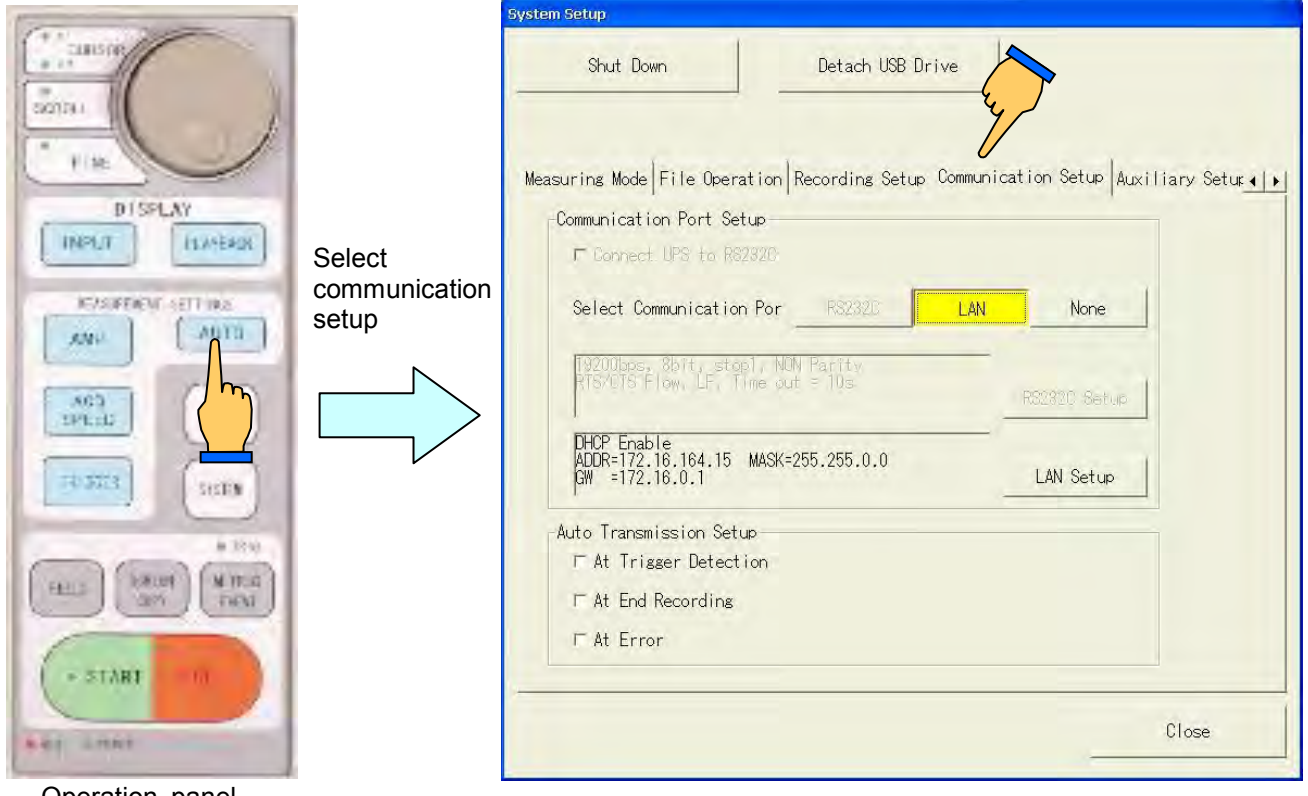

Operation panel

## 1.1.1. Overview of communication functions and how to select them

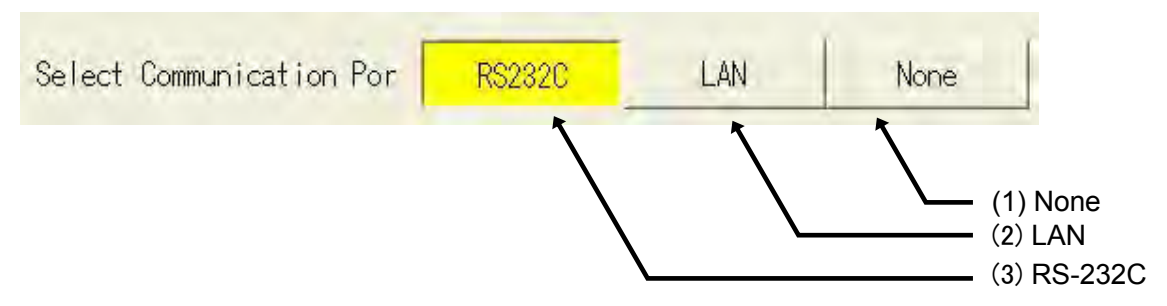

## **(1) None**

Reception of the RS-232C and GP-IB interfaces are neglected and commands are rejected.

## **(2) LAN**

The LAN interface is used.

#### **(3) RS-232C**

The RS-232C interface is used.

# 1.2. How to Control RA2300A Using RS-232C

## ► **By using the RS-232C interface, it is possible for the host computer to directly control the RA2300A.**

Select RS-232C and then RS-232C Setup Change, make settings for RS-232C.

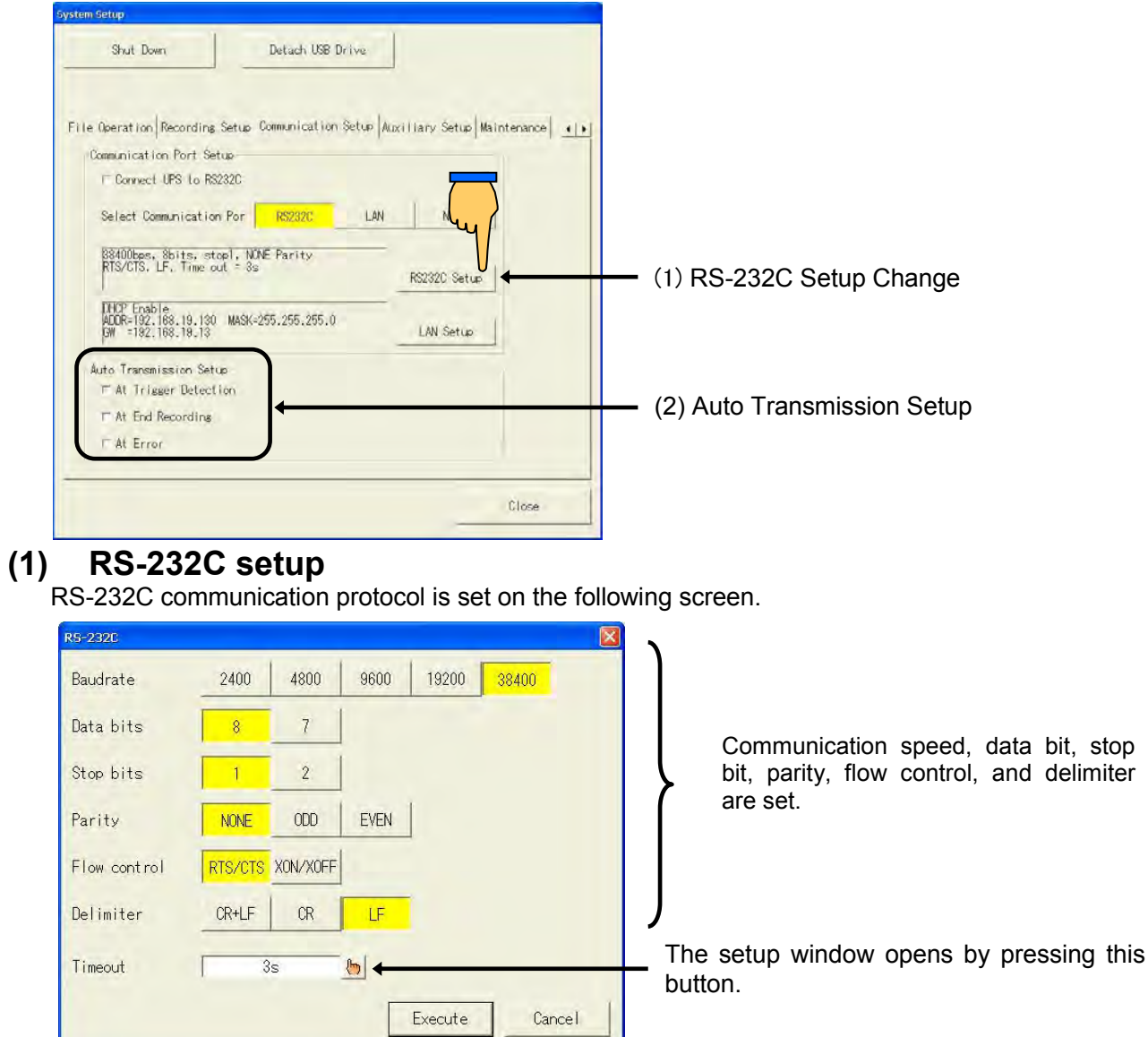

## **(2) Auto-transmission function**

Auto transmission cause is set in Auto Transmission Setup. If specified cause is generated, "!" is sent from the RS-232C interface.

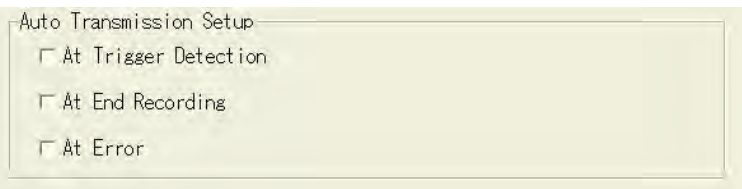

## 1.3. How to Operate RA2300A by Remote Control Using LAN

## ► **The RA2300A can be controlled by the host computer directly through the LAN interface.**

Select LAN and then LAN Setup Change to make the LAN settings.

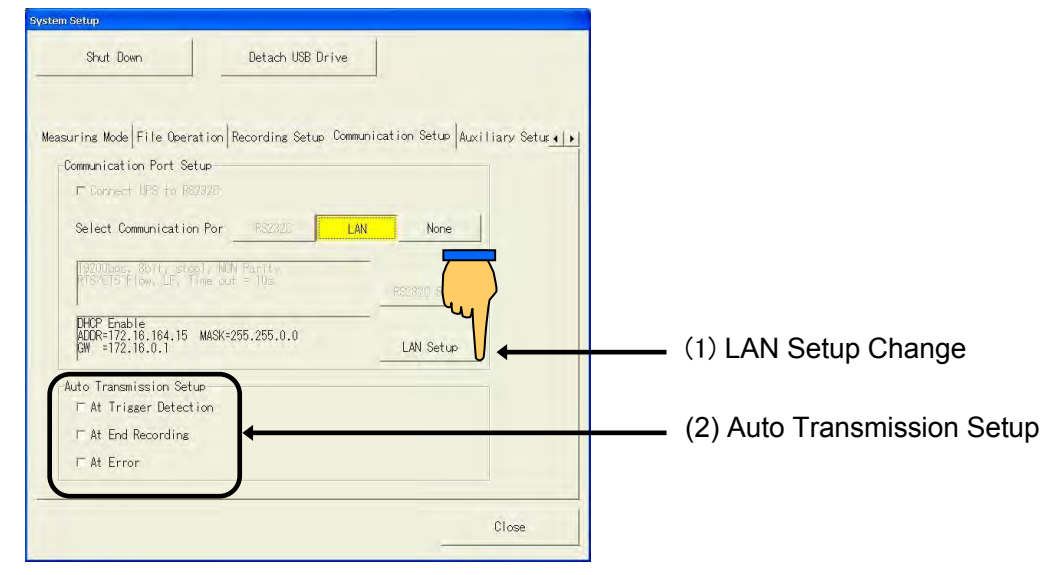

## **(1) LAN settings**

Communication protocol for LAN is set.

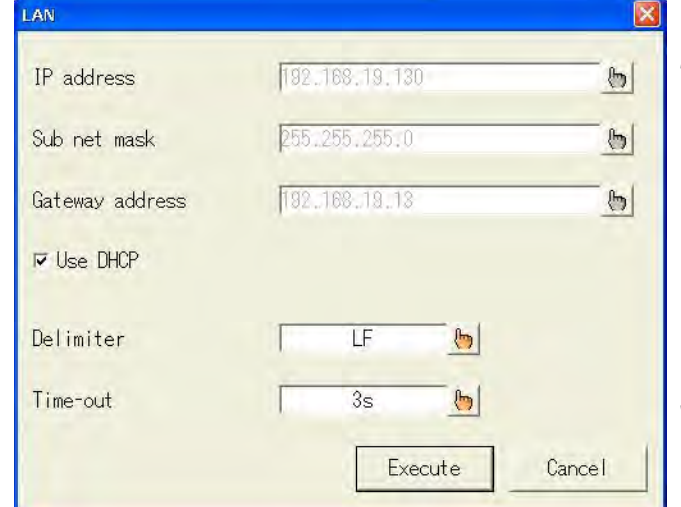

IP address, subnet mask, gateway address, delimiter, and timeout are set. Pressing a key opens the window for settings.

## **(2) Auto-transmission setup**

Auto transmission cause is set in Auto Transmission Setup. If specified cause is generated, "!" is sent from the LAN interface.

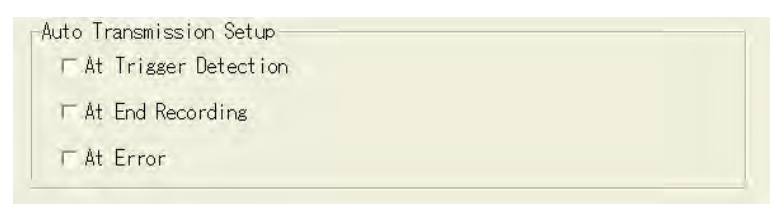

# 1.4. Connection between UPS and RS-232C

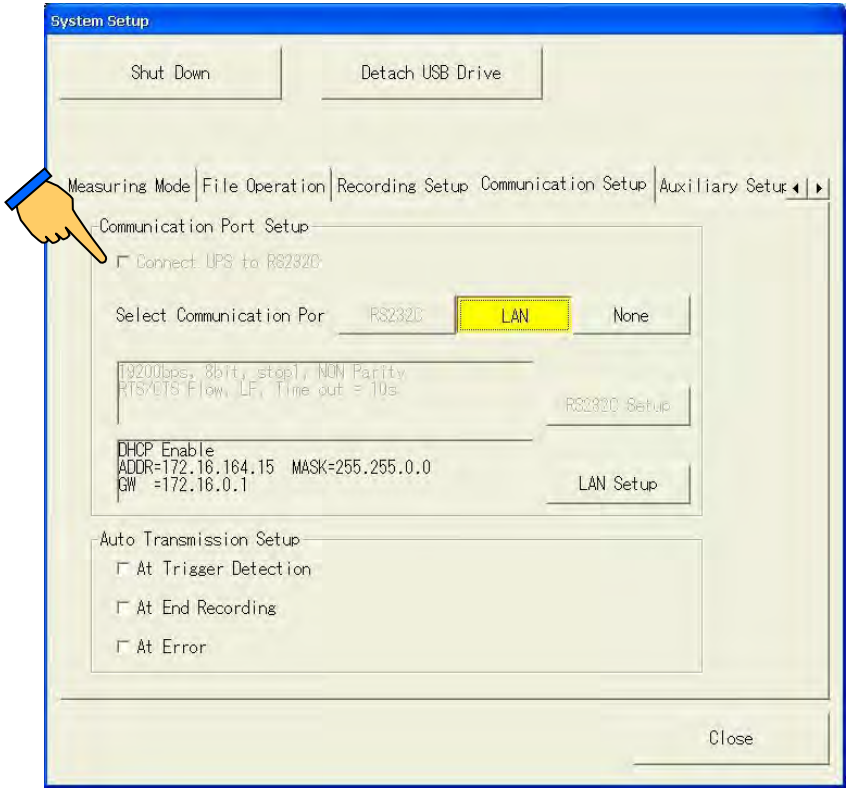

When the RA2300A is connected to UPS and a tick mark is added to the checkbox for "Connecting UPS to RS-232C", safety shutdown of the RA2300A can be made upon a power outage. After the power supply is resumed, startup is automatically made. If the power outage happens during recording or printing, the operation will be re-started.

For how to connect UPS, refer to the instruction manual for the UPS to be used.

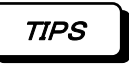

A special UPS connection cable is necessary when connecting the RA2300A with UPS. The RS232C cable of the commercial item cannot be used. Please inquire of our business about UPS and the cable that can be used.

# 1.5.Set Up File Sharing

The file sharing allows you to check offline data via LAN connection. You can copy these data on PC and control without external media. To enable the file sharing, do following setting on RA2300A.

#### 1.5.1. Start up maintenance mode

- Go to SYSTEM and MAINTENANCE.

 - Check the box that says, "Next time, start with the maintenance program" then press SHUT DOWN.

- Turn off when Windows shows a message, "It is now safe to turn off your computer." Then restart RA2300A. The maintenance program window opens as below.

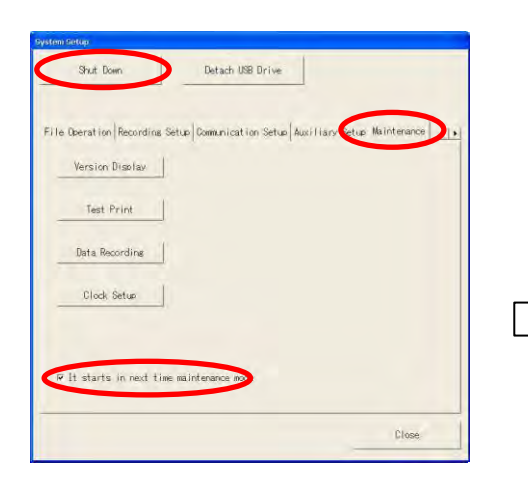

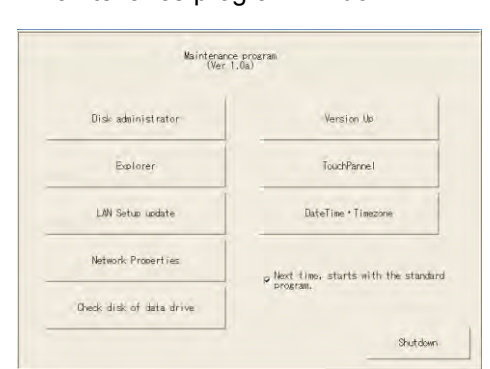

Maintenance program window

Keep the maintenance program window open and do following settings.

#### 1.5.2. Set up folder options

Click "Start" on the lower left corner and open "My Computer.")

 Go to "Tool" and "Folder Options" then open "View" tab. Check the box for "Use simple file sharing" that is at the bottom of Advanced settings.

Click OK and finish Folder Option settings.

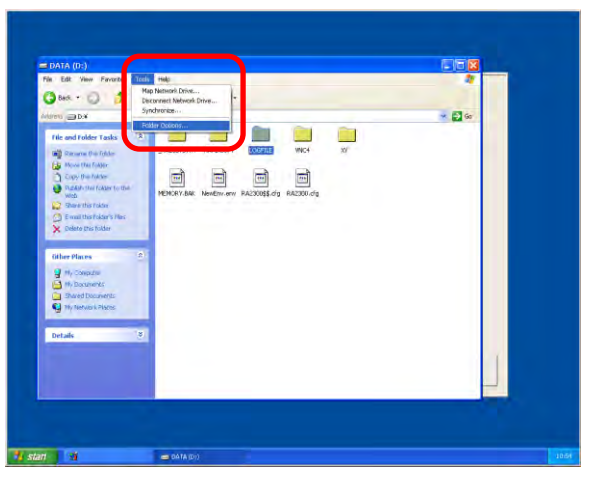

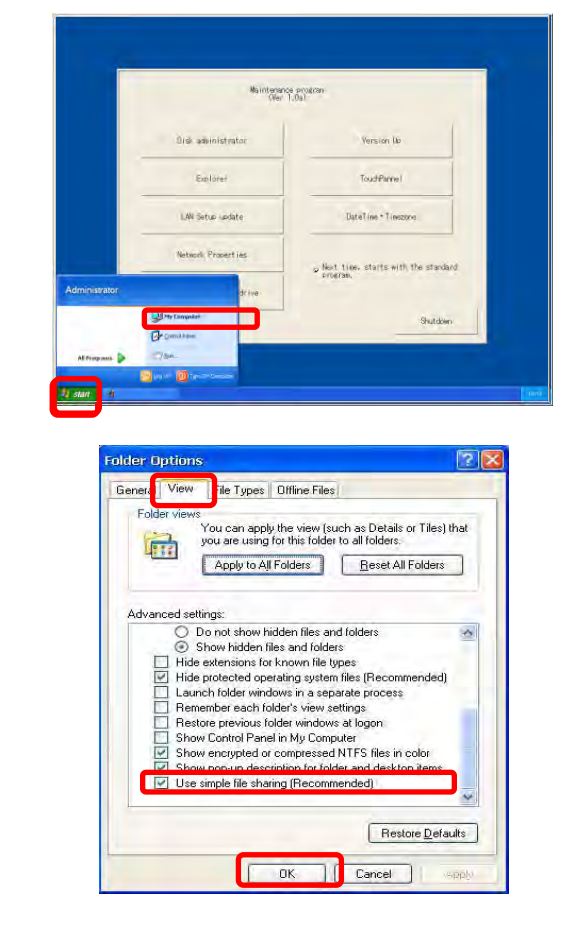

## 1.5.3.Set Up Files to Share

RA2300A uses D drive to save data. "LOGFILE" is a default folder as saving destination. To share

files, do setting for each required folder.

- Open **D:DATA** and select a file folder to share.
- Click "Share this folder" on left of the window.

If different sub-folder is opened, click "Folders" on Windows menu bar.

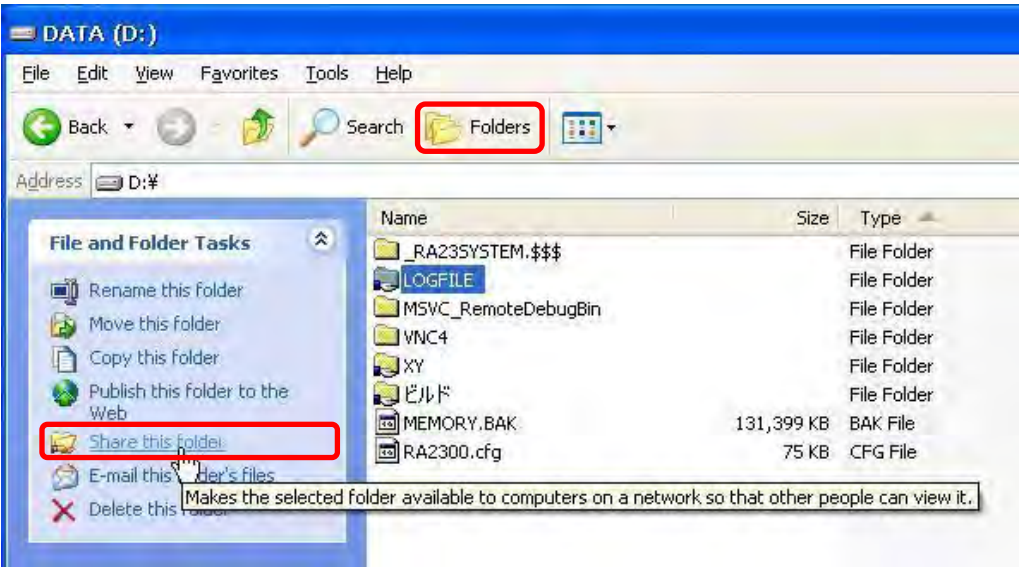

- Open "Sharing" tab on the Properties window.

- Check "Share this folder on the network" on Network sharing and security box.
- Click OK and finish setting.

CAUTIONS:

- Please do not check "Allow network users to change my files" as control from remote PC may influence measuring
- Please do not share files on **C:CF** drive.

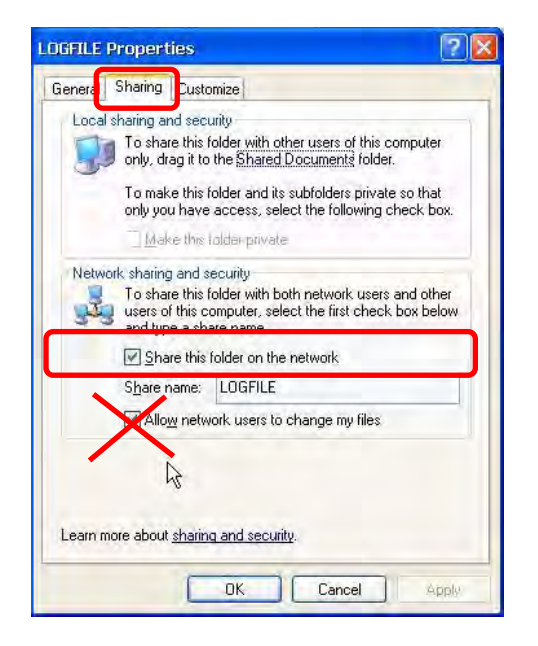

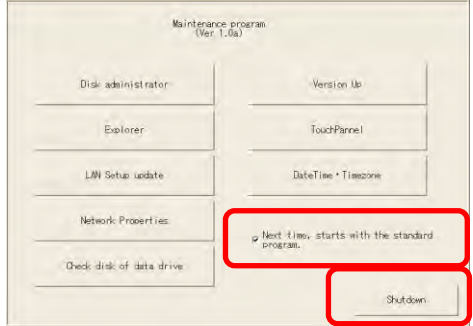

If all settings are completed, press Shutdown on the maintenance program and turn off RA2300A when it is safe.

Turning RA2300A on again will start the normal RA2300A program.

# 1.6.Available Functions of NS2100

NS2100 is designed and developed for RA1000 series, but the following functions are available for RA2300A.

### 1.6.1. Reading offline data

NS2100 can read data files recorded by RA2300A and display waveform and cursor information. However, following restrictions apply.

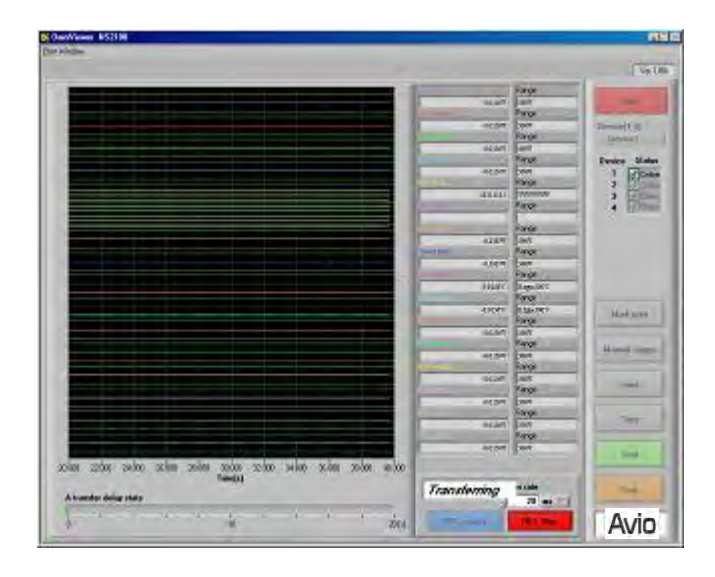

#### **Displaying data from Event Unit (E1/E2)**

Since RA23-145 Event Unit (E1) and Mark Recording Channel (E2) are new functions on RA2300A, their data cannot be displayed on NS2100.

#### **Displaying event data recorded as peak data**

RA2300A uses different event data configuration at peak format recording (because different hardware is used). Therefore, event data recorded at peak format is not displayed correctly (waveform at high level not shown). Event data from memory recording or other sampling format will be displayed correctly.

#### **NOTE**

When data file is loaded on NS2100, the data is always needed to be rewritable. A shared file is not directly loaded on NS2100, since it is non-rewritable to safeguard the data. the shared file When data file is retrieved on NS2100, please make a copy of the data file by using explorer, and then retrieve the copy.

## 1.6.2.Real-time data transfer

With NS2100, you can transfer real-time A/D data from RA2300A using RA-232C or LAN (same function as RA1000). Transferred data can be saved as data files for later use. Waveforms and numeric values can also be displayed.

Please refer to section 2 "Communication Setup" for RS-232C or LAN communications.

As for details of operation procedure for the real-time data transfer, please refer to the Instruction Manual for NS2100.

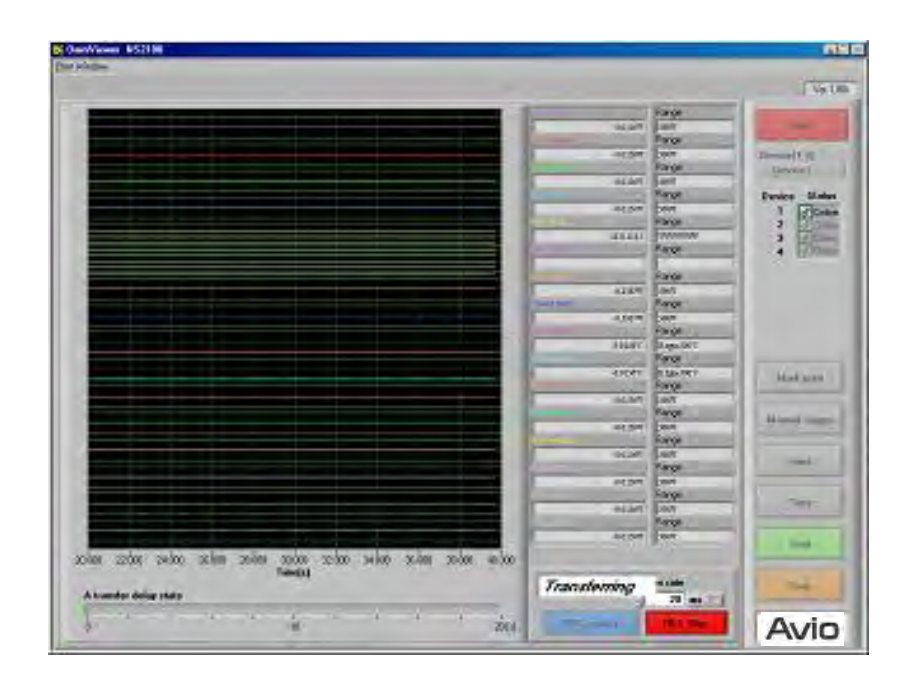

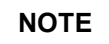

Currently, at real-time data transfer, position of event waveform on RA2300A screen will not be copied exactly on remote PC screen. Also, Neither RA23-145 Event Unit (E1) nor signal for trigger mark (E2) will be read out.

## 1.6.3.Online control (limited functions)

Basically, NS2100 is used for offline and real-time data transfer, but some online control functions are available as followings.

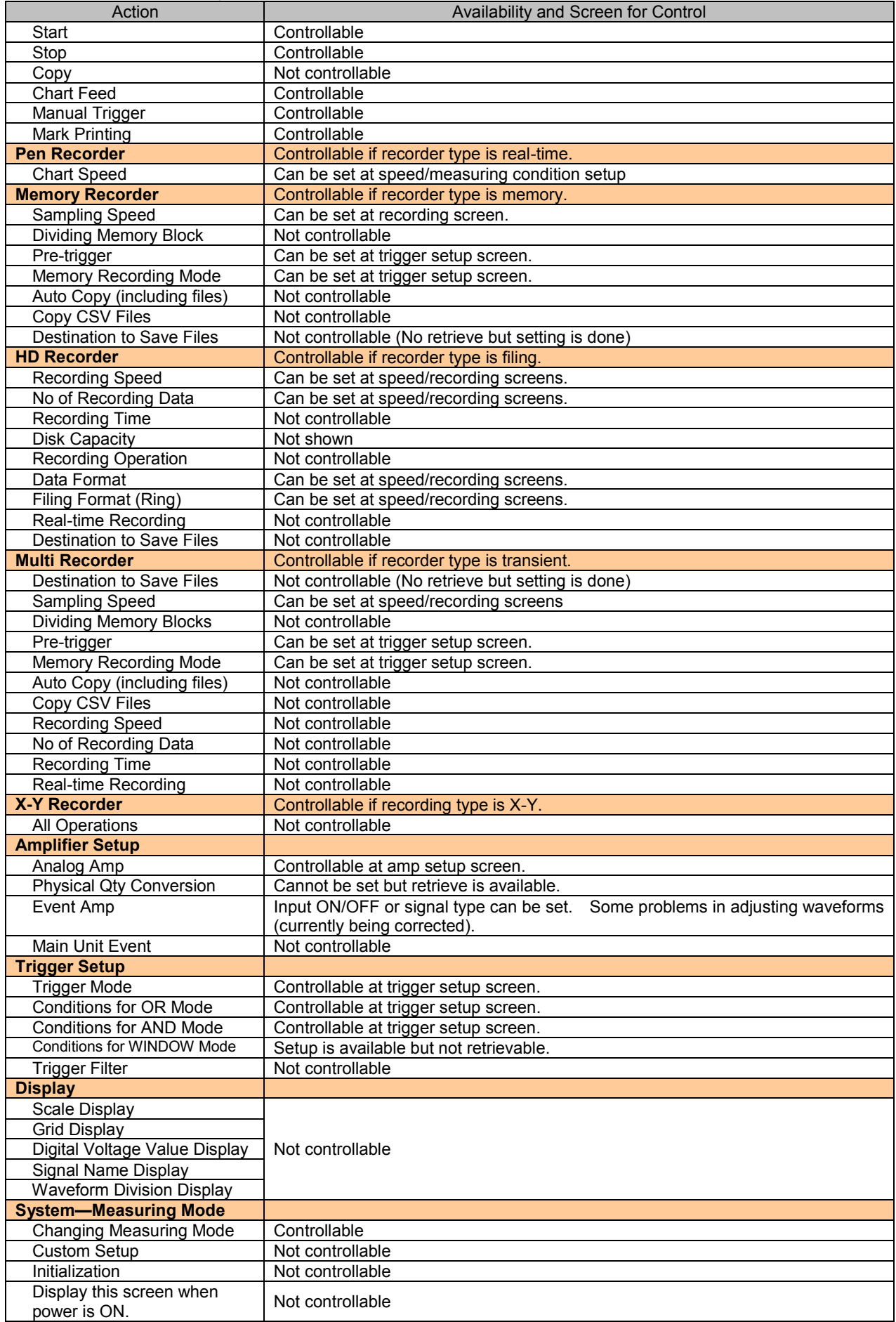

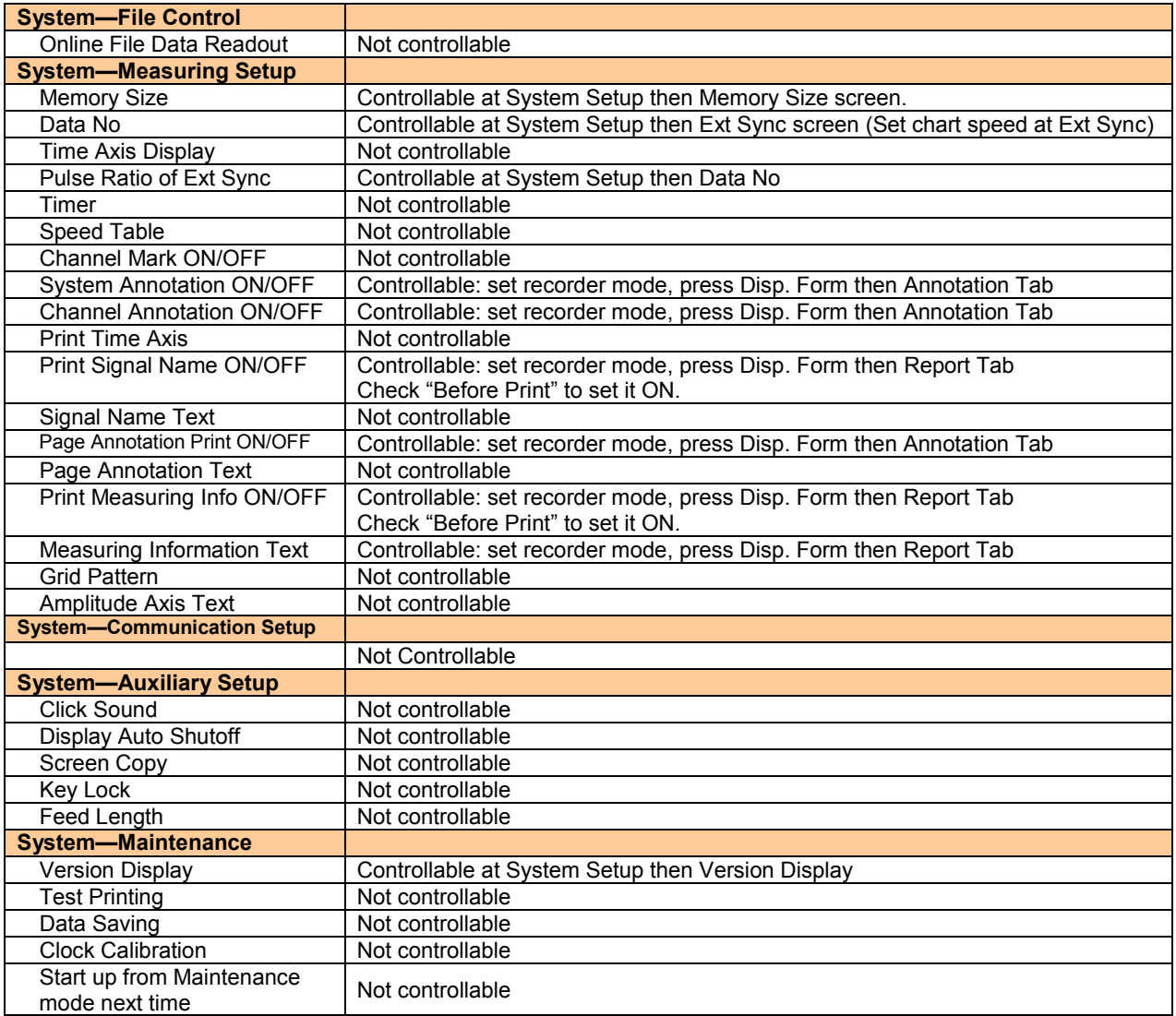

\*\*When executing setup, a message appears as "There was errors on some setups." Please ignore the

message.

#### 1.6.4.Communication Setup

NS2100 can be connected with RA2300A via LAN or RS-232C (optional). No GP-IP connection is available.

#### **Select communication method**

Go to SYSTEM then COMMUNICATION SETUP on RA2300A. And select communication device.

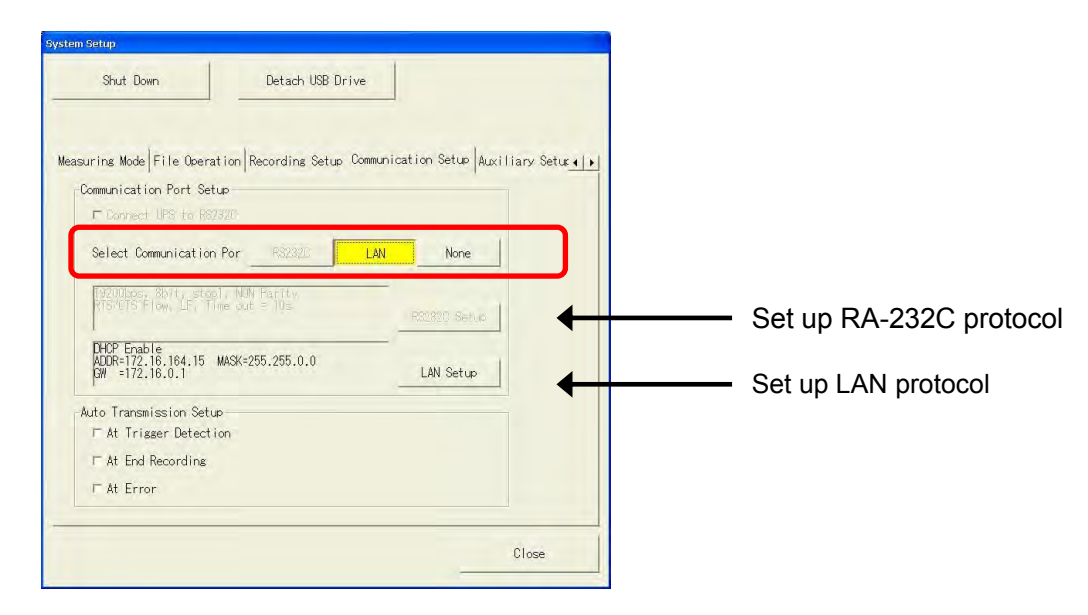

#### **Communication via LAN**

Check IP address of RA2300A. Go to SYSTEM then COMMUNICATION SETUP and press CHANGE LAN SETUP.

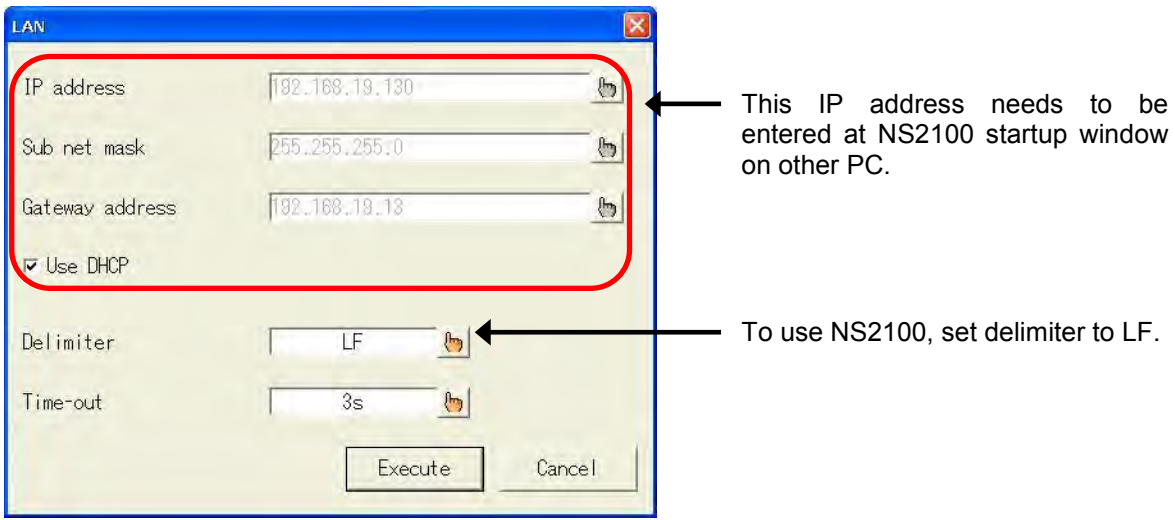

#### **NOTE**

 When DHCP is used, IP address is modified and as a consequence, the communication may be difficult to hold. In addition, DHCP is unusable in the case of peer-to-peer LAN connection. To solve the above problems, please input IP address without checking the box of "Use DHCP".

Enter IP address at setup window of NS2100 on PC.

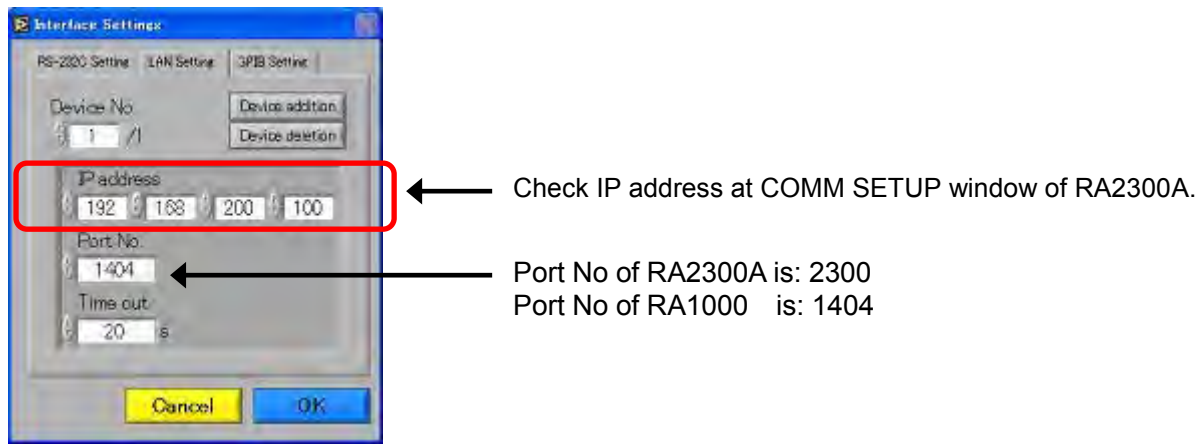

#### **Communication via RS-232C**

Check communication protocol of RA2300A. Go to SYSTEM then COMMUNICATION SETUP and press CHANGE RS-232C SETUP.

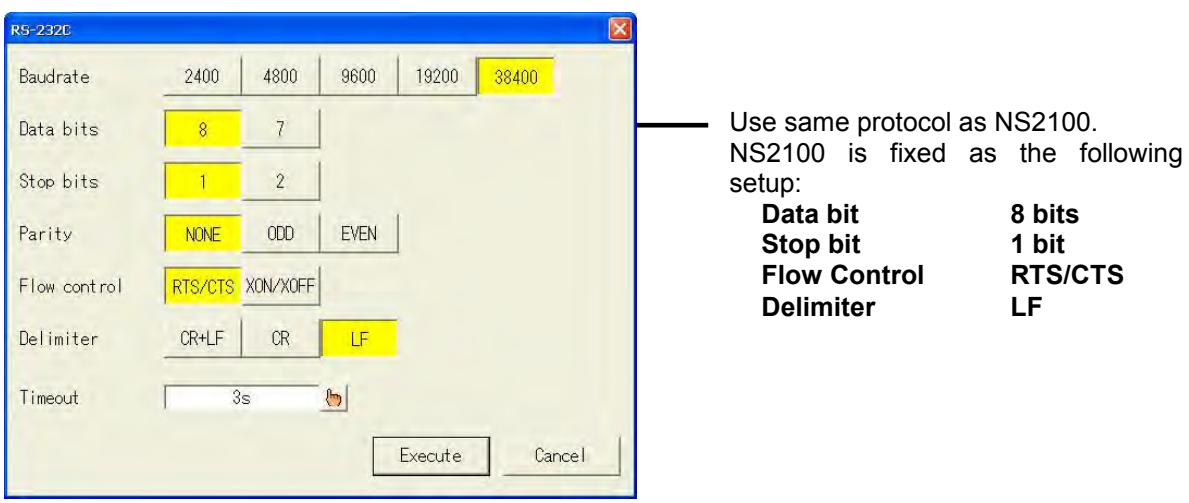

Set up at the startup window of NS2100.

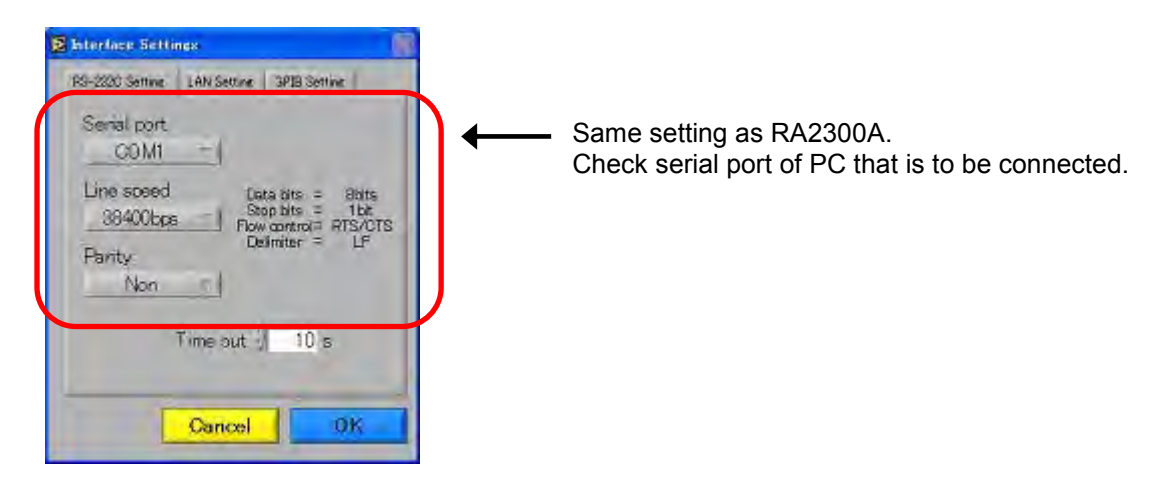

If setting was changed frequently, there may be a case that data such as amp information cannot be retrieved. If it happens, restart RA2300A. **NOTE**

> If an error still happens at communication setup after restart, invalid information from the previous connection may be remaining. Please try to delete "RA1000\_1.ini" file in the NS2100 install folder. The folder is located on "C:¥Program Files¥Ns2100¥Config" if not changed at initial installation.

# *2. Overview of Communication Control*

## 2.1. Local/Remote Control

► **The RA23000A has two control modes: 1) a local mode that allows control through the control panel and the touch panel, and 2) a remote control mode that allows control only through the communication port.**

#### 2.1.1. Local Mode

This is the default state after the power is turned on. Control can be performed either by the control panel and the touch panel, or by input from the remote terminal.

#### 2.1.2. Remote Control Mode

If data is received when a communication function is selected, the RA2300A goes into the remote control mode. Moreover, when a specified auto-transmission cause is generated, the mode enters into the remote control mode. At this time, it is possible to control the RA2300A from the communication interface.

#### ● **Data reception other than [NUL] occurs**

When the RA2300A is switched to remote control mode, **recording continues** and the **remote control mode screen** is displayed. In the remote control mode, **all controls performed via the control/touch are ignored.** 

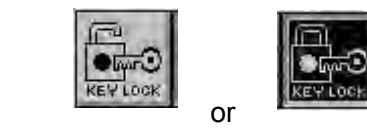

#### **Local mode remote control mode**

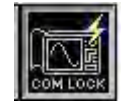

#### 2.1.3.Returning to Local Mode

The mode returns to the Local mode upon the reception of escape sequence command **[ESC]-Z**. Please click the above icon of "Keylock" to return manually to local mode.

## 2.2. Overview of the Communication Commands

## ► **Communication commands to control the RA2300A remotely are categorized into three types.**

#### ● **Character string command**

Controls such as settings and recordings are basically performed by string commands. The string commands consist of a 3-character command and parameter string following the command.

#### ● **Escape Sequence Commands**

The [ESC]+1 character is used as a command. By using these commands, operation/error information of the RA1000 can be obtained. This command cannot control settings and operation of the RA2300A.

#### ● **1 Byte Control Command**

Execution is possible by sending a 1-byte control code alone, but functions are limited. The above-mentioned character string commands and escape sequence commands have functions of equal or higher quality.

## 2.2.1. Format of String Command

The string command consists of a 3-character command and a parameter string following the command. The initial character of the command represents the command type, and the second and third characters represent the contents of the command. The **EST command, which** starts recording, stands for **E**xecute **S**tar**T.**

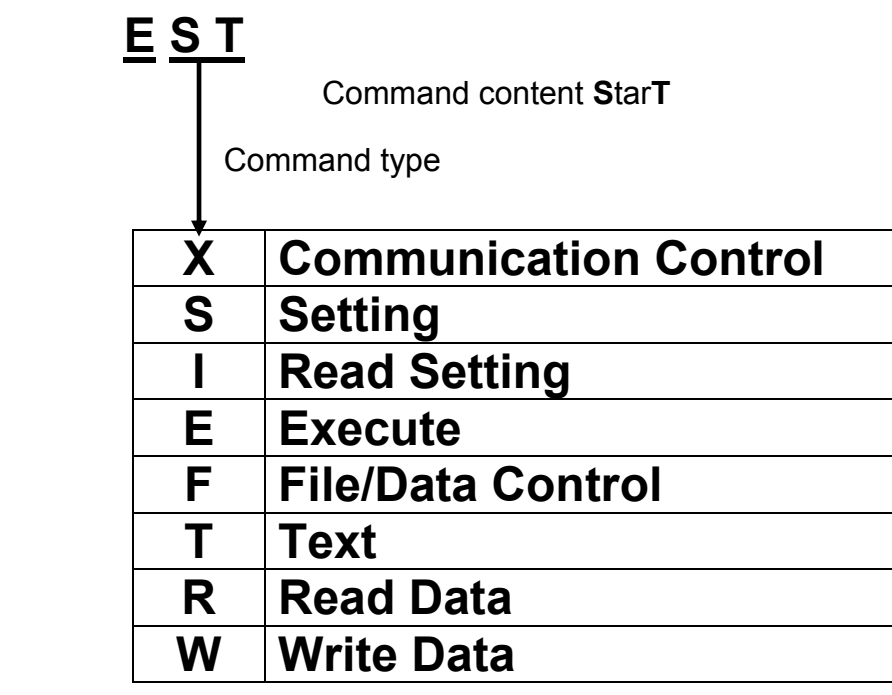

Input a parameter following the 3-character command. Insert a separator (comma "," or space " ") between parameters. When it is possible to omit parameters, it is necessary to insert commas in sequence instead of parameters in order to clearly indicate that the parameters are omitted. Lastly input a delimiter and operation is complete. Available delimiters are **[CR+LF], [CR], [LF], [EOI]** (for GP-IB only), etc., and it is necessary to use the same delimiter as that set in the RA2300A.

## *Format Examples of SFT Command* **(Set Filing Time)**

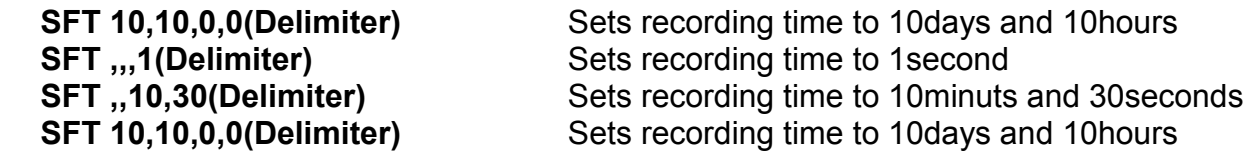

#### ● **Omitting the parameter**

When the parameter can be omitted, "**Can be omitted**" is specified in the command description. In other cases, parameters cannot be omitted.

# 2.3. **1-Byte Control Command**

- ► **Execution is possible by sending a 1-byte control code alone, but functions are limited. The string commands and escape sequence command, mentioned in the preceding section, have functions of equal or higher quality. Note that usable commands are restricted depending on the communication interface.**
	- **Example of Basic Program Format**  PRINT#MAD,CHR\$(&H05); (MAD = Line number)

### **[ENQ] Outputting the status of RA2300A**

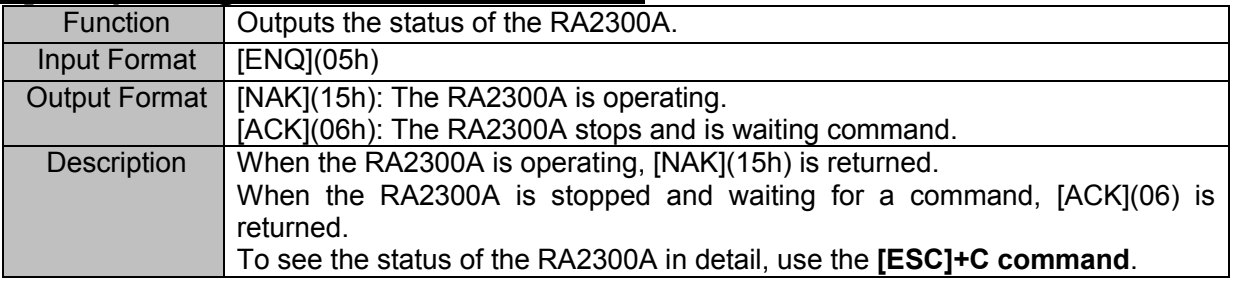

## **[CAN] Command cancel**

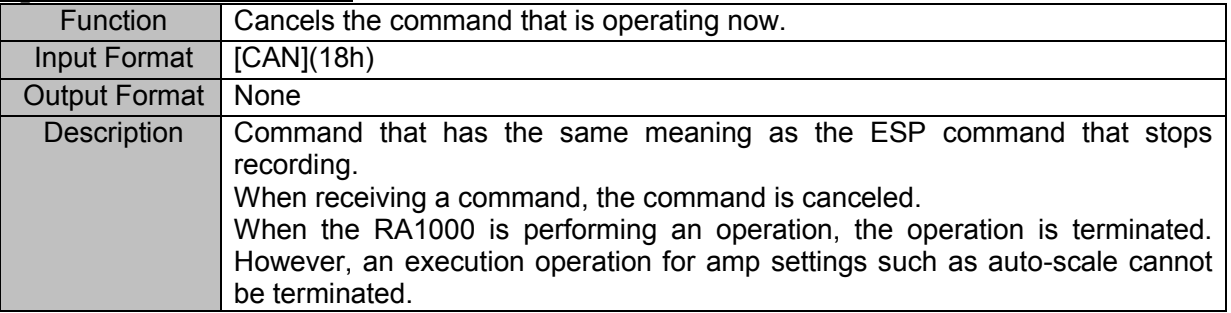

## 2.4. Escape Sequence

► **The [ESC]+1 character is used as a command. By using this command the RA2300A's operation/error information can be obtained. This command cannot control settings and operation of the RA2300A.**

- **Character code of [ESC] is 1Bh**
- **Example of basic program**  PRINT#MAD,CHR\$(&H1B)+"Z"; (MAD= Line number)

**In the Escape Sequence Command, a parameter or delimiter is not used.** 

## **[ESC]+'Z' Go to Local**

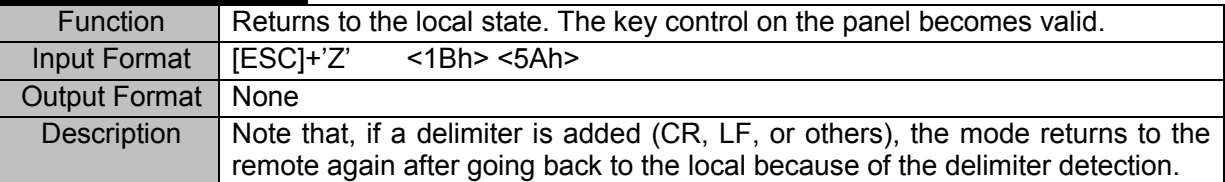

## **[ESC]+'R' Communication buffer clear**

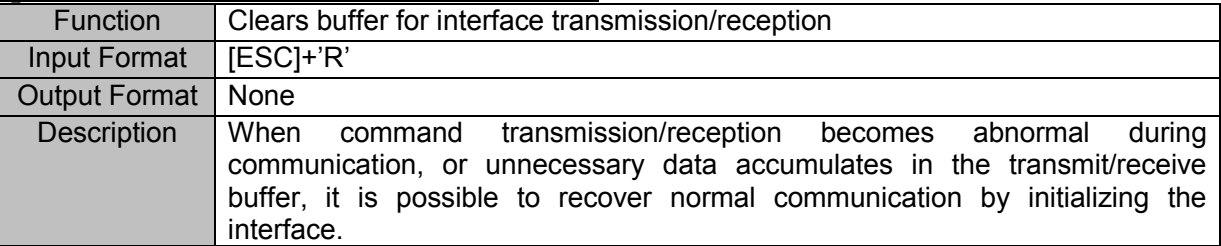

## **[ESC]+'C' Status output**

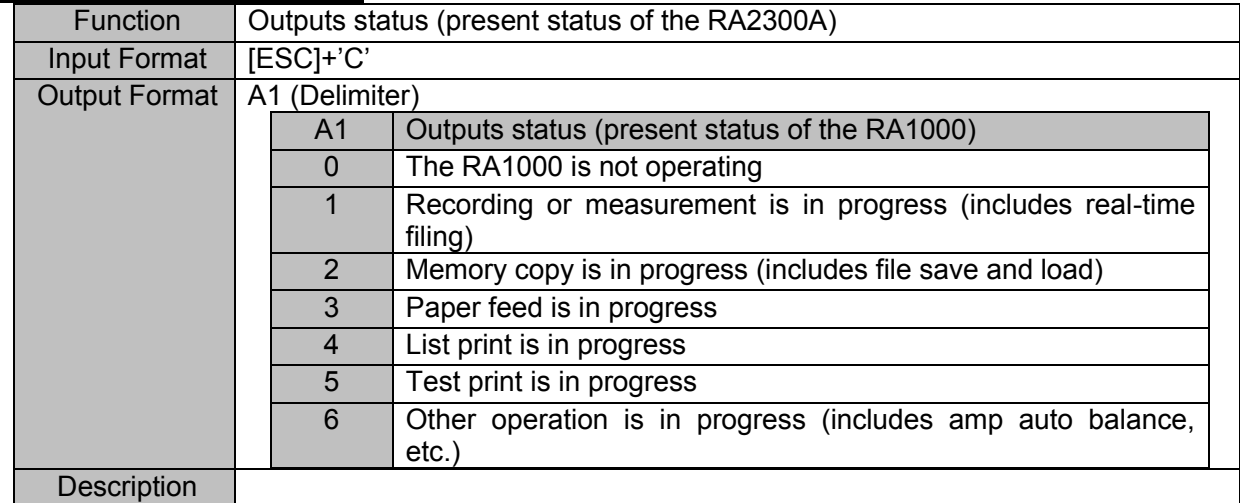

## **[ESC]+'E' Outputs error information**

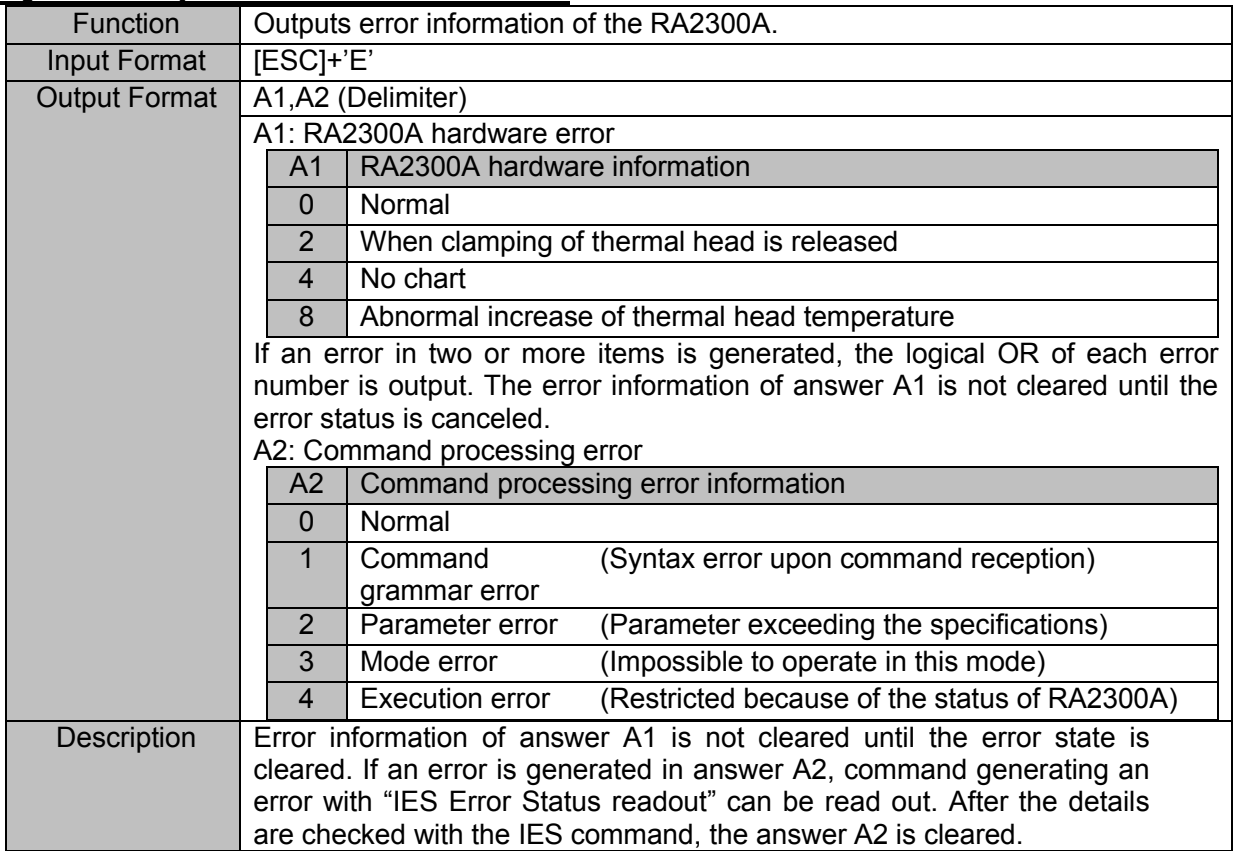

# 3. Setting Command - S\*\*

# 3.1. Measurement Mode

## **SMM (Set Measure Mode) Setting measurement mode**

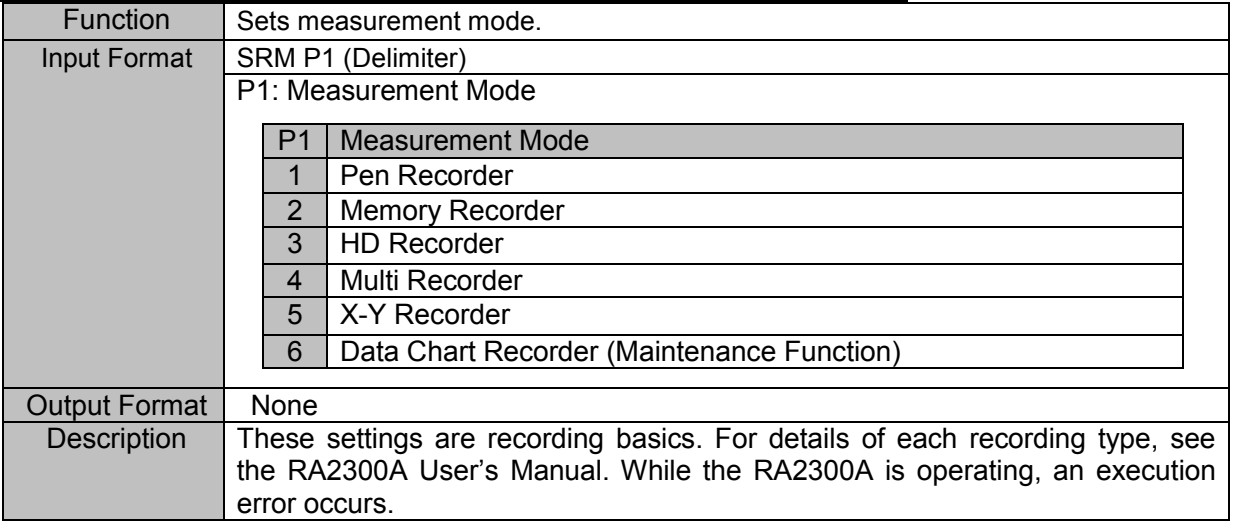

# 3.2. Recording in General

## **SSS (Set filing Save Setting) Setting place where to save files**

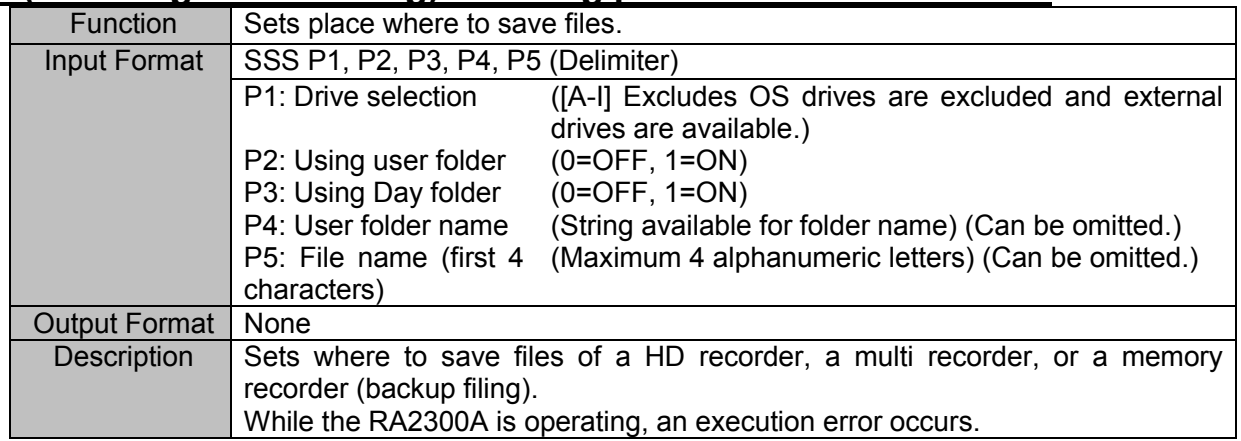
# 3.3. Waveform Chart Recording

# <span id="page-36-0"></span>**SCS (Set Chart Speed) Setting paper feed speed of waveform chart**

#### **printing**

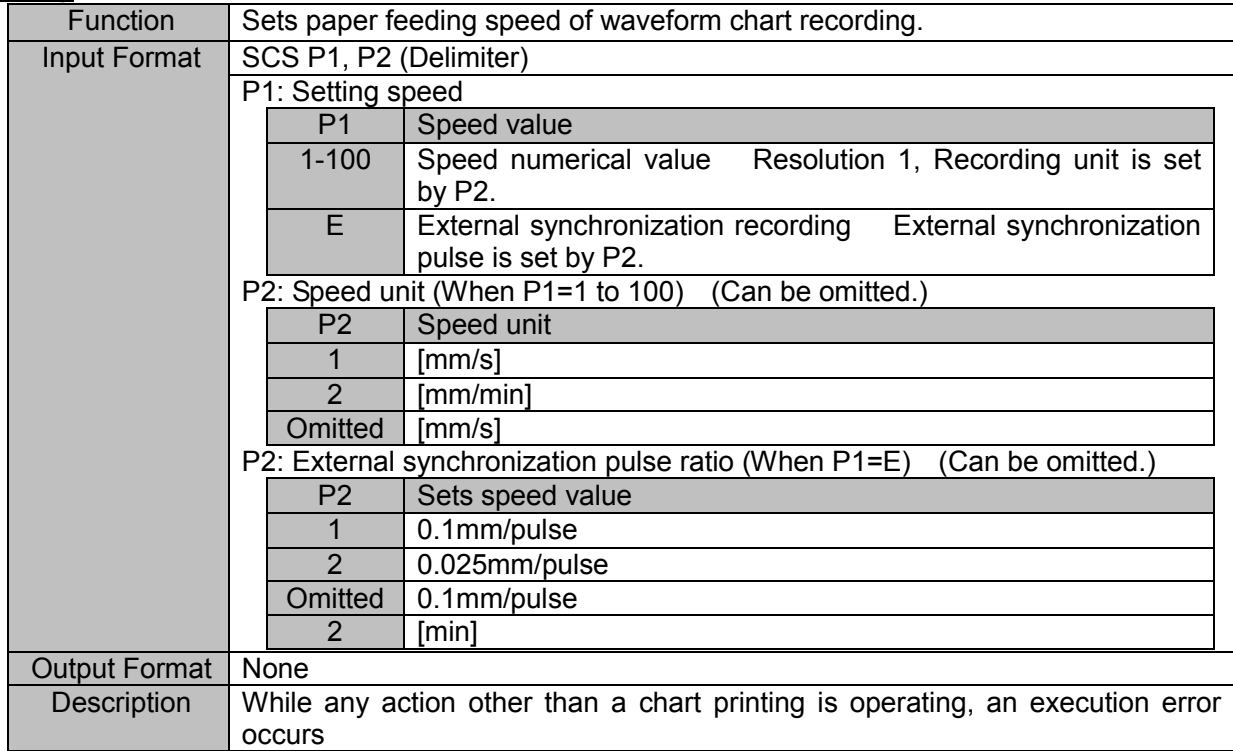

# 3.4. Memory Recording

If a setting command related to memory recording is set while the RA2300A is operating, an execution error occurs.

#### **SSC (Set Sampling Clock) Setting memory sampling speed**

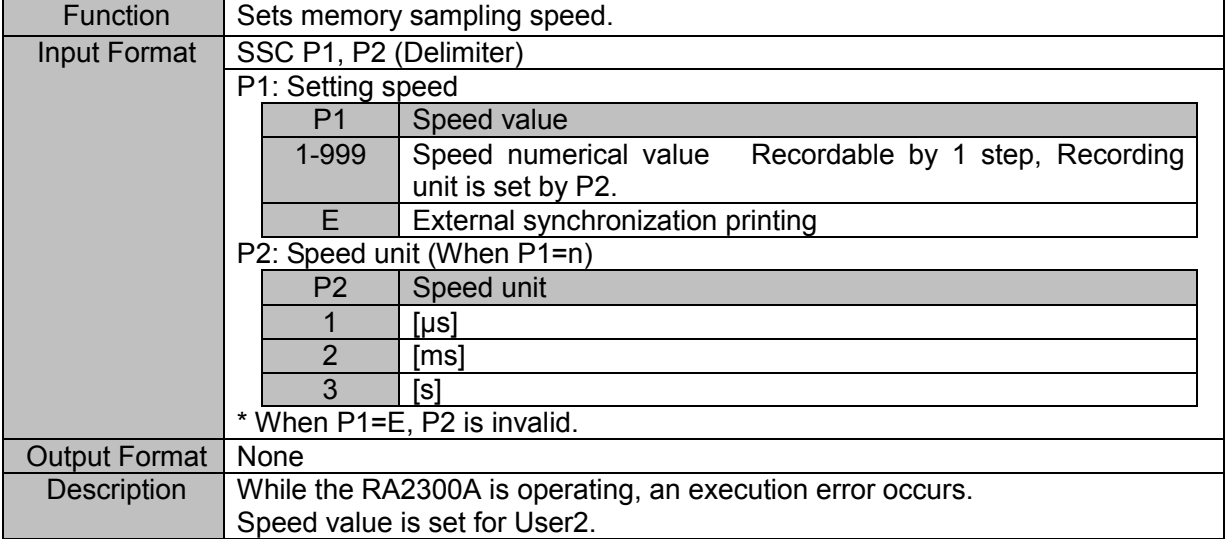

#### **SBS (Set Block Size) Setting block size**

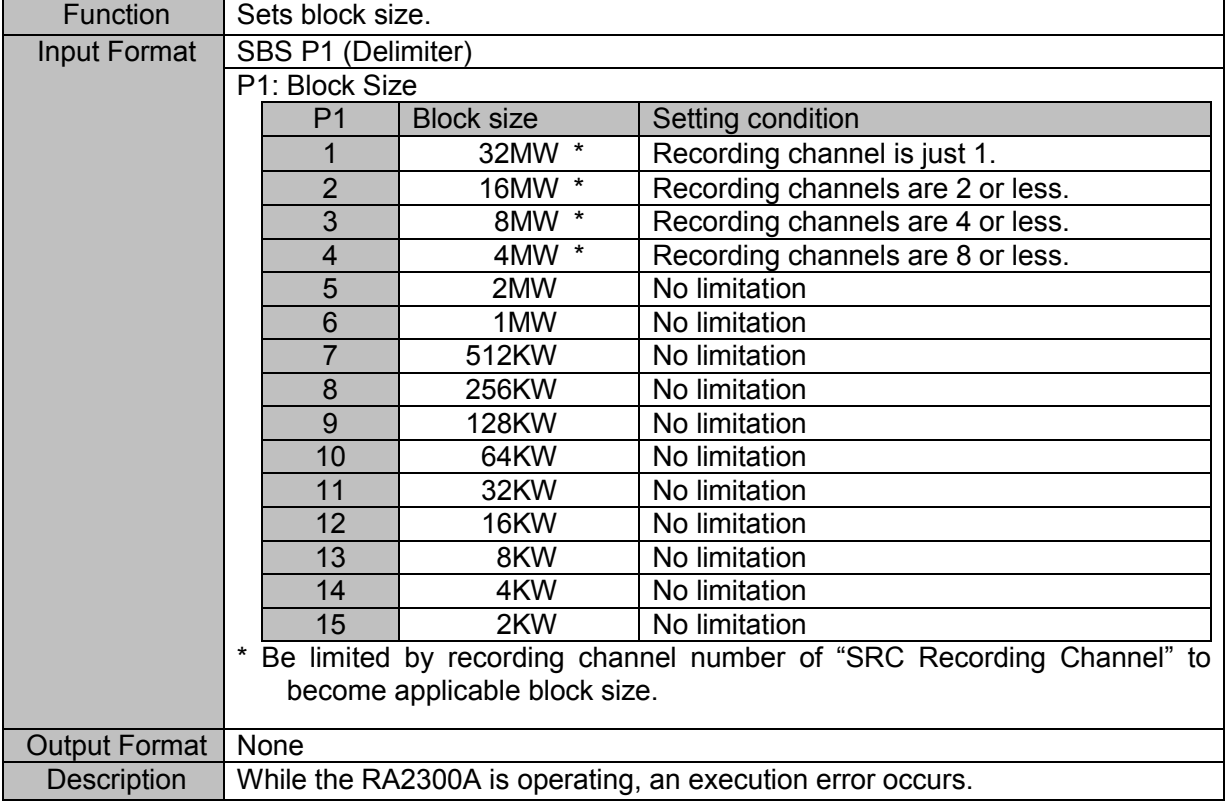

NOTE

#### **SMB (Set Memory Block) Setting block No.**

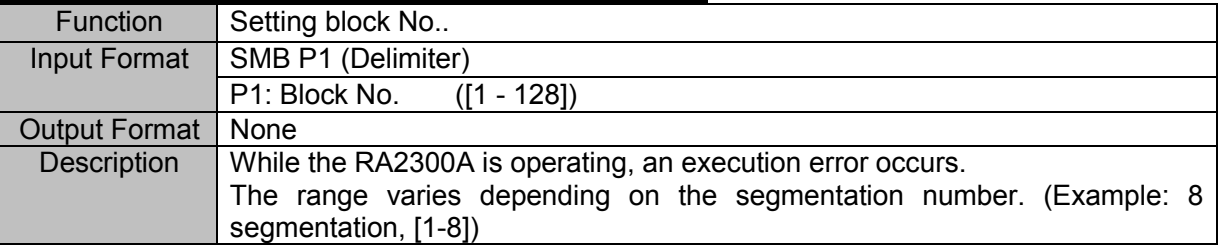

#### **STD (Set Trigger Delay) Setting pre-trigger**

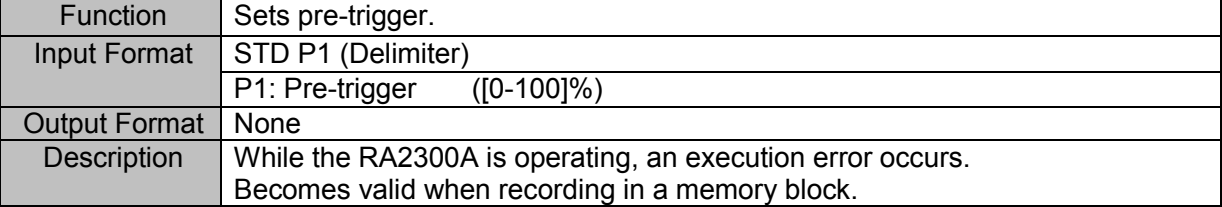

#### **STE (Set Trigger Execution) Setting trigger execution**

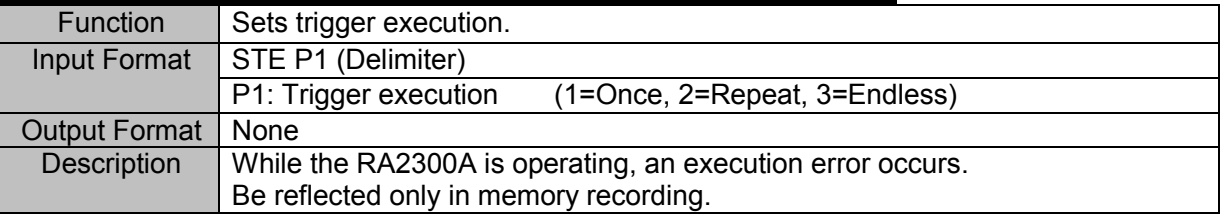

#### **SMC(Set Memory Copy) Sets the readout amount**

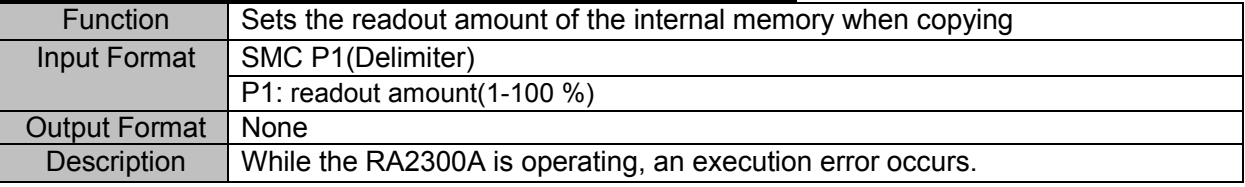

For the other settings, see commands in the following table.

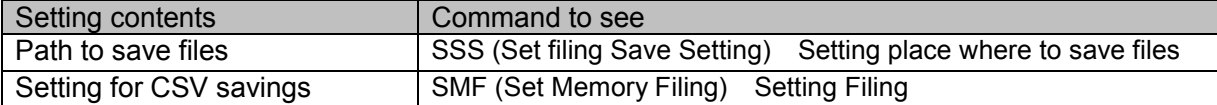

# 3.5. HD Recording

#### **SRF (Set Realtime Filing) Setting HD recorder basics**

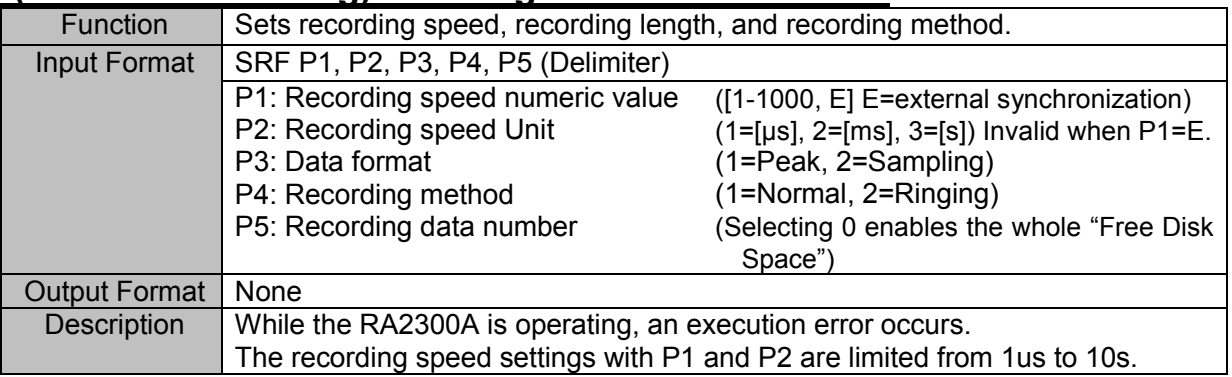

#### **SFT (Set Filing Time) Setting recording time**

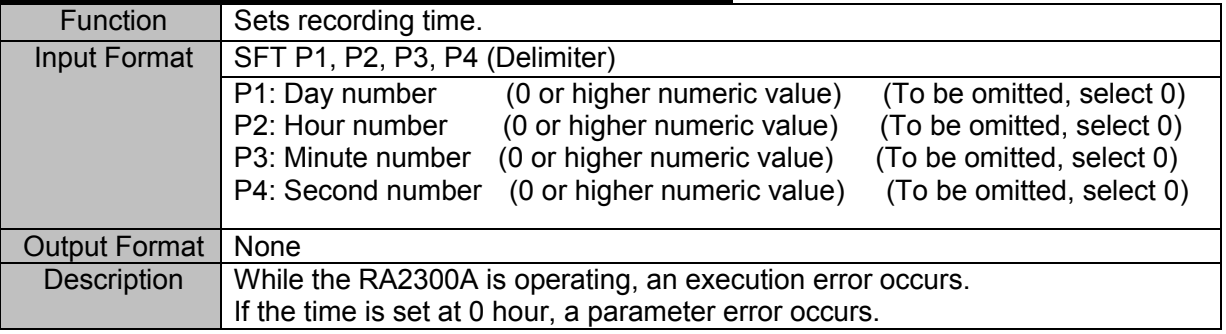

#### **SRT Set Real-Time Trigger) Setting real-time recording operation**

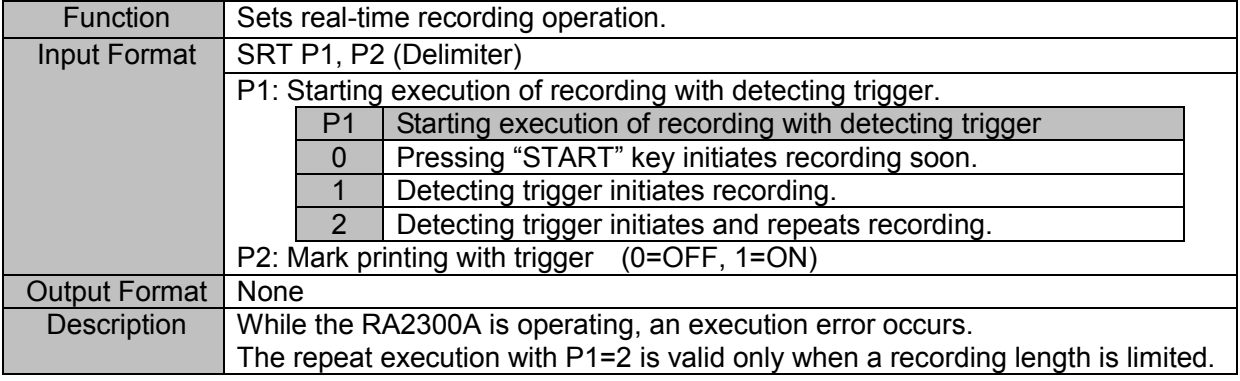

For the other settings, see commands in the following table.

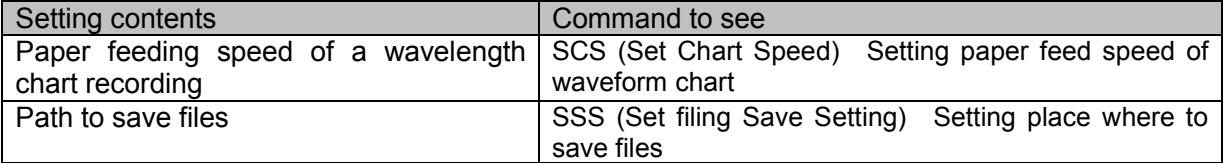

# 3.6. X-Y Recording

#### **SCS (Set Chart Speed) HD recording speed of X-Y recorder**

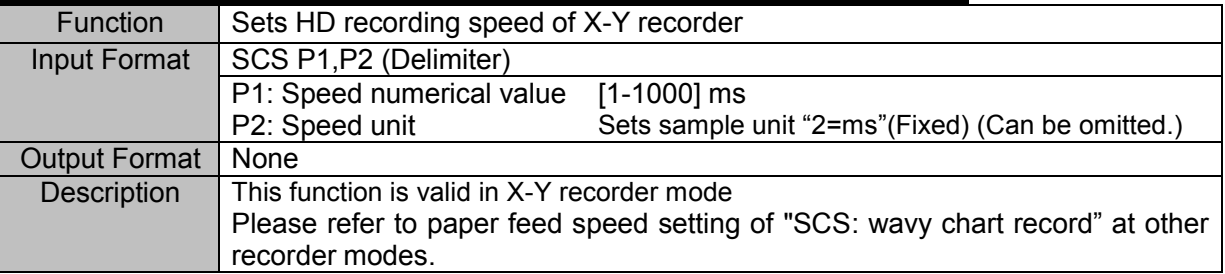

#### **SXA (Set X-Axis) Sets X axis channel**

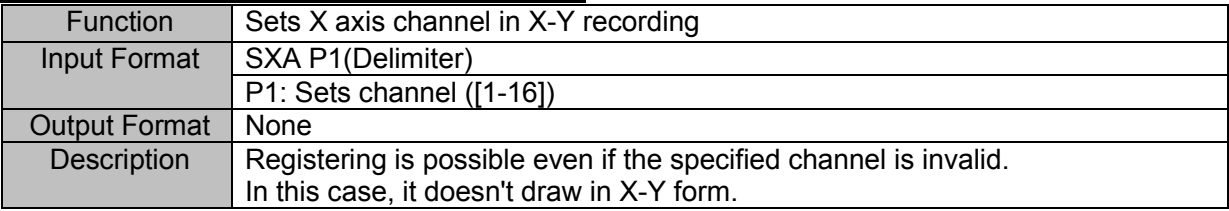

#### **SYC (Set Y-Ch) Sets Y axis channels**

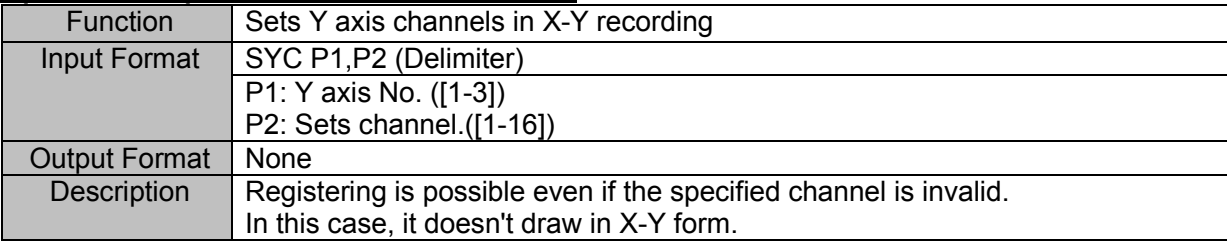

# 3.7. Trigger

#### **STM (Set Trigger Mode) Setting trigger mode**

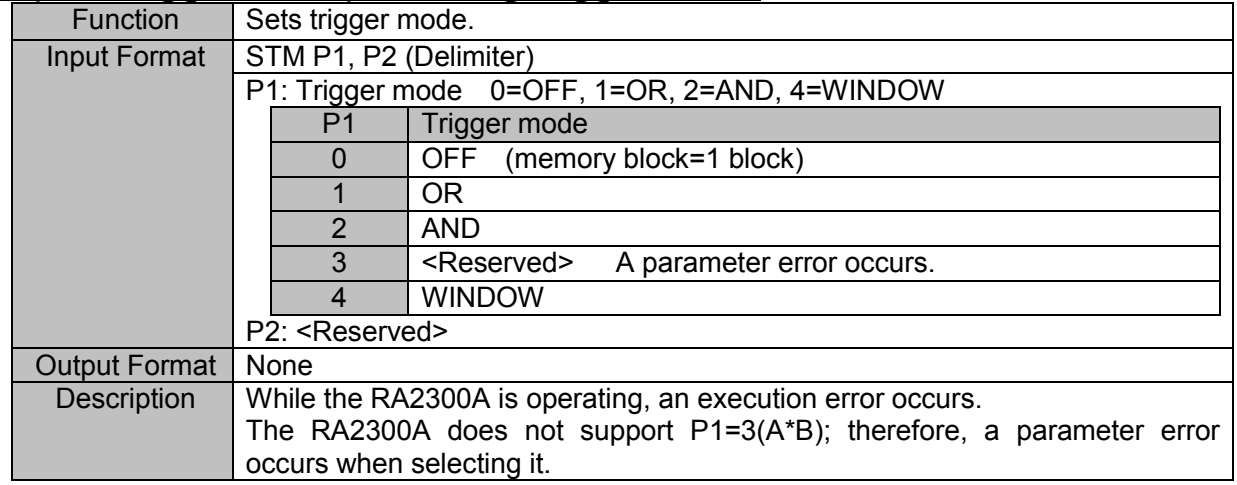

#### **STC (Set Trigger mode OR, AND Channel) Setting OR, AND trigger condition**

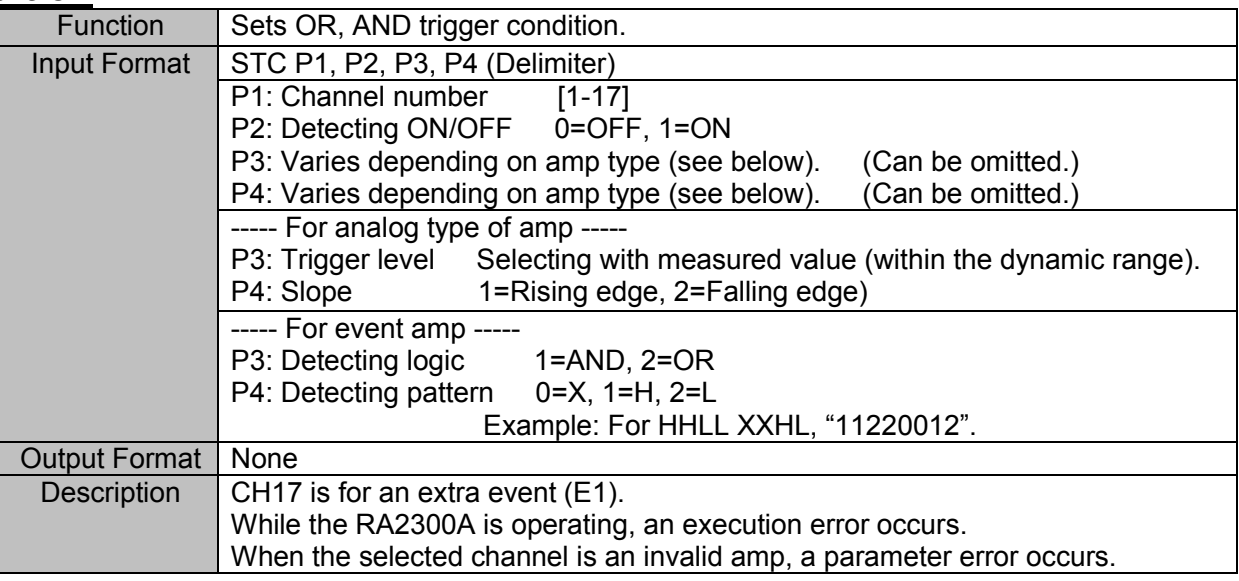

#### **STW (Set Trigger Window) Setting WINDOW trigger condition**

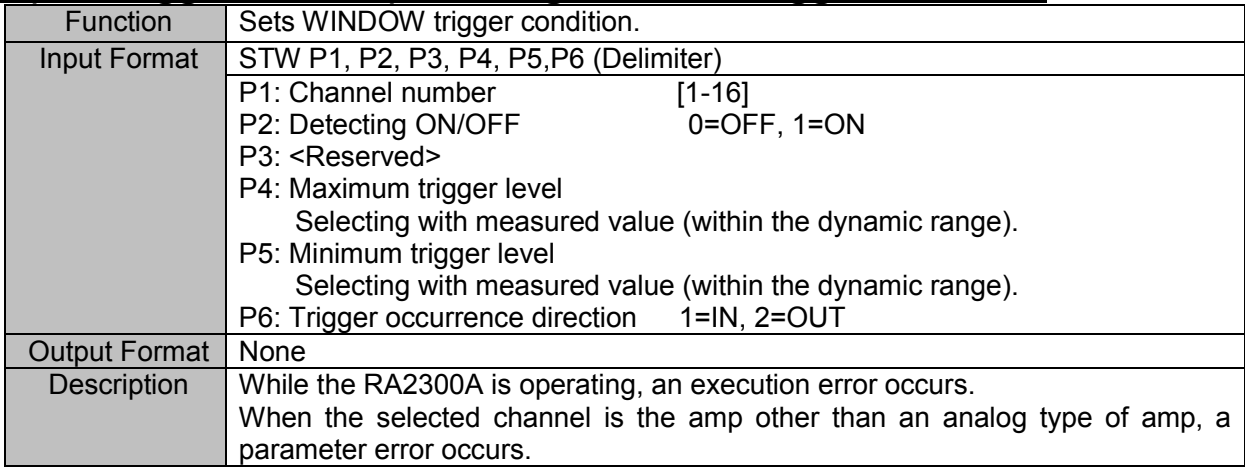

# **STF (Set Trigger Filter) Sets trigger filter**

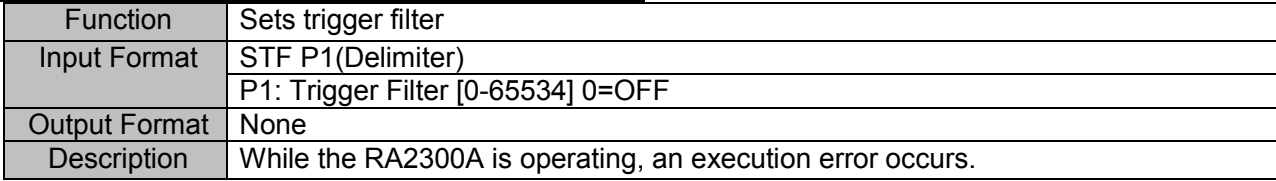

# 3.8. Amp Unit

Names of input units are represented by the following symbols.

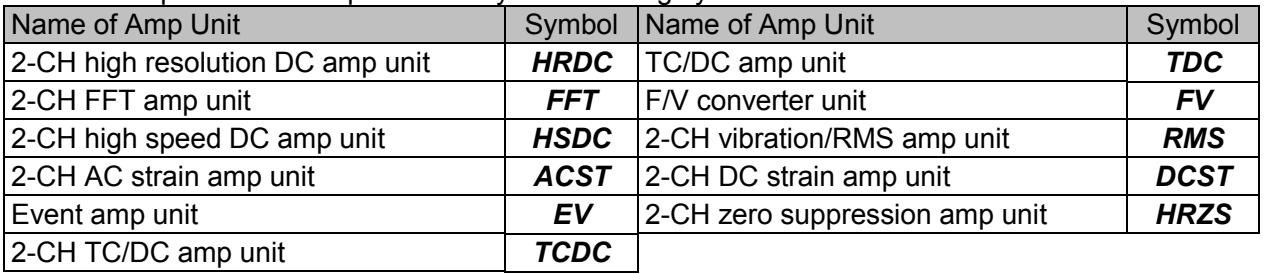

#### **SCH (Set CHannel) Setting HRDC amp**

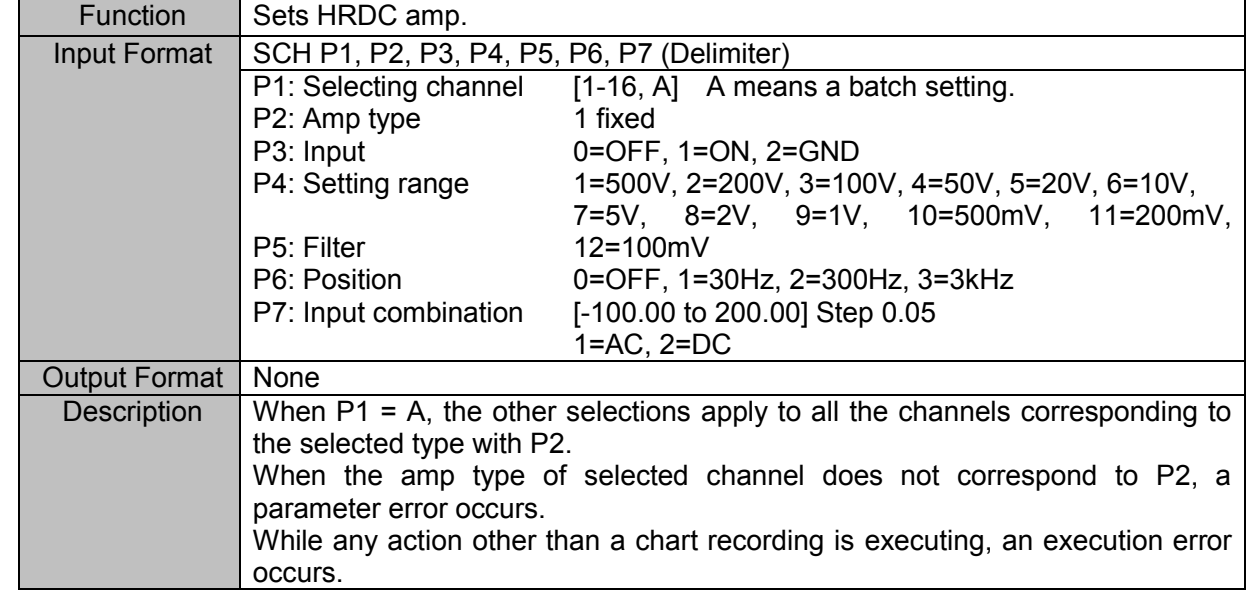

## **SCH (Set CHannel) Setting FFT amp**

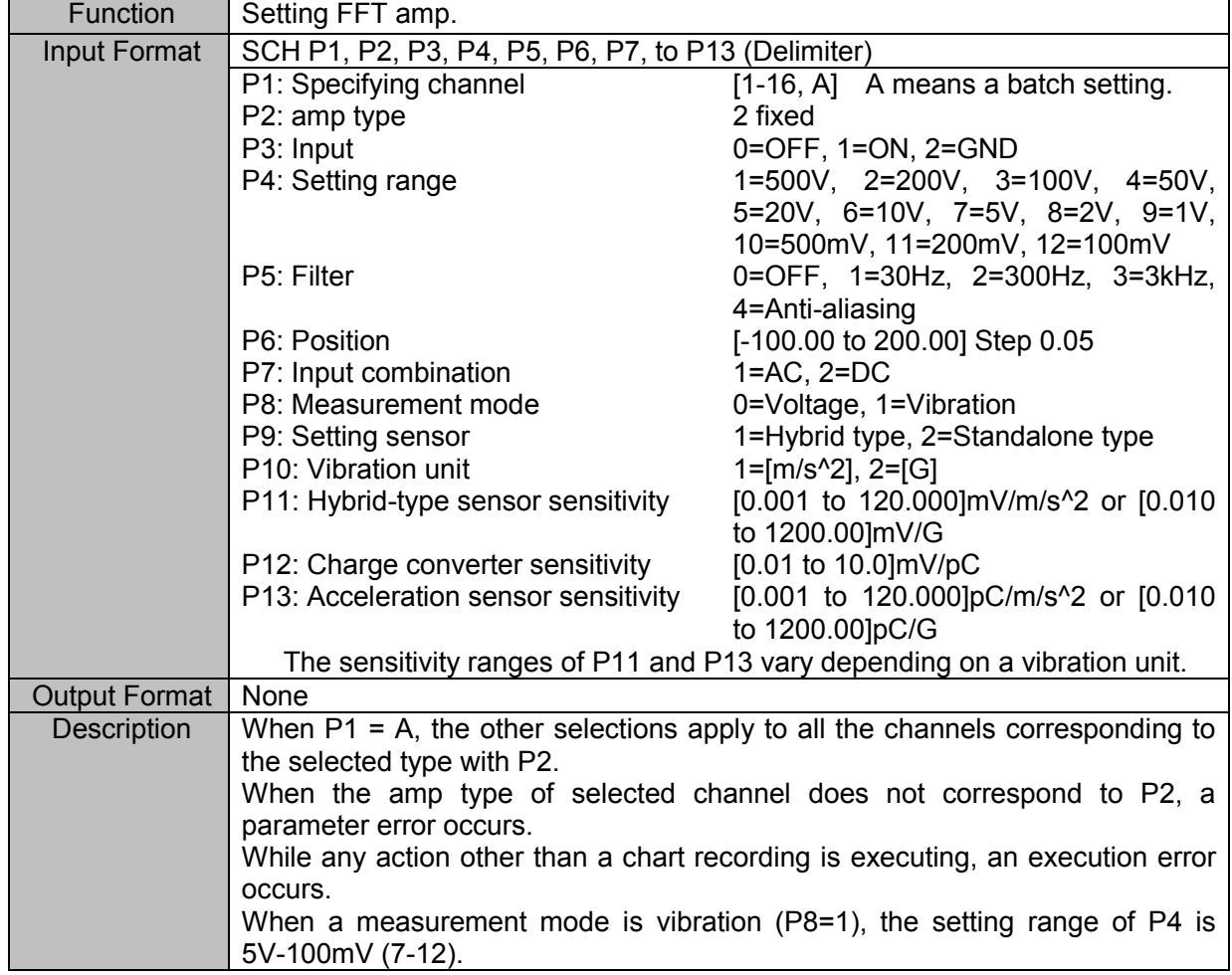

## **SCH (Set CHannel) Setting HSDC amp**

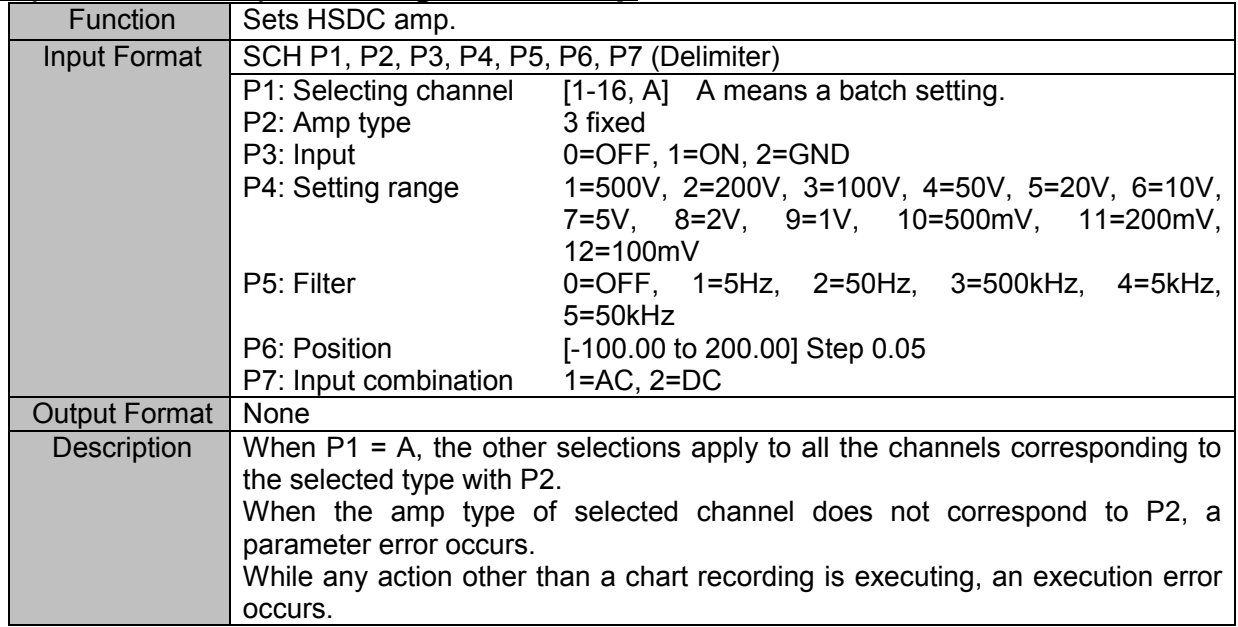

## **SCH (Set CHannel) Setting ACST amp**

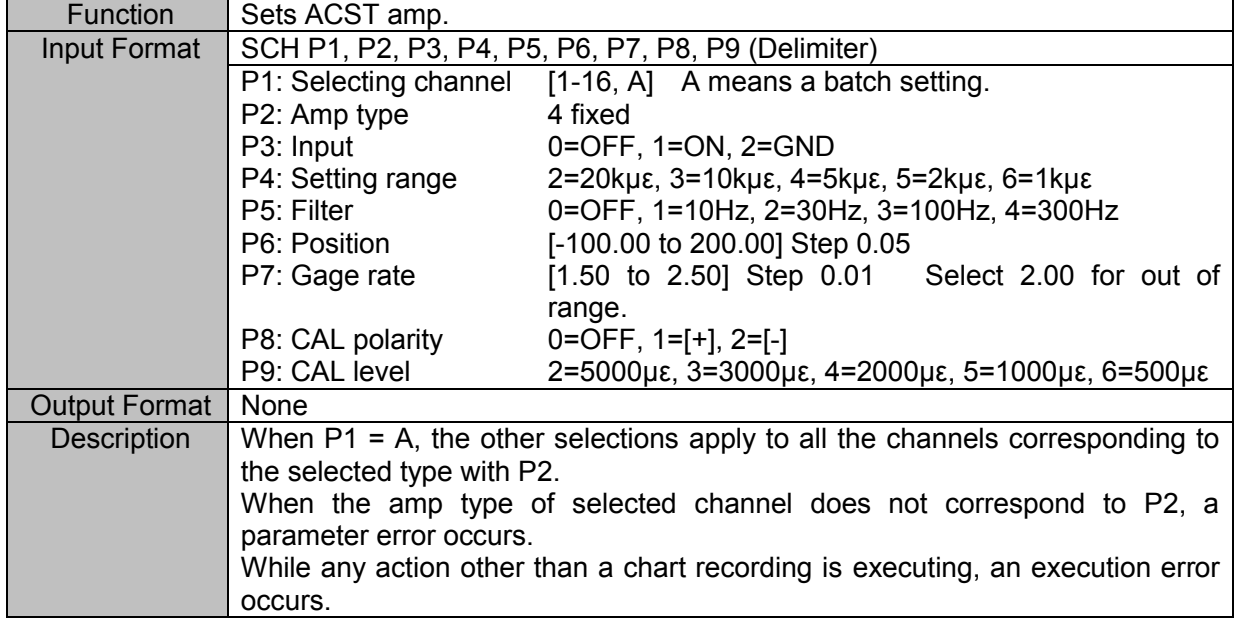

#### **SAR (Set Ac strain amp R-fine) Setting R-balance**

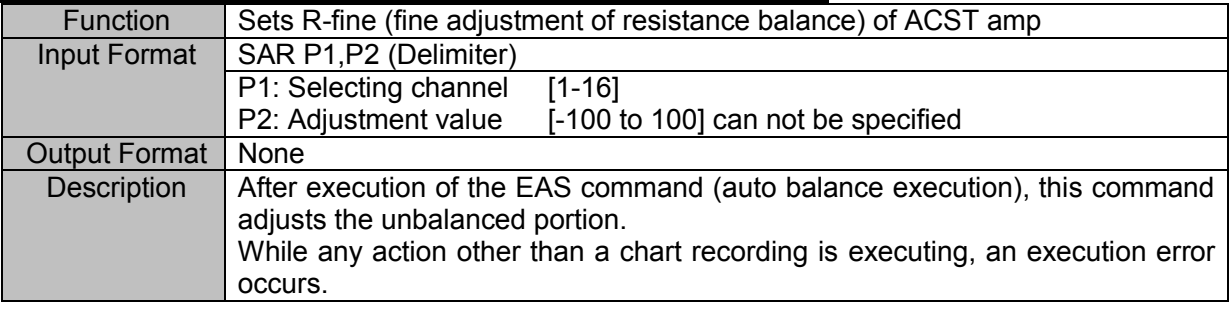

## **SCH (Set CHannel) Setting EV amp**

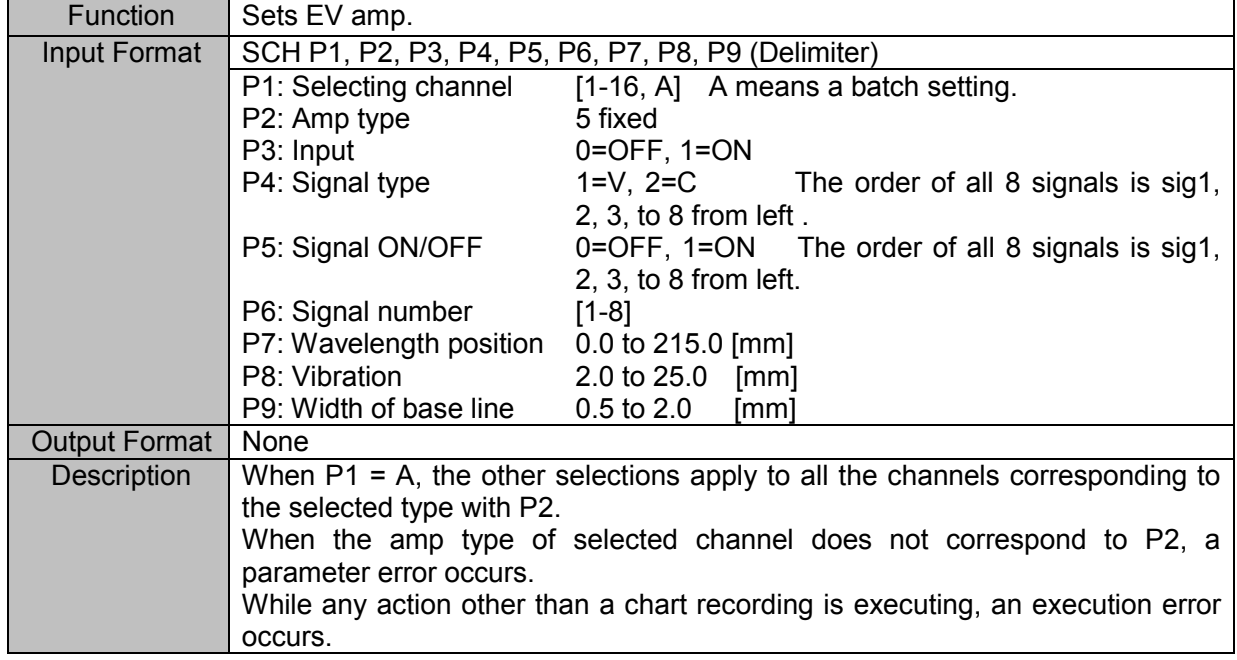

#### **SCH (Set CHannel) Setting TCDC amp**

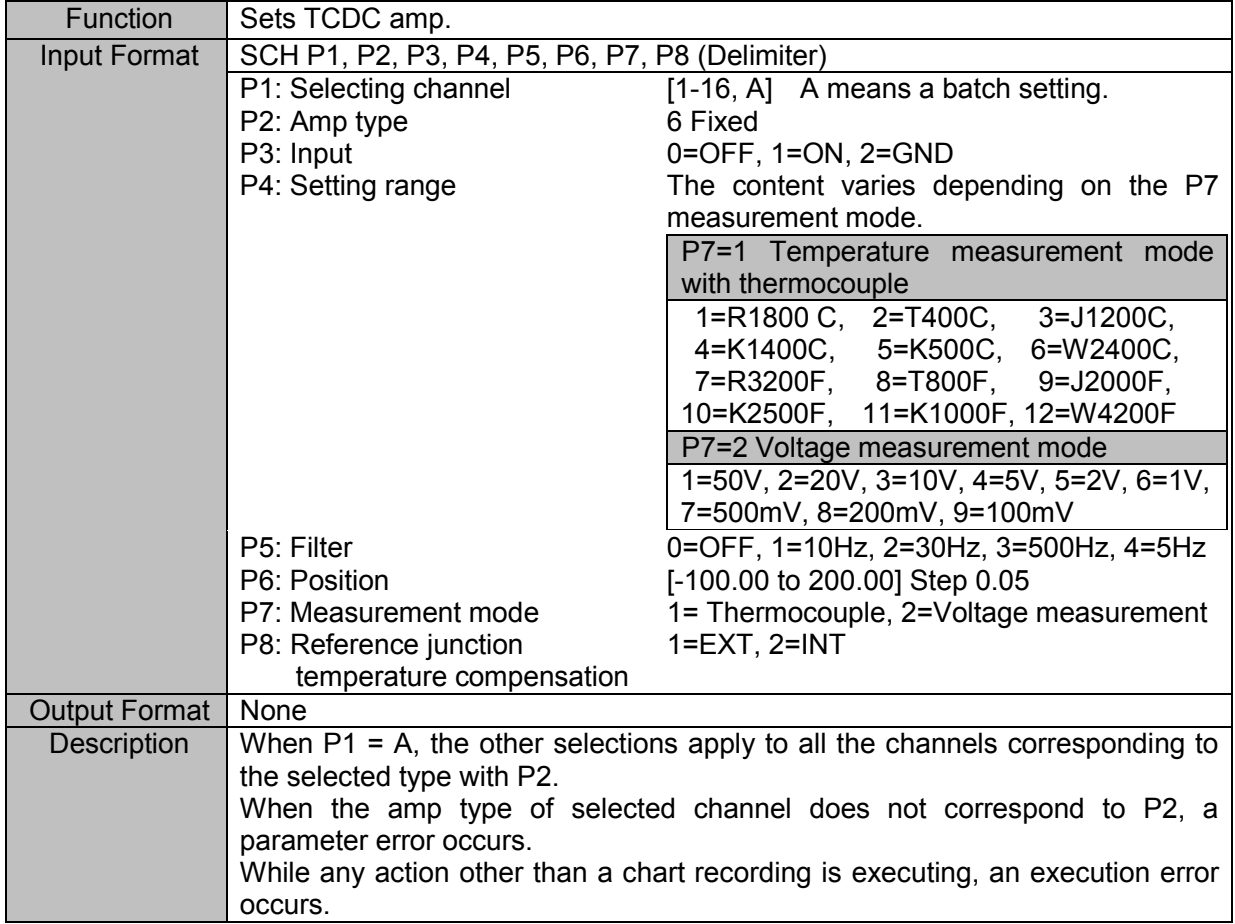

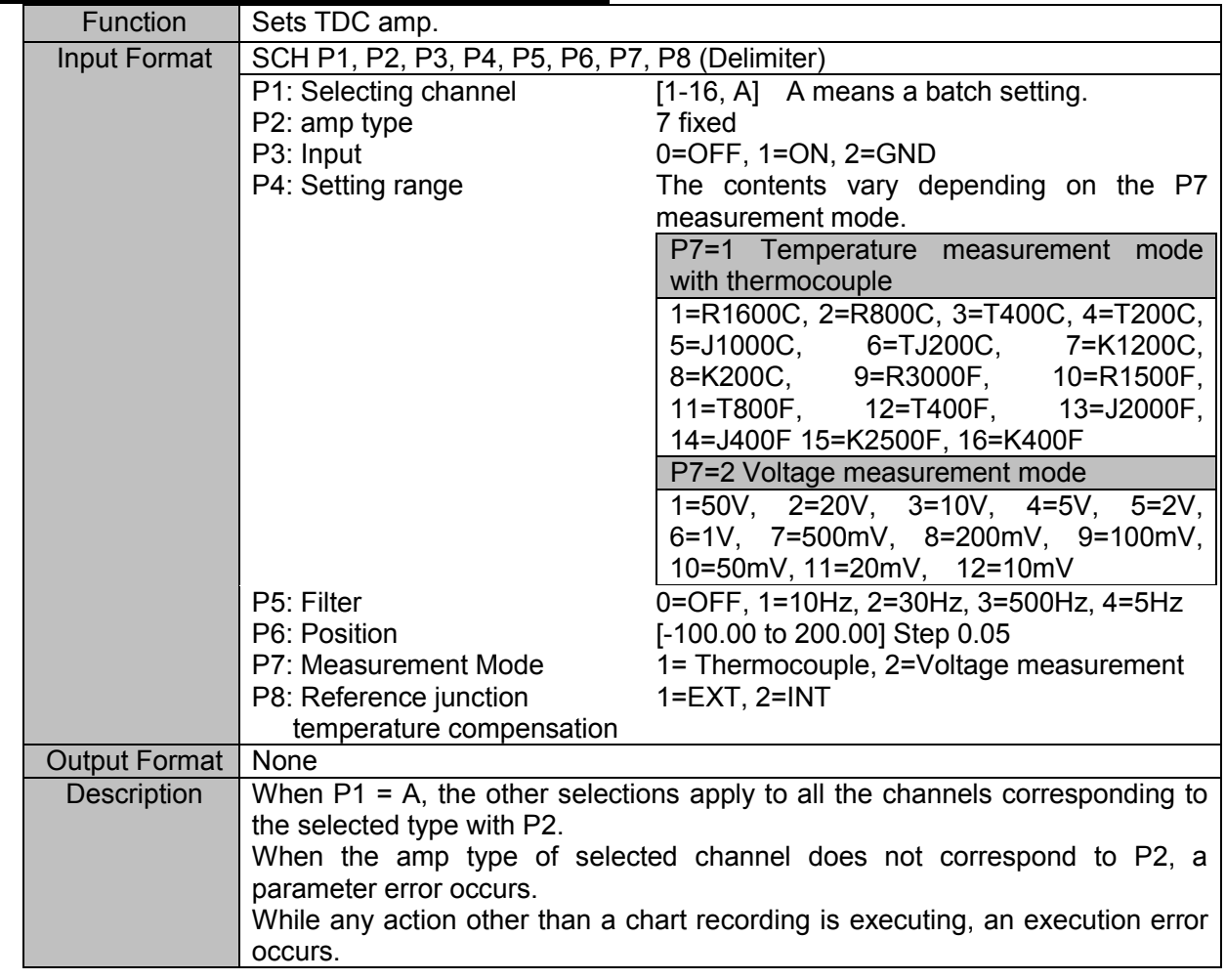

## **SCH (Set CHannel) Setting TDC amp**

#### **SCH (Set CHannel) Setting FV amp**

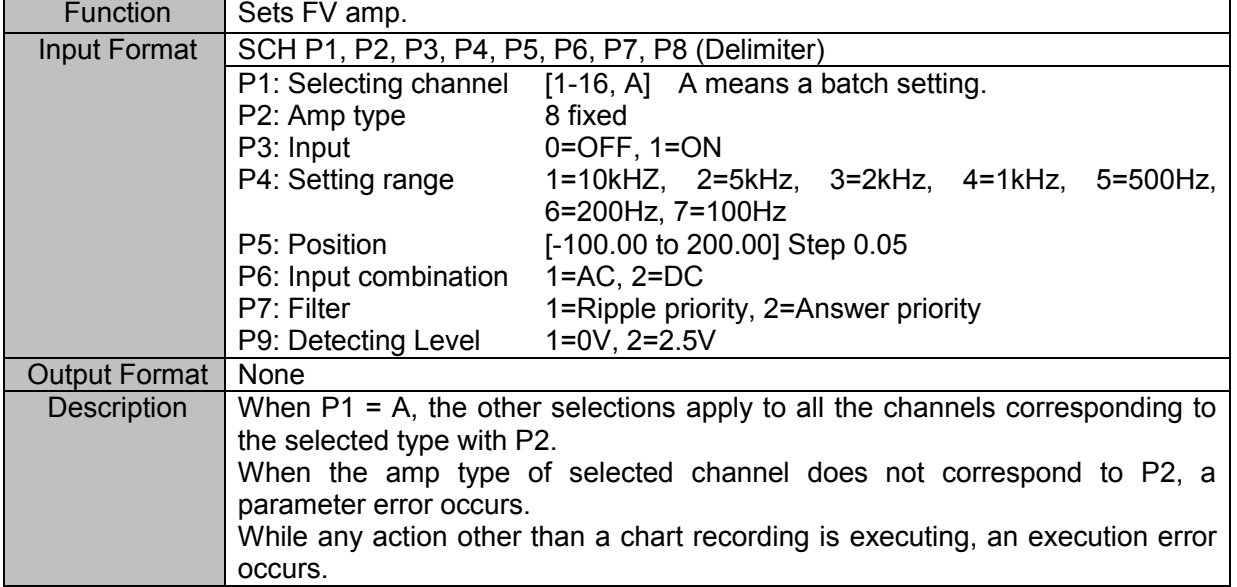

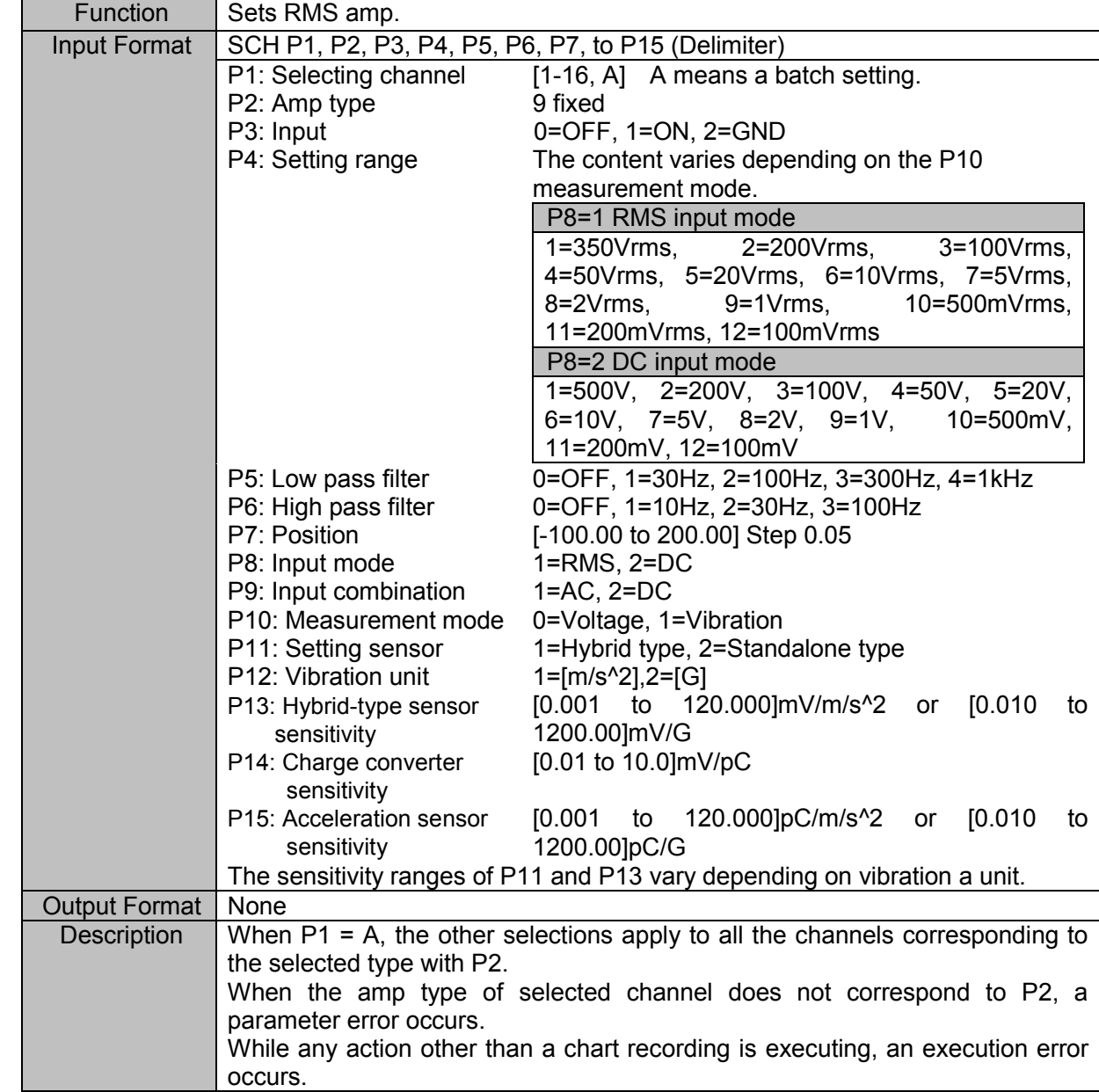

# **SCH (Set CHannel) Setting RMS amp**

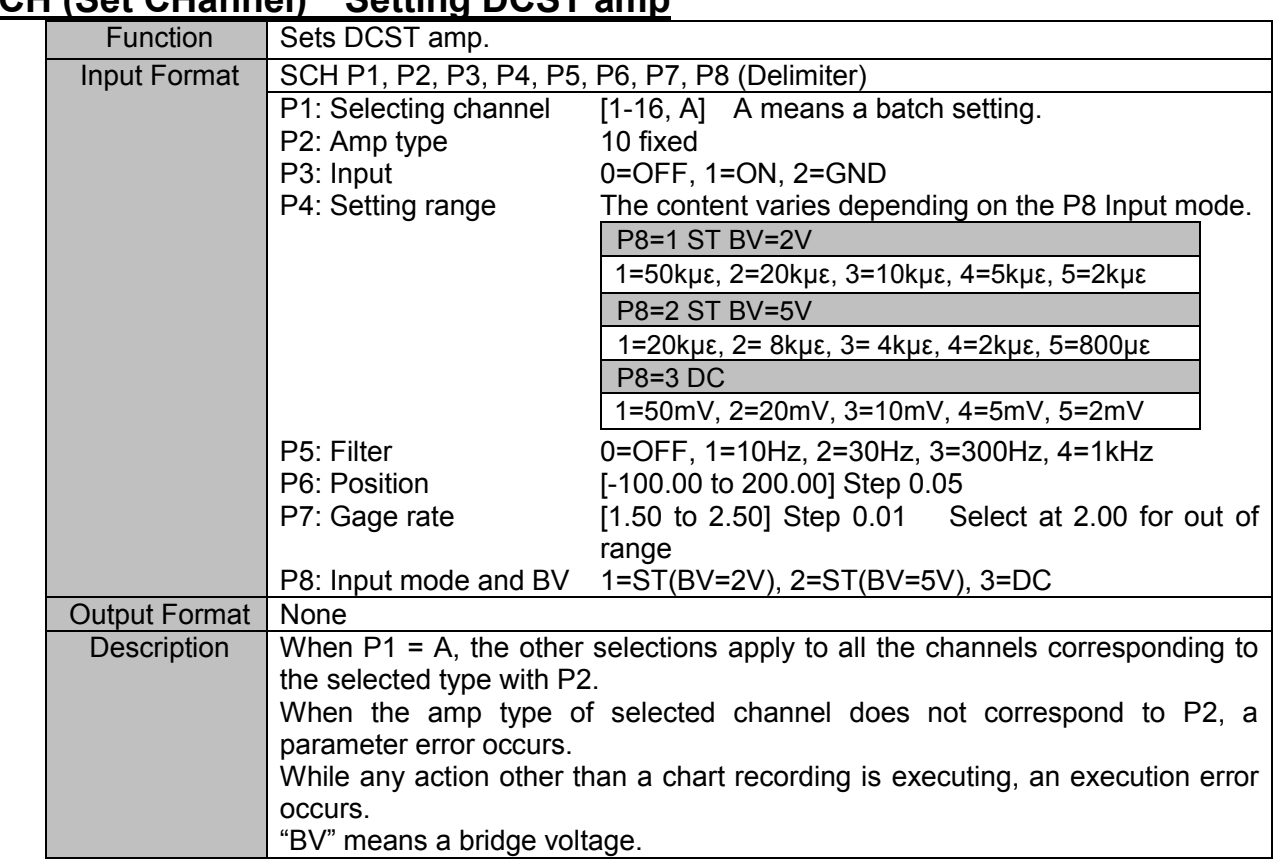

# **SCH (Set CHannel)** Setting DCST amn

# **SCH (Set CHannel) Setting HRZS amp**

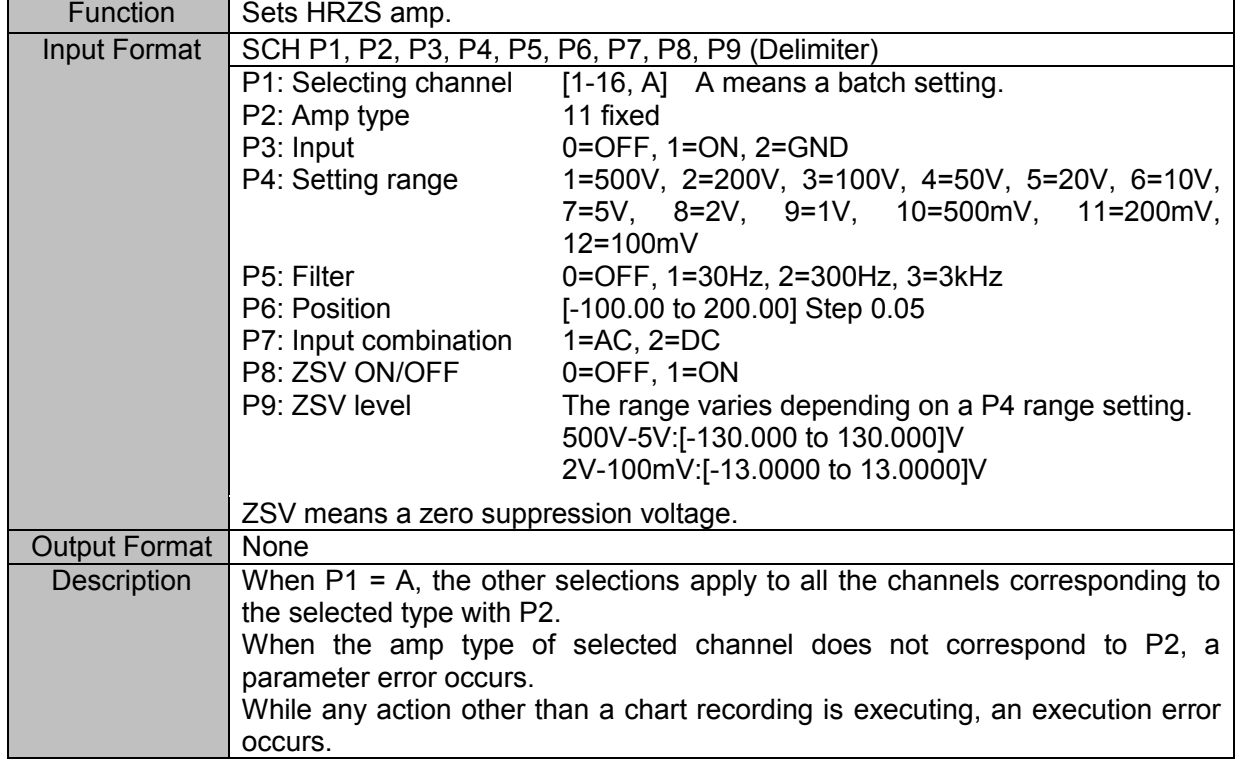

## **SCH (Set CHannel) Setting Extra Event (E1)**

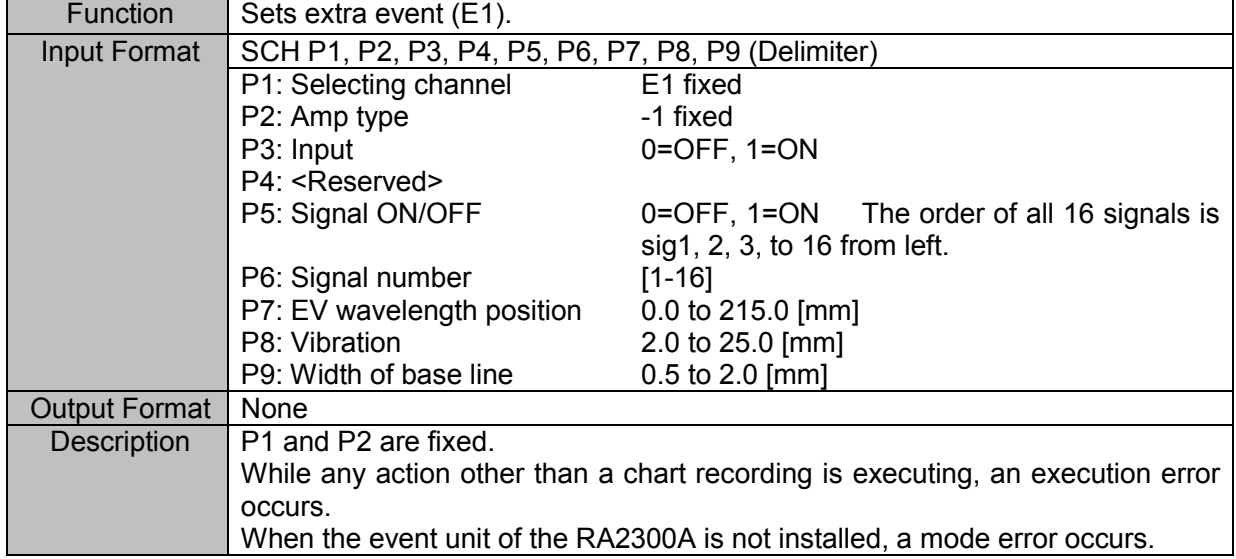

#### **SUS (Set User Scale) Sets user-scale**

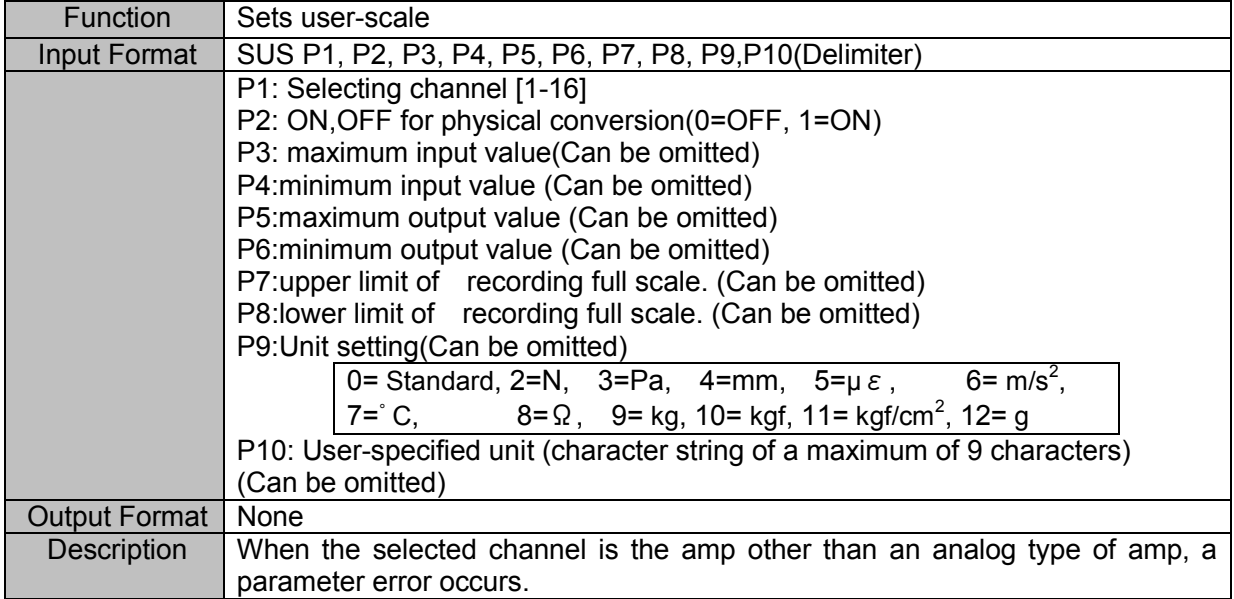

# 3.9.Setting for Display and Printing

#### **SWF (Set Scale Wave flame) Setting Waveform Frame size**

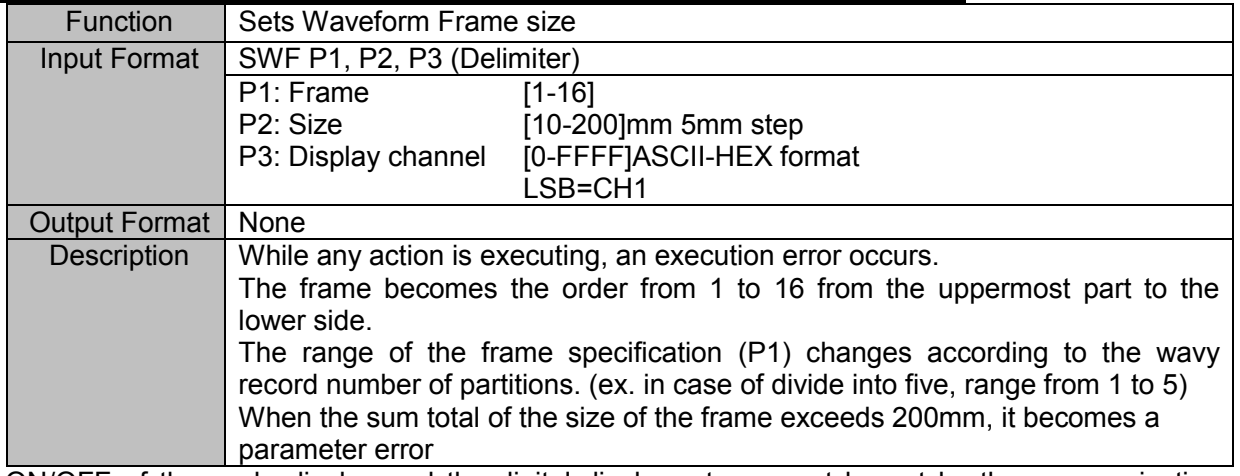

\* ON/OFF of the scale display and the digital display, etc. cannot be set by the communication command.

# 3.10. Output to File and Recording Paper (including Backup Filing)

#### <span id="page-51-0"></span>**SMF (Set Memory Filing) Setting Filing**

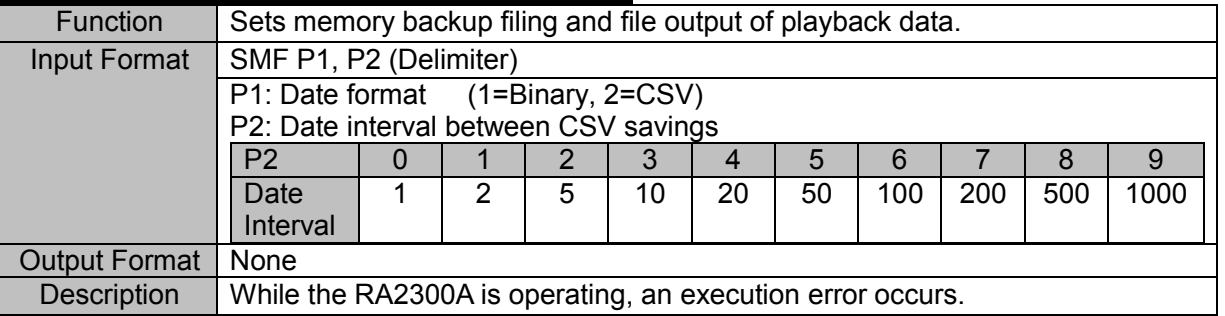

#### **SPS (Set Print Size) Sets copy scaling**

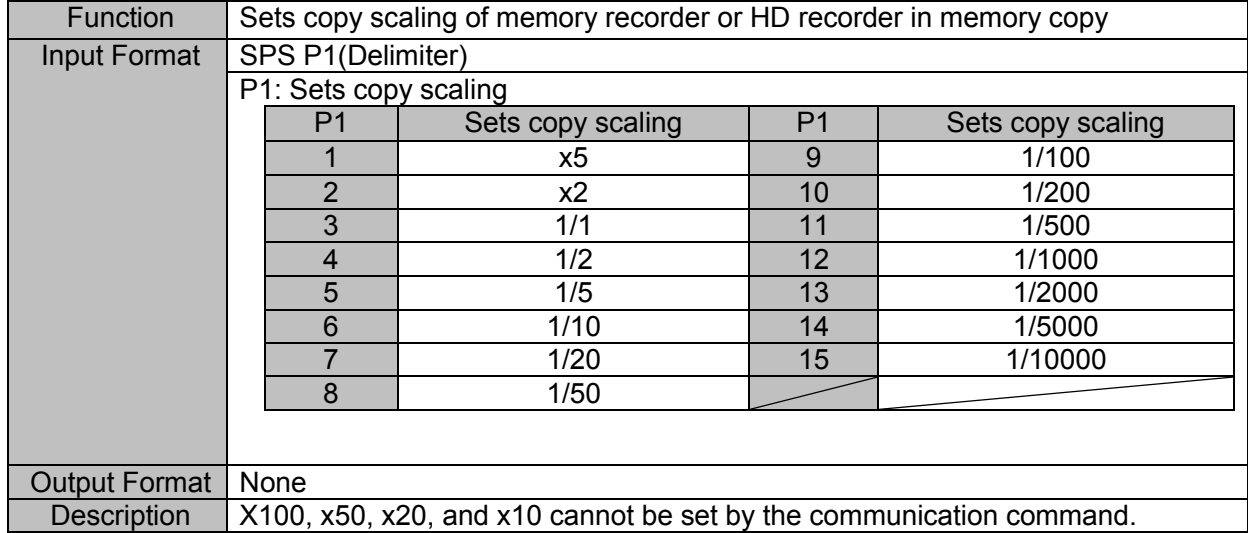

# 3.11. System – Recording Setting

#### **SRC (Set Record Ch) Setting record channel**

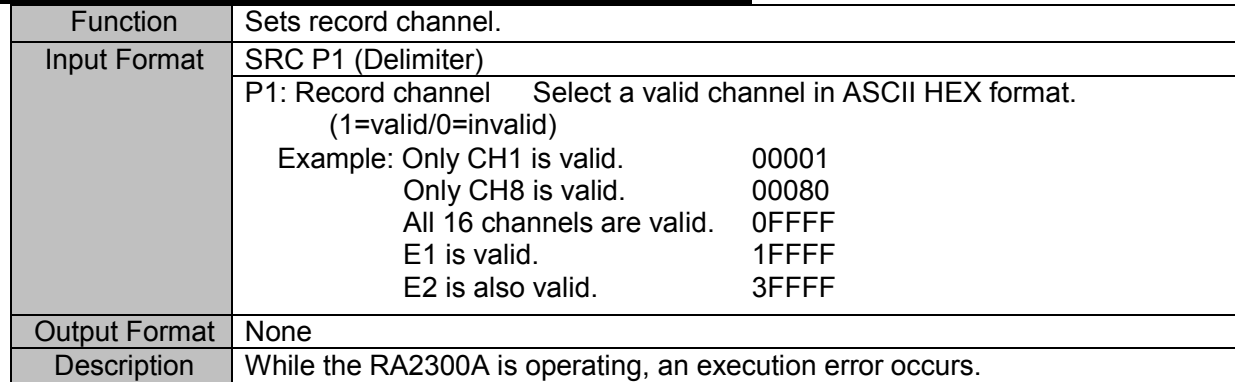

#### **SDN (Set Data No.) Setting Data No.**

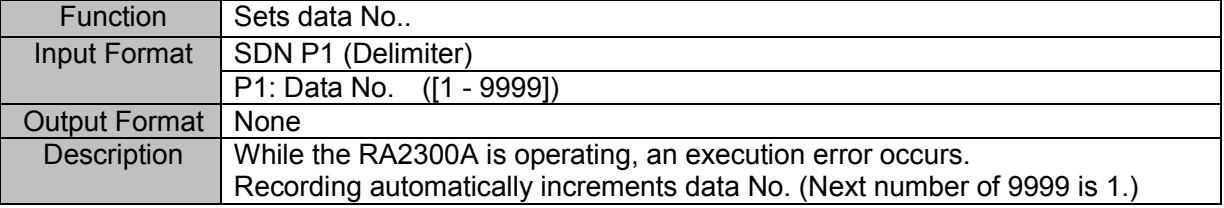

#### **SAN (Set Annotation ON/OFF) Setting annotation print**

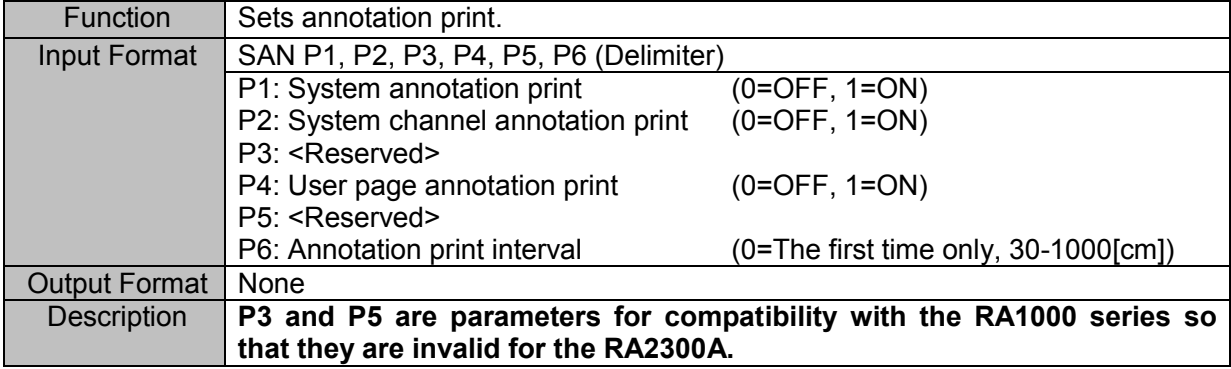

\* "TIP", "TOP", or "TCP" command supports the string of a user annotation page.

#### **SPA (Set Print Auxiliary) Setting measurement information and signal**

#### **name print**

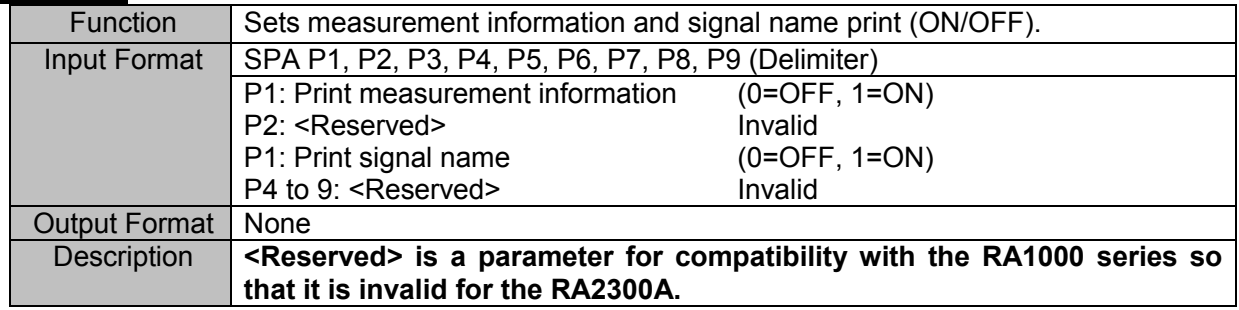

\* "THD", "TOH", or "TCD" command supports the string of measurement information.

\* "TSN", "TOS", or "TCS" command supports the string of a signal name.

#### **SGP (Set Grid Pattern) Sets grid pattern**

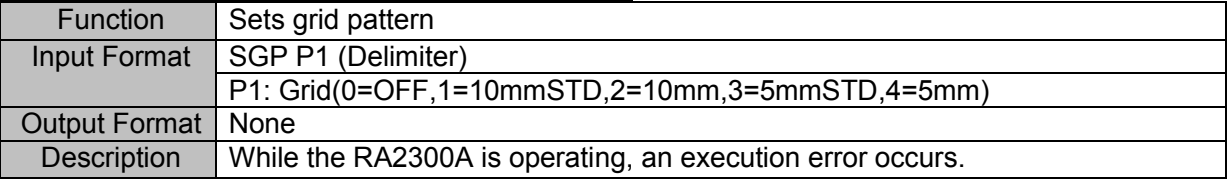

#### **SAS (Set Auto Scaling) Sets auto scaling (ON/OFF)**

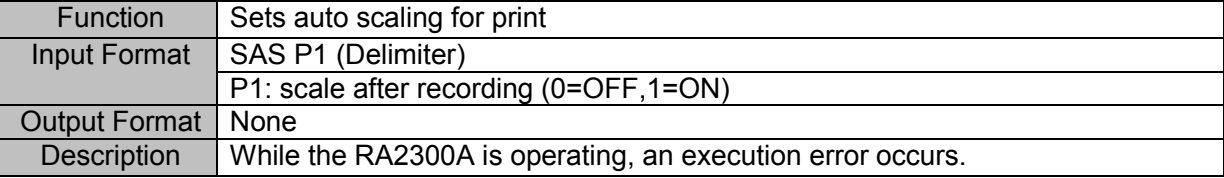

#### **SSM (Set Scale Mode) Sets auto scaling mode**

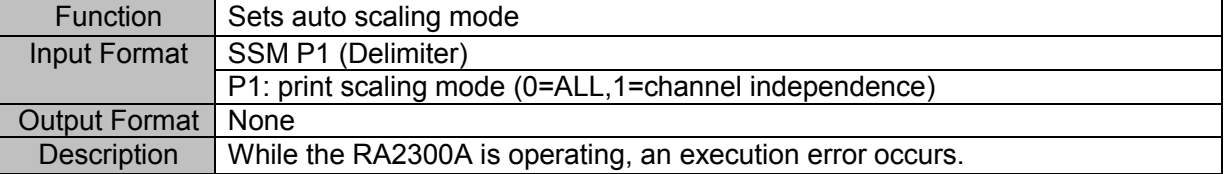

# 3.12. System - Maintenance

#### **SDT (Set DaTe) Setting clock**

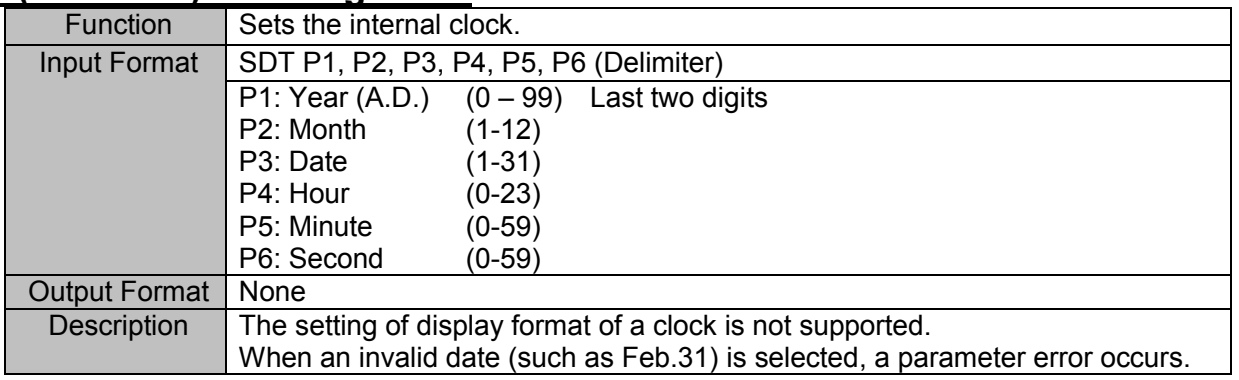

# 3.13. Other Settings

#### **STR (Set TRans CH.) Setting real-time transfer channel**

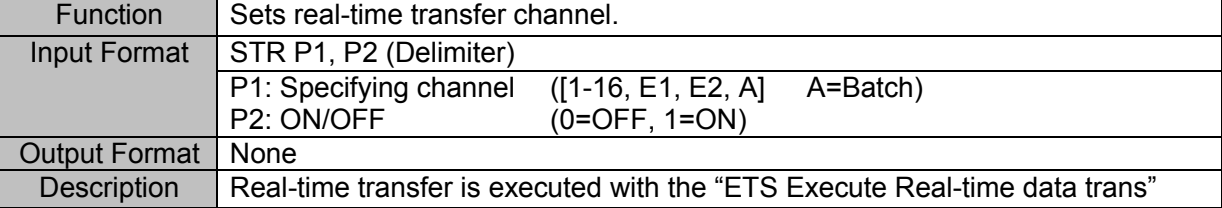

#### **SIM (Set Input Monitor) Setting display speed of input monitor**

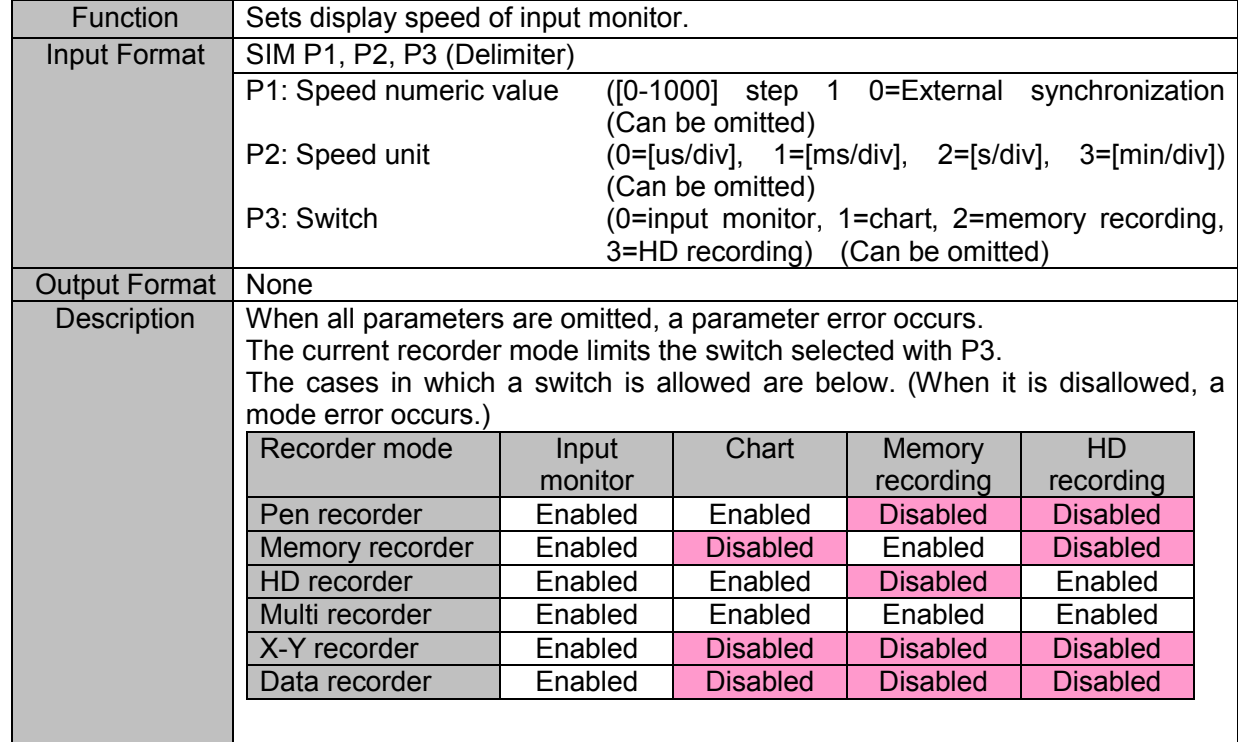

#### **SAT (Set Auto Transmit) Setting transmit function**

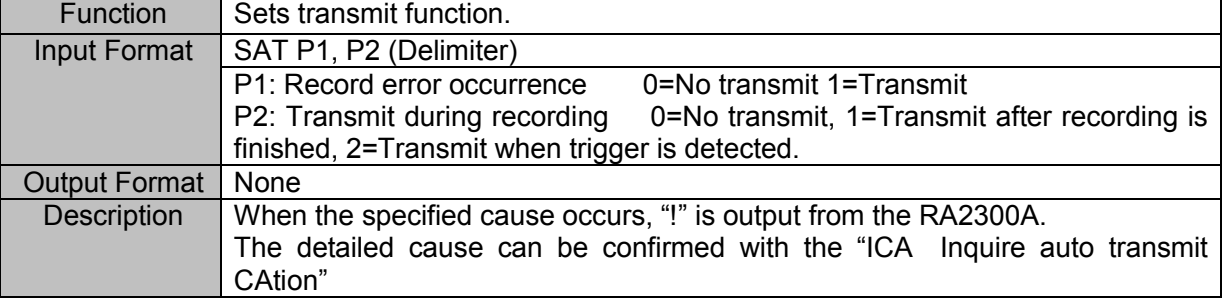

# 3.14. Compatibility with Older Series

This section describes commands for compatibility with the old series RA1000.

Although these commands cannot achieve the same executions as the old series due to the function differences, they take the similar setting process.

The compatible commands are described below. For controlling RA2300A, we recommend to use the command mentioned in each description field.

#### **SRM (Set Recording Mode) Setting measurement mode**

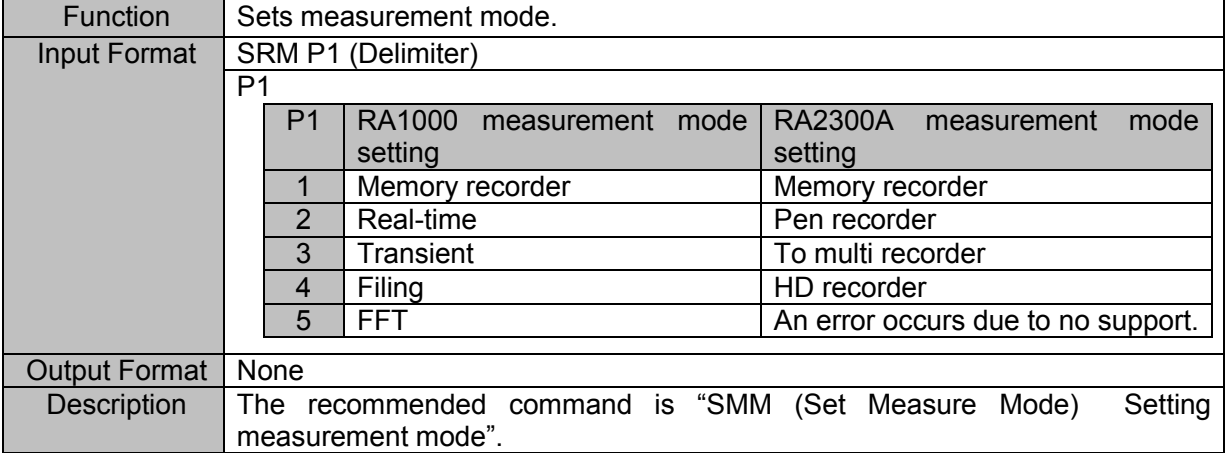

#### **SAC (Set Auto Copy) Set auto copy**

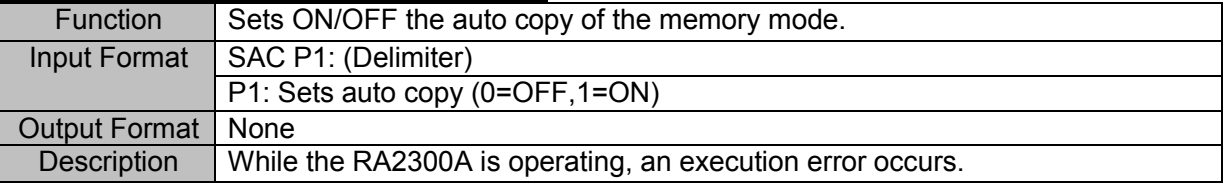

#### **SMI (Set Memory autocopy Icon) Sets auto copy**

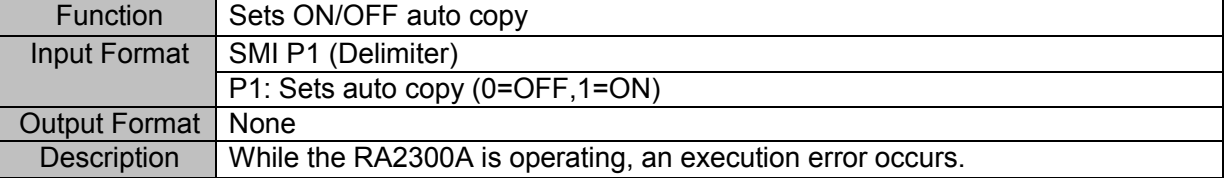

#### **SFI (Set Filing Icon) Sets ON/OFF the filing icon.**

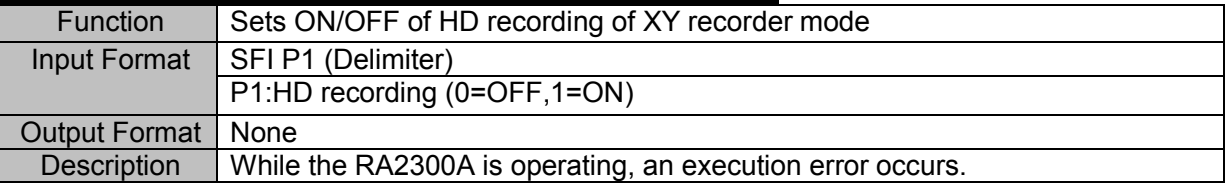

#### **SYA (Set Y-Axis) Sets Y-axis channels**

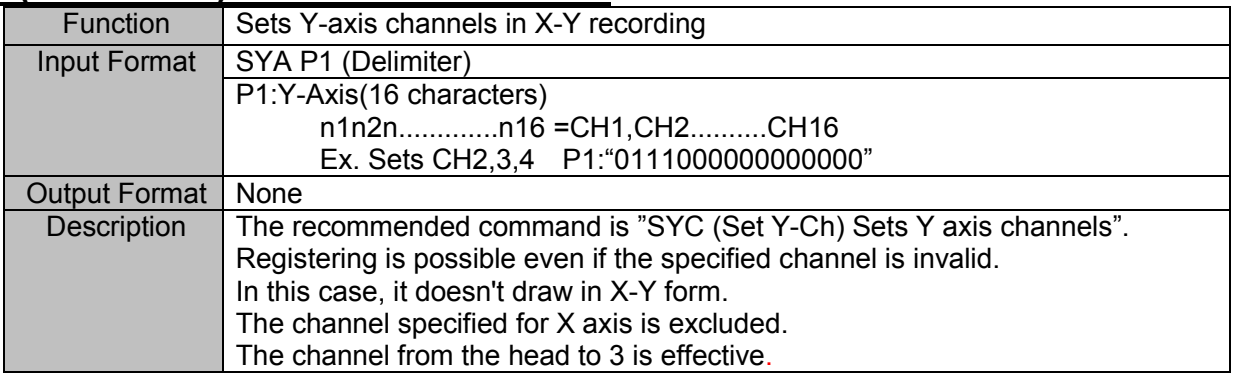

#### **SMD (Set Memory Division) Setting channel combination**

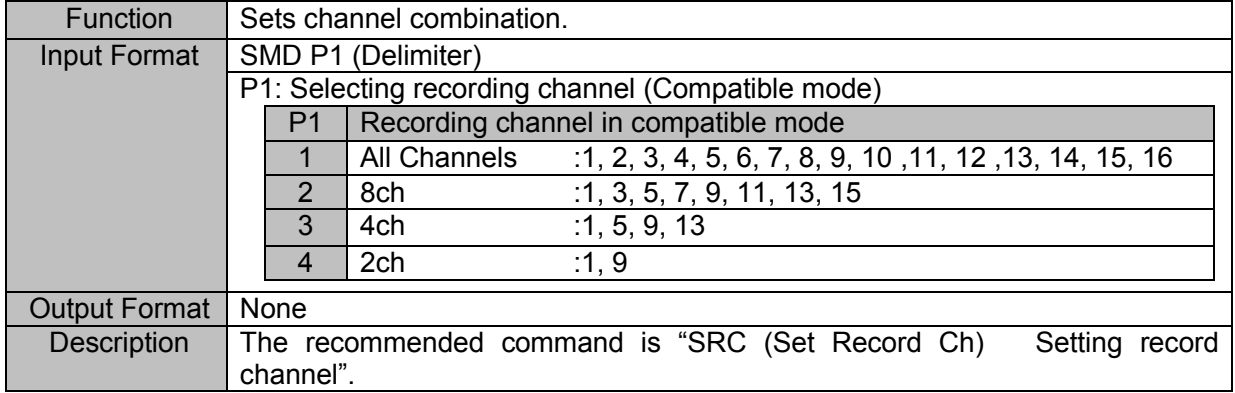

# *4. Information Readout Command - I*\*\*

# 4.1. Measurement Mode

#### **IMM (Inquire Measure Mode) Reading measurement mode**

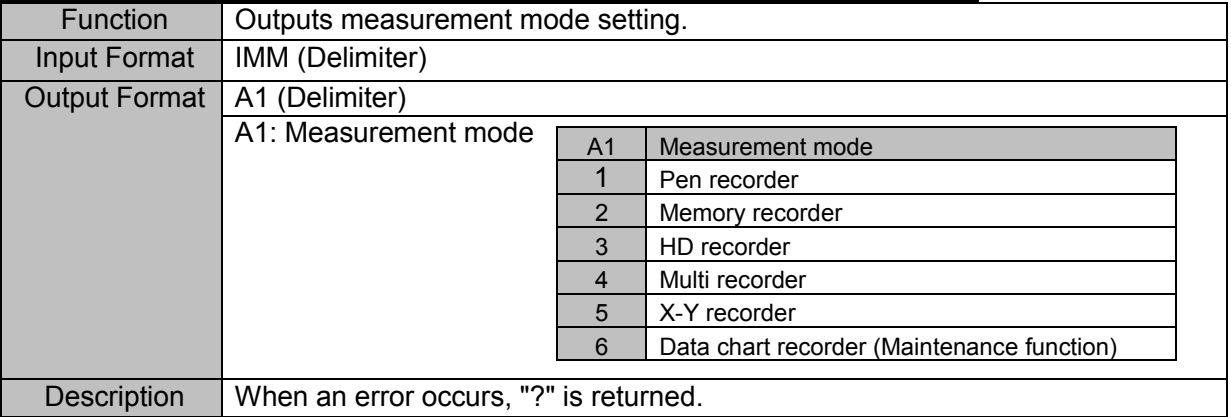

# 4.2. Recording in General

#### **ISS (Inquire filing Save Setting) Reading where to save files**

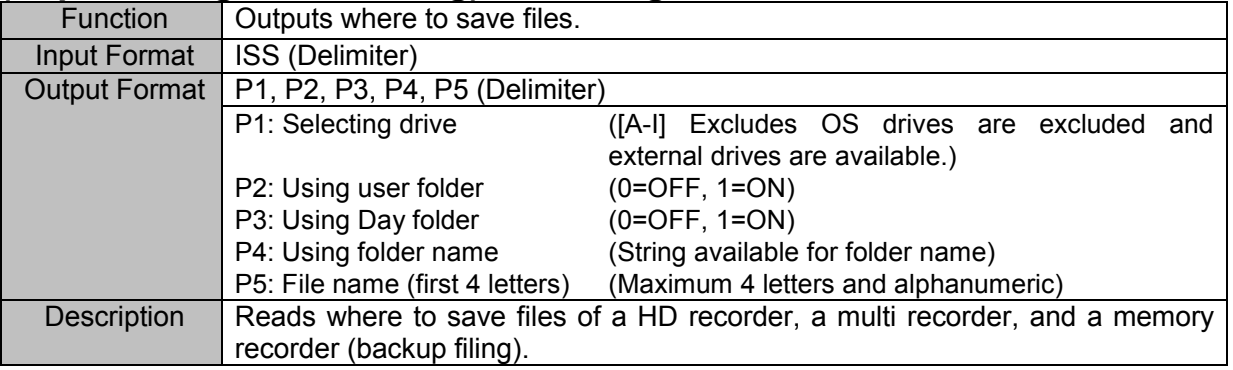

#### **ISP (Inquire filing Save Pss) Reading path to save files**

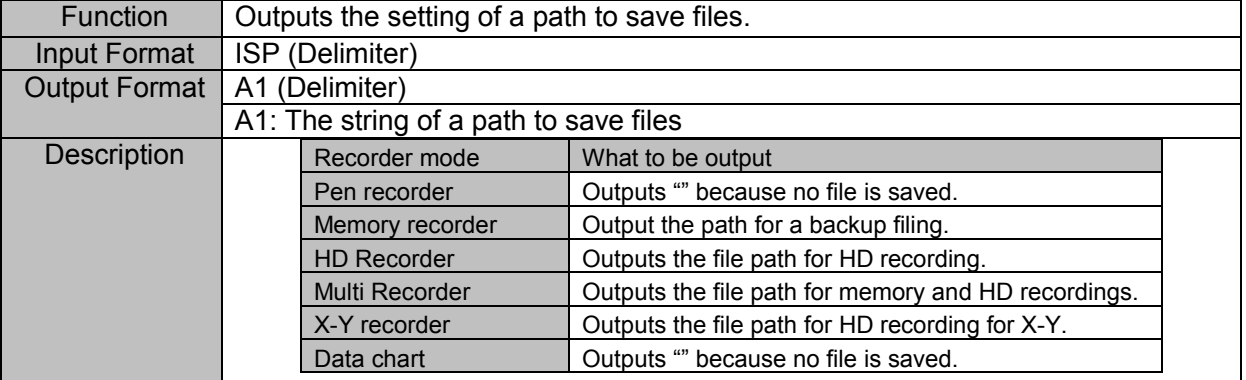

# 4.3. Waveform Chart Recording

#### **ICS (Inquire Chart Speed) Reading paper feeding speed of wavelength chart recording**

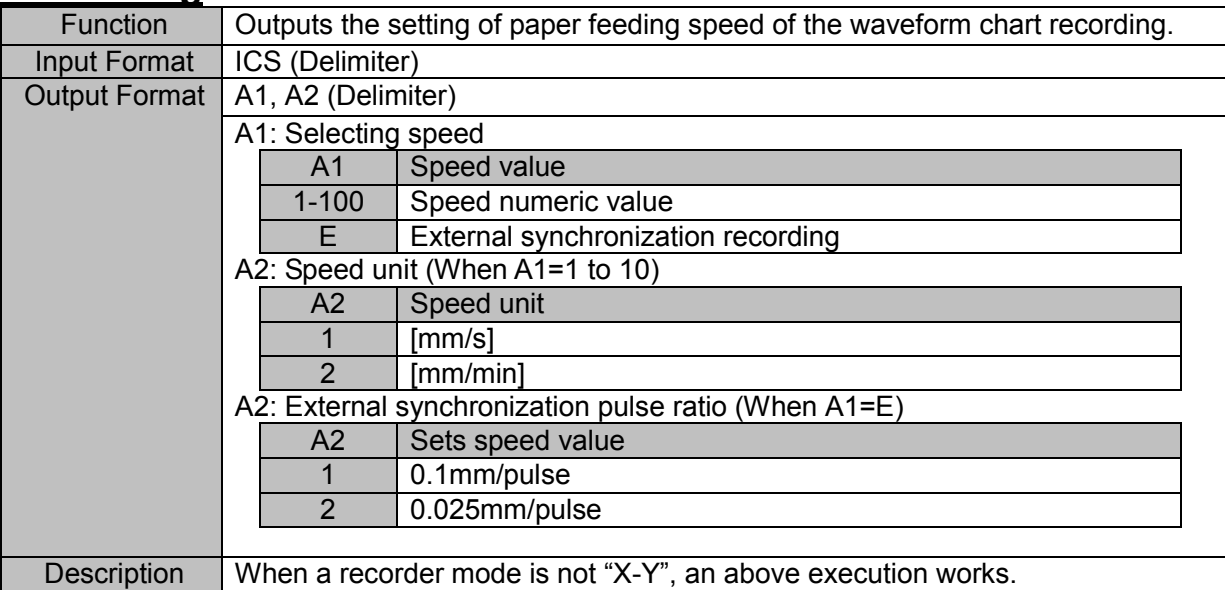

# 4.4. Memory Recording

NOTE

If the setting command related to a memory recording is set while the RA2300A is operating, an execution error occurs.

#### **ISC (Inquire Sampling Clock) Reading memory sampling speed**

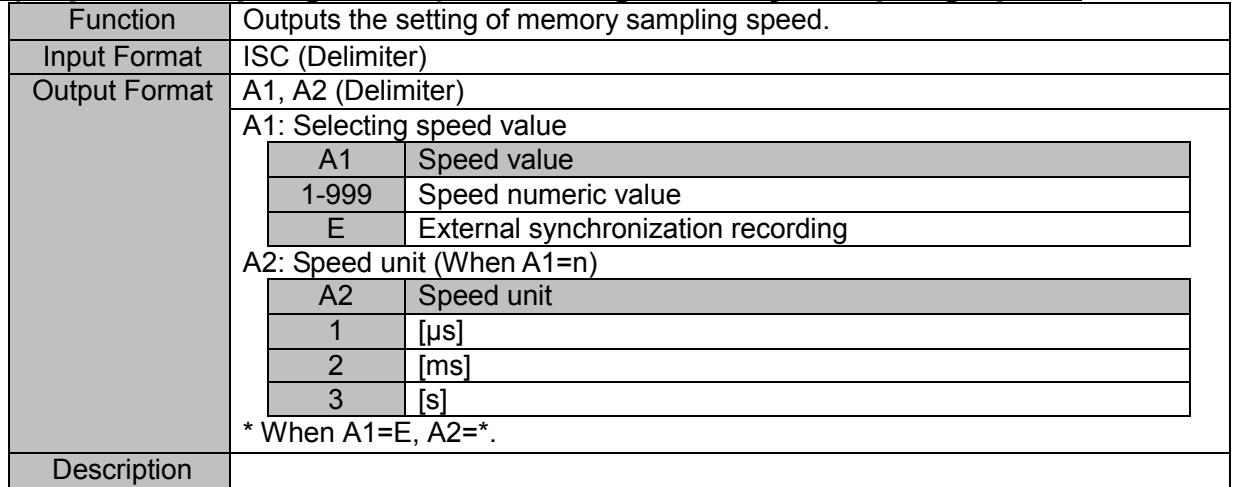

#### **IBS (Inquire Block Size) Reading block size**

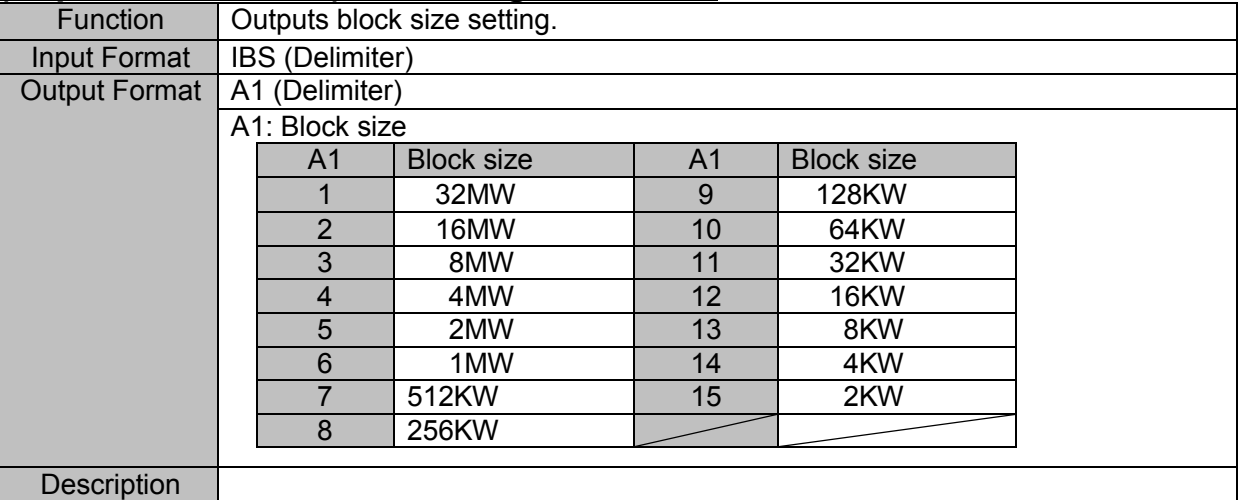

#### **IMB (Inquire Memory Block) Reading block No.**

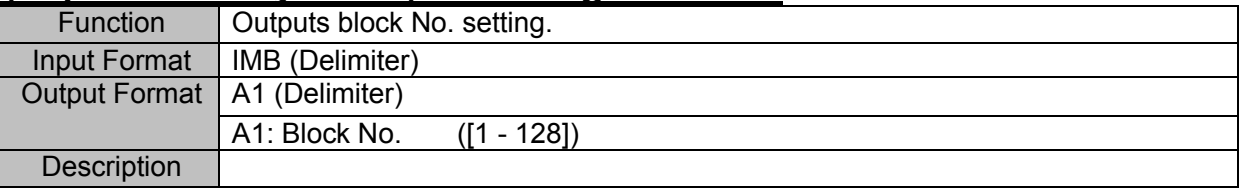

#### **ITD (Inquire Trigger Delay) Reading pre-trigger**

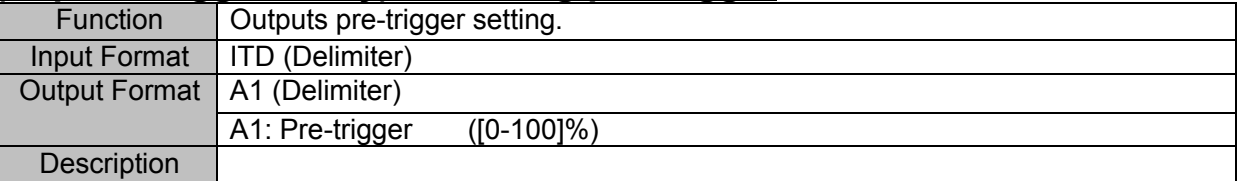

#### **ITE (Inquire Trigger Execution) Reading trigger execution**

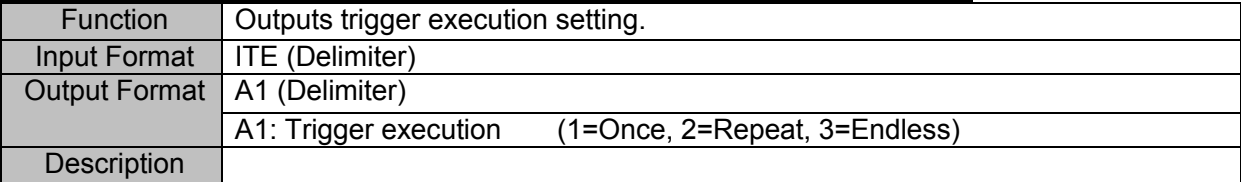

#### **IMC (Inquire Memory Copy) Reading amount of copying the memory**

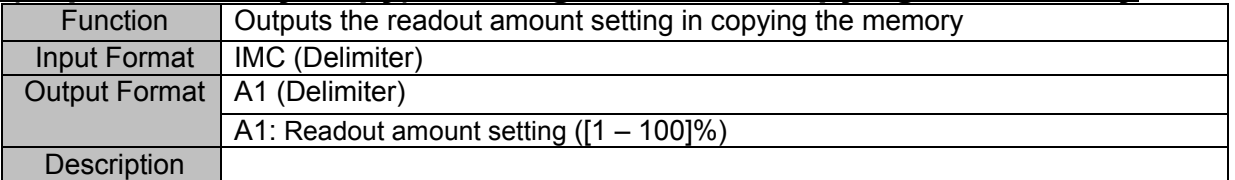

# 4.5. HD Recording

#### **IRF (Inquire Realtime Filing) Reading basics of HD recorder**

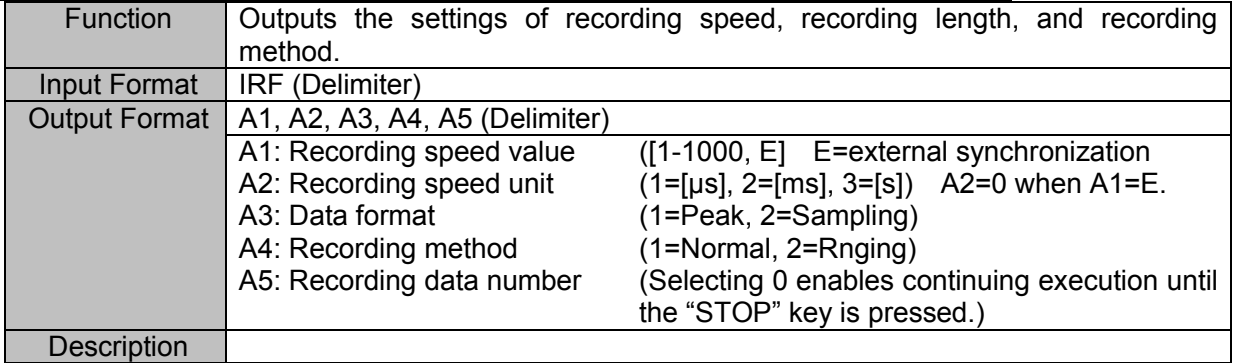

#### **IFT (Inquire Filing TIme) Reading recording time**

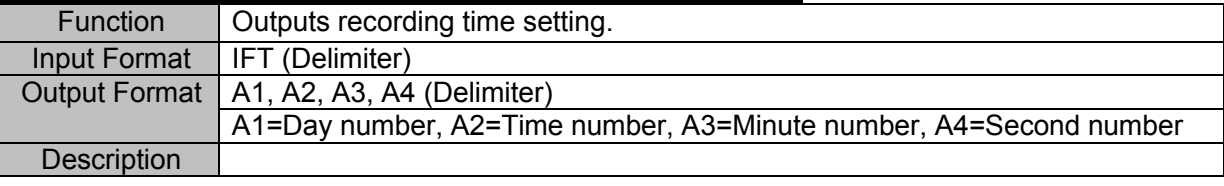

#### **IRT (Inquire Real-Time Trigger) Reading real-time recording operation**

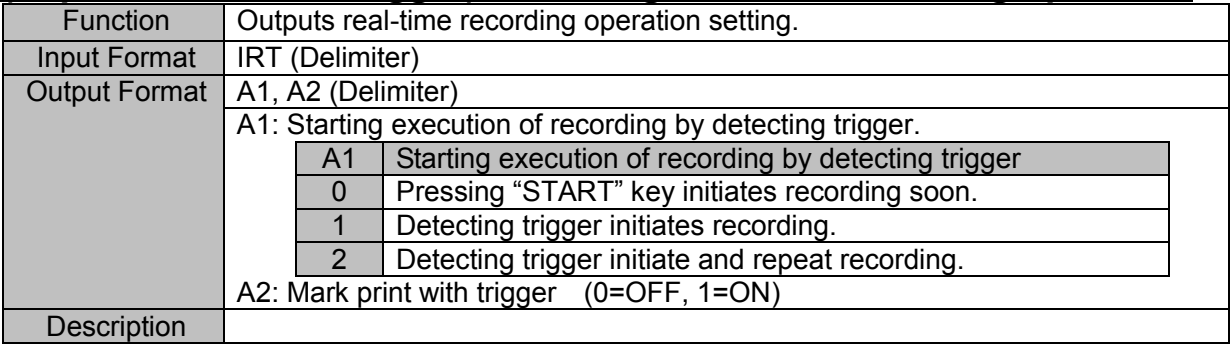

# 4.6.X-Y

#### **ICS (Inquire Chart Speed) Reading HD recording speed of X-Y recorder**

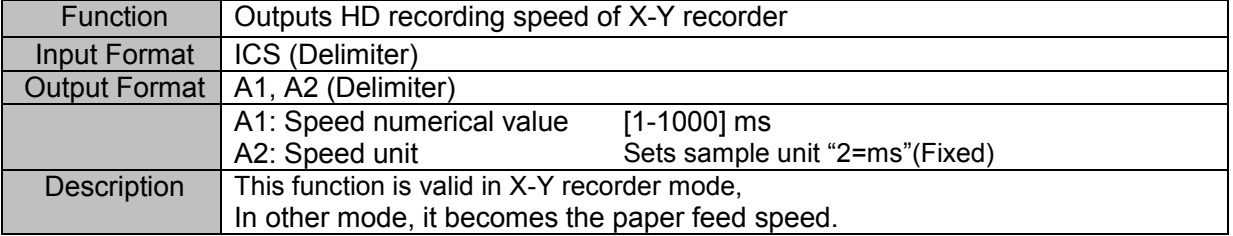

#### **IXA (Inquire X-Axis) Reading X axis channel**

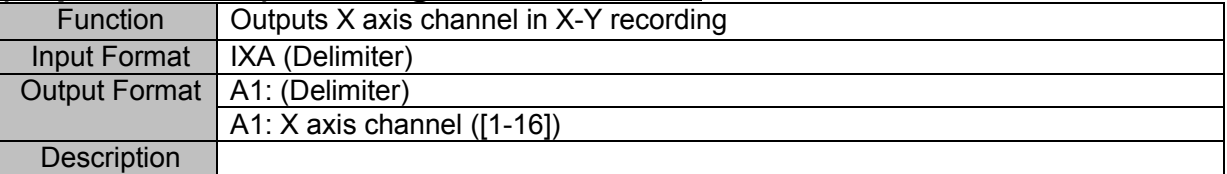

#### **IYC (Inquire Y-Ch) Reading Y axis channels**

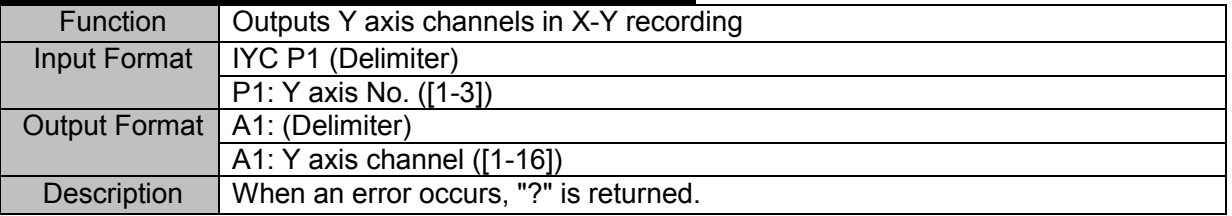

# 4.7. Trigger

#### **ITM (Inquire Trigger Mode) Reading trigger mode**

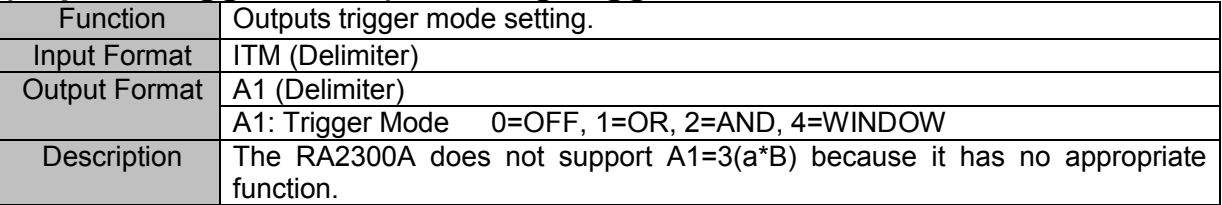

#### **ITC (Inquire Trigger mode OR,AND Channel) Reading OR, AND trigger condition**

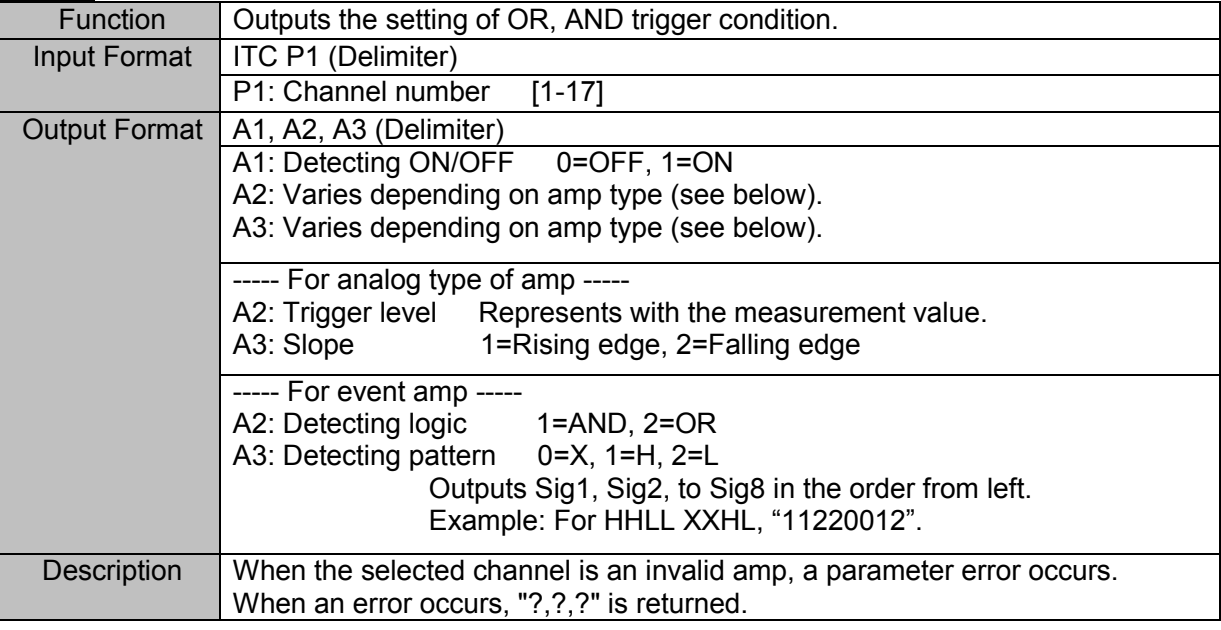

#### **ITW (Inquire Trigger Window) Reading WINDOW trigger condition**

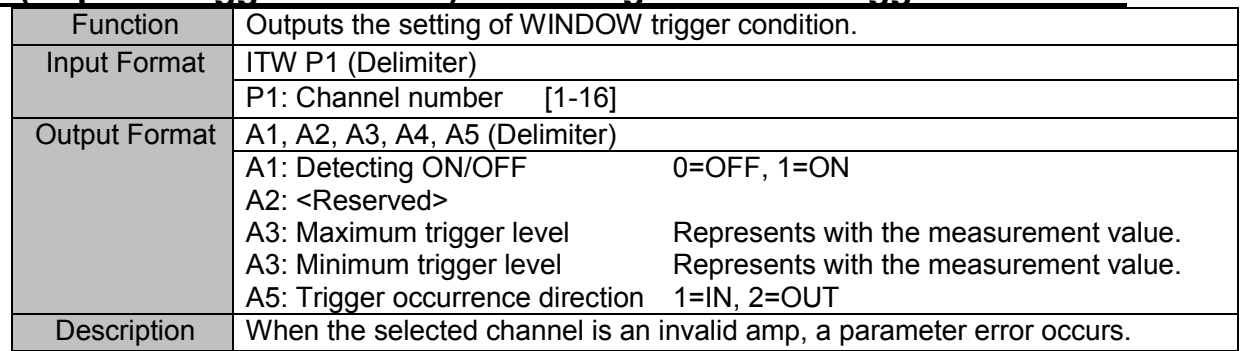

#### **ITF (Inquire Trigger Filter) Reading trigger filter**

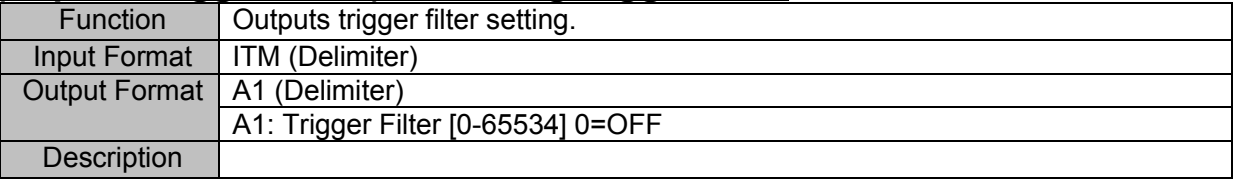

# 4.8. Amp Unit

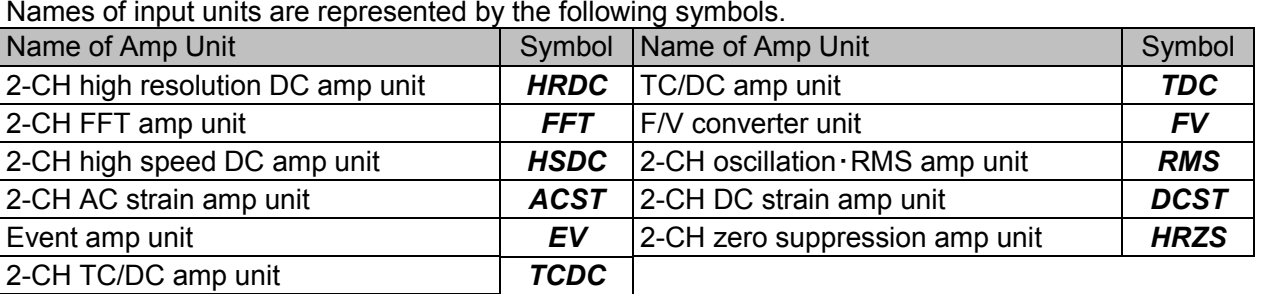

#### **ICH (Inquire CHannel) Reading HRDC amp Setting**

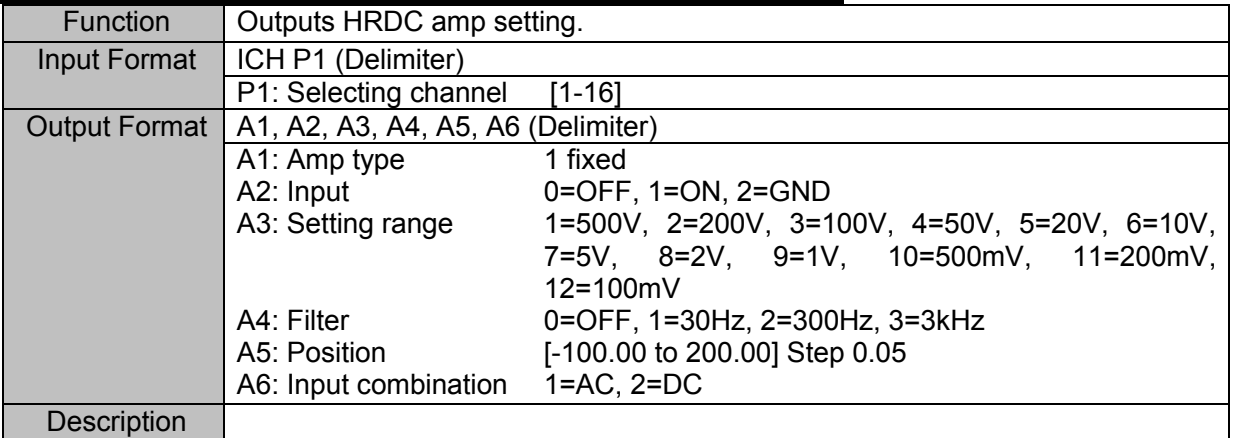

#### **ICH (Inquire CHannel) Reading FFT amp setting**

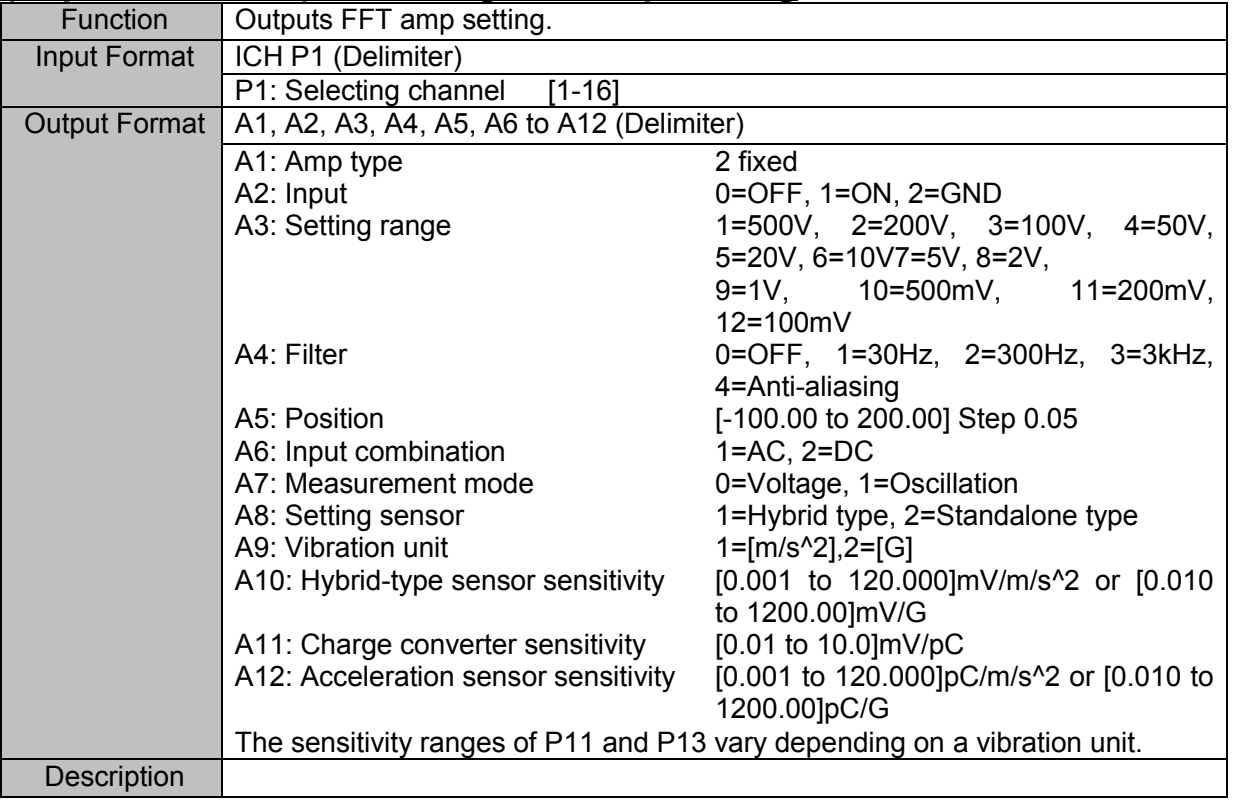

#### Outputs HSDC amp setting. Input Format | ICH P1 (Delimiter) P1: Selecting channel [1-16] Output Format | A1, A2, A3, A4, A5, A6 (Delimiter) A1: Amp type A2: Input A3: Setting range A4: Filter A5: Position A6: Input combination 3 fixed 0=OFF, 1=ON, 2=GND 1=500V, 2=200V, 3=100V, 4=50V, 5=20V, 6=10V, 7=5V, 8=2V, 9=1V, 10=500mV, 11=200mV, 12=100mV 0=OFF, 1=5Hz, 2=50Hz, 3=500kHz, 4=5kHz, 5=50kHz [-100.00 to 200.00] Step 0.05  $1=AC$ ,  $2=DC$ **Description**

# **ICH (Inquire CHannel) Reading HSDC amp setting**<br>
Function | Outputs HSDC amp setting.

#### **ICH (Inquire CHannel) Reading ACST amp setting**

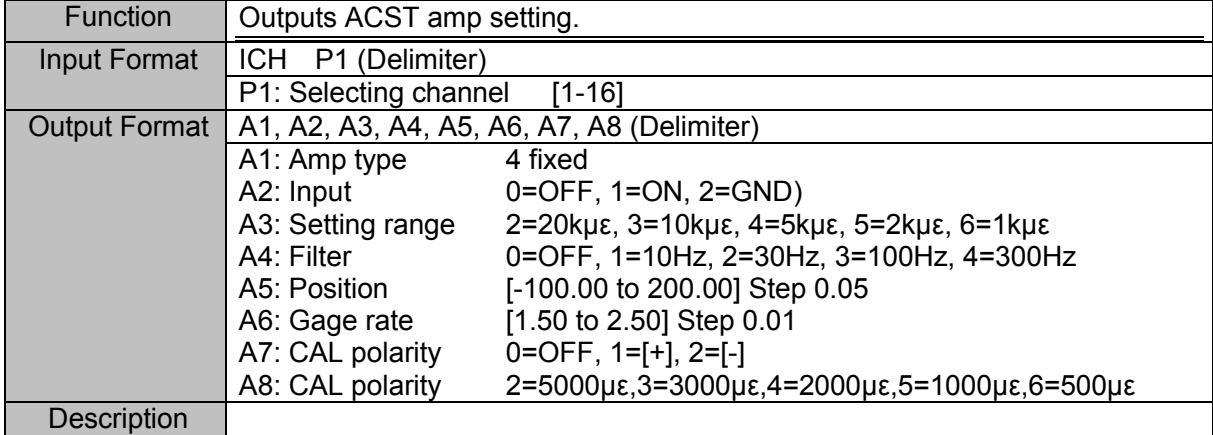

#### **ICH (Inquire CHannel) Reading EV amp setting**

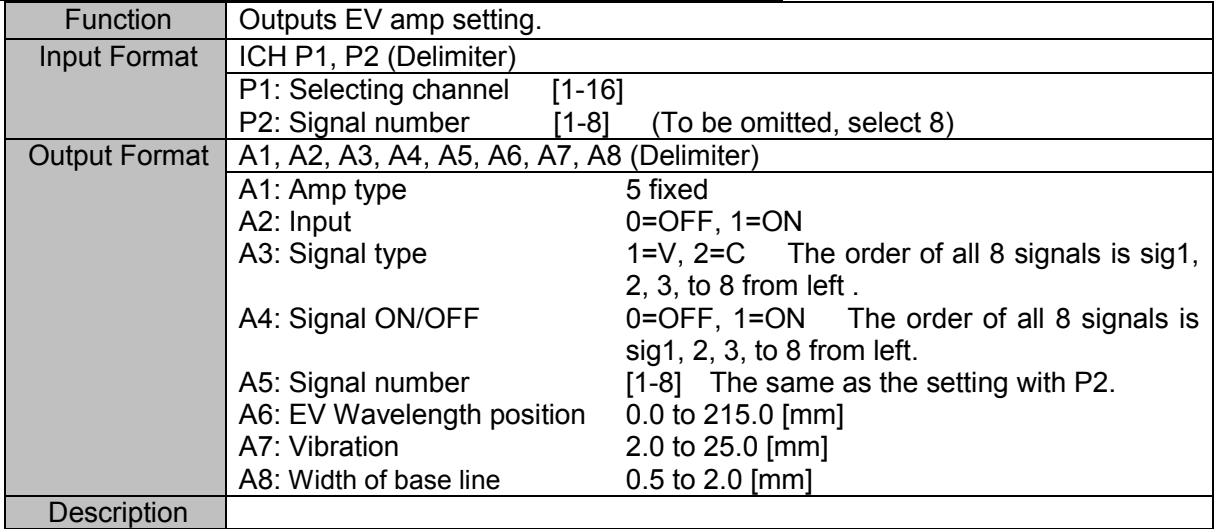

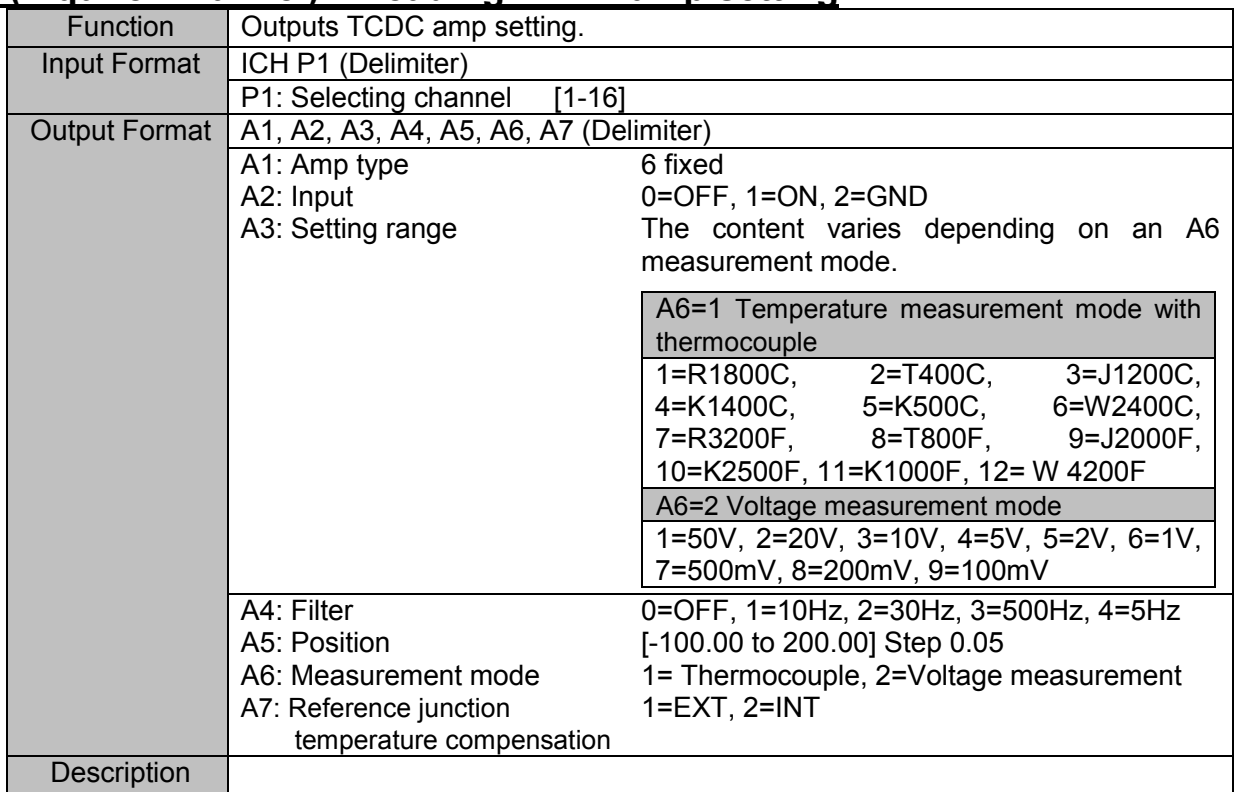

# **ICH (Inquire CHannel) Reading TCDC amp setting**

#### **ICH (Inquire CHannel) Reading TDC amp setting**

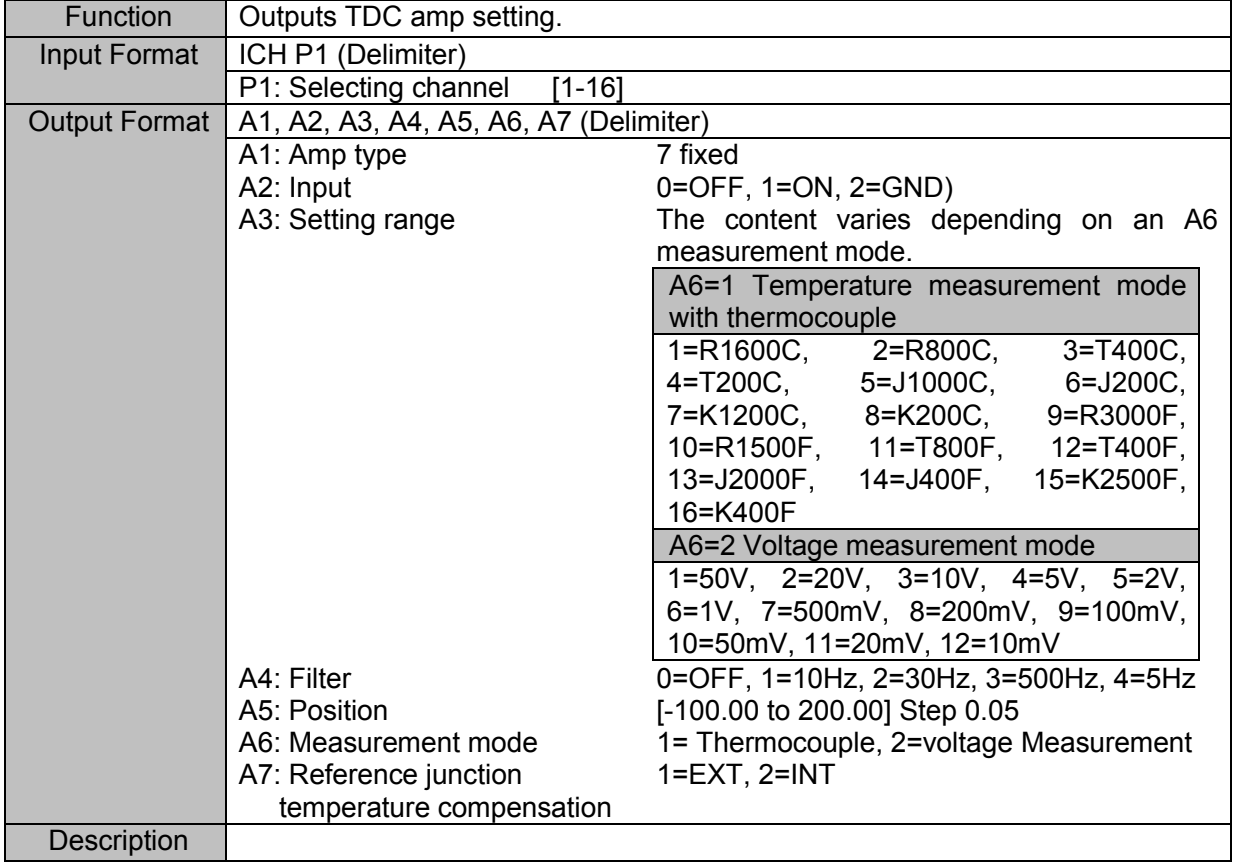

# **ICH (Inquire CHannel) Reading FV amp setting**

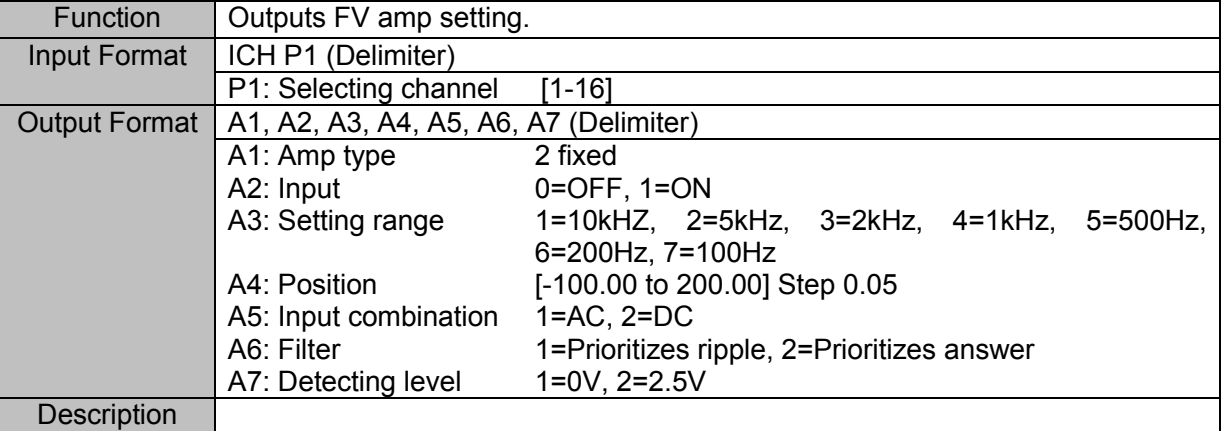

#### **ICH (Inquire CHannel) Reading RMS amp setting**

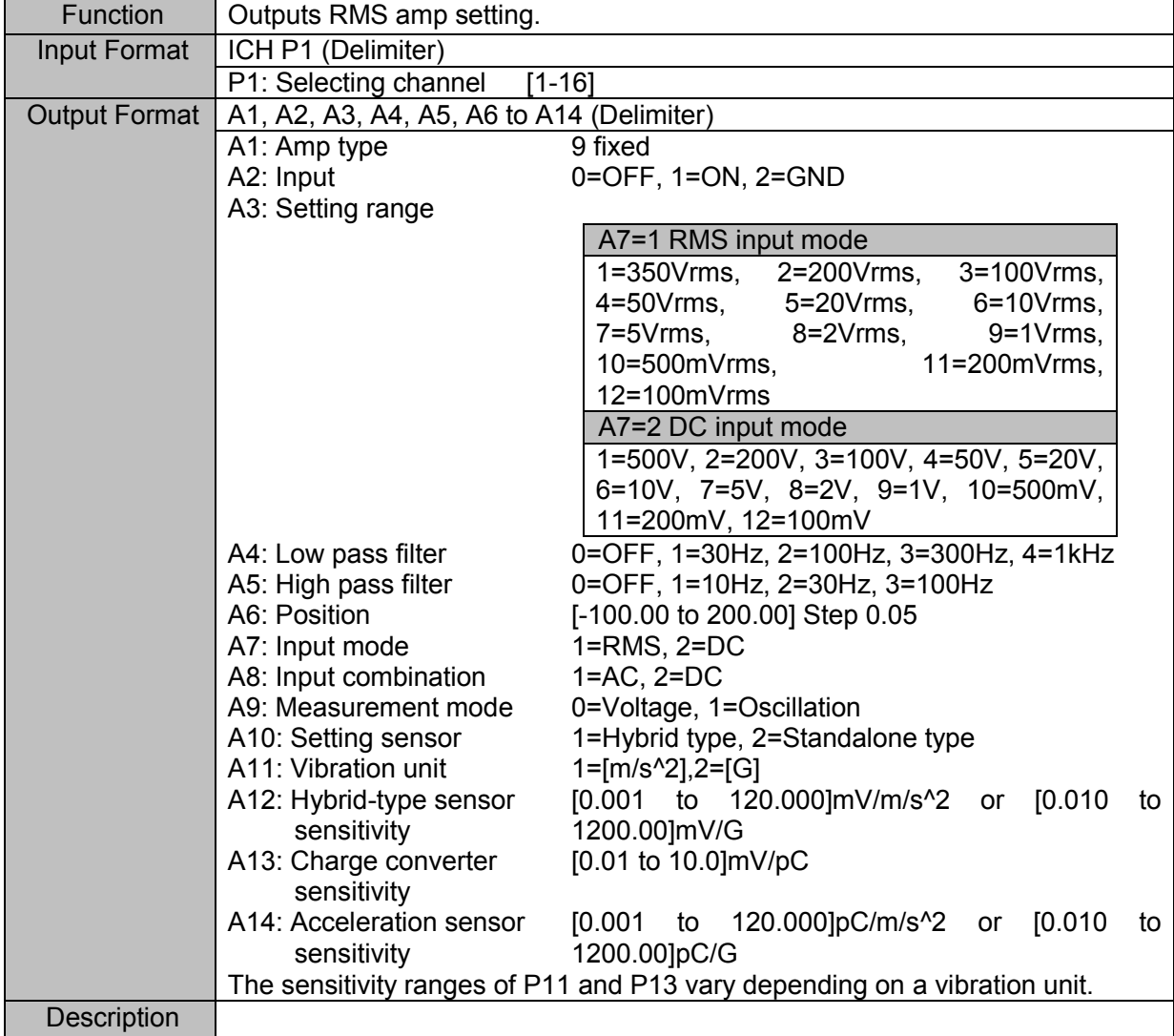

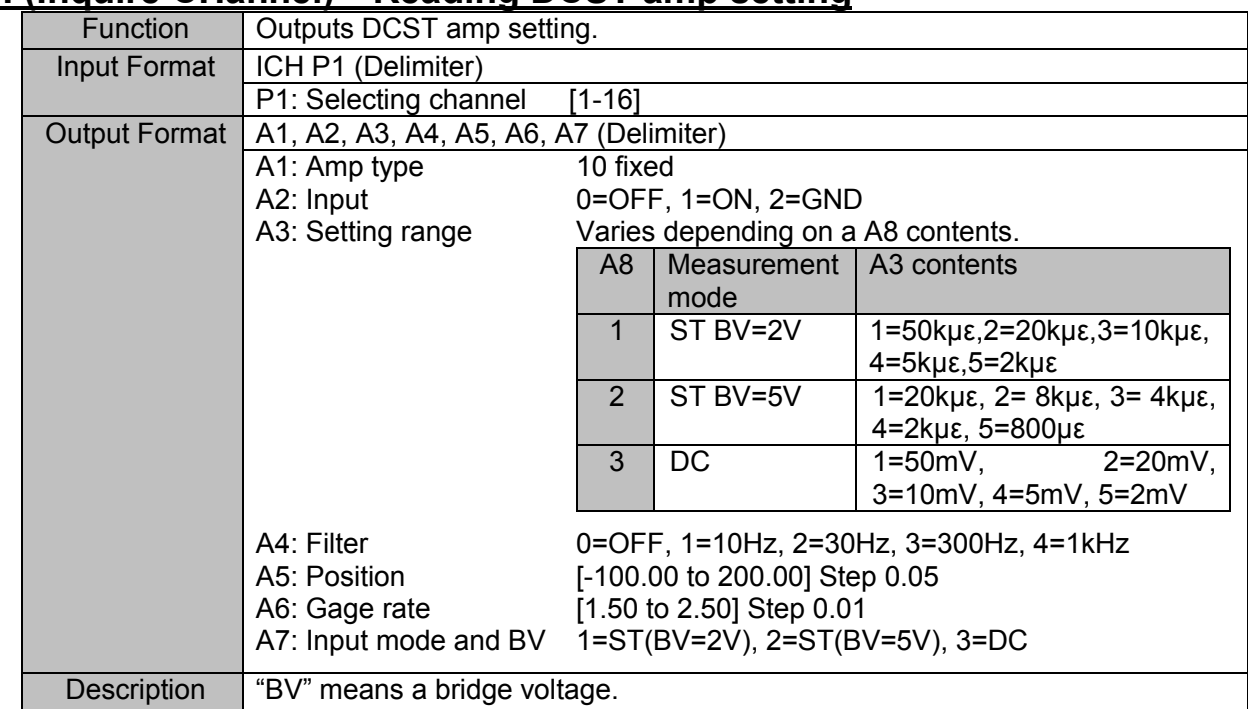

## **ICH (Inquire CHannel) Reading DCST amp setting**

#### **ICH (Inquire CHannel) Reading HRZS amp setting**

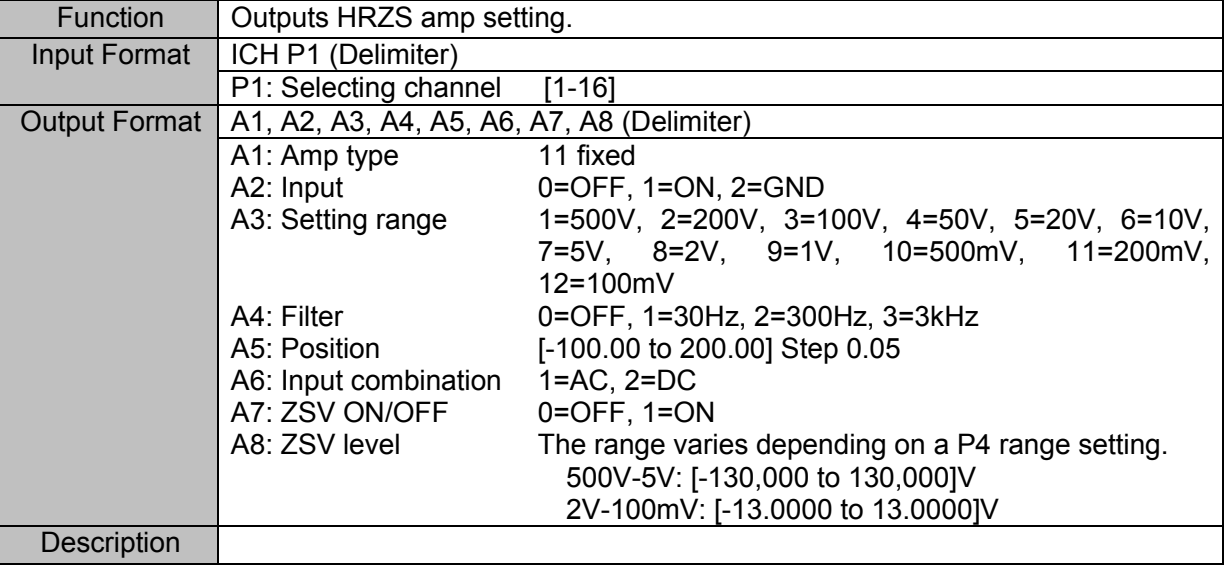

#### **ICH (Inquire CHannel) Reading extra event (E1) setting**

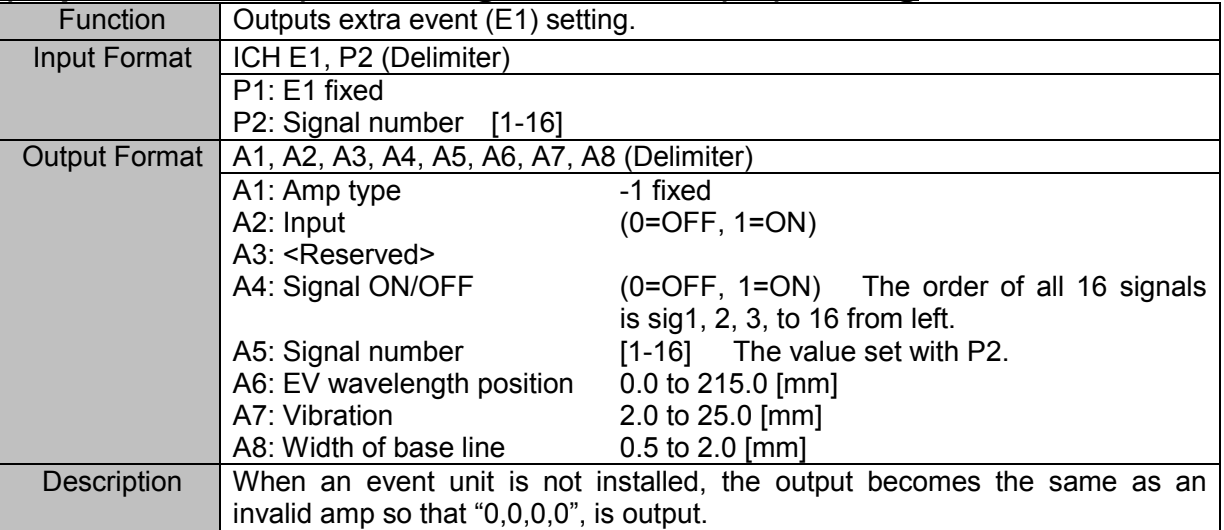

## **ICH (Inquire CHannel) Reading invalid amp setting**

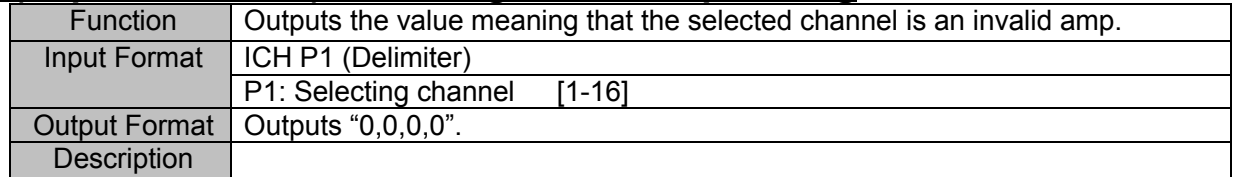

#### **IUS (Inquire User Scale) Reading user-scale**

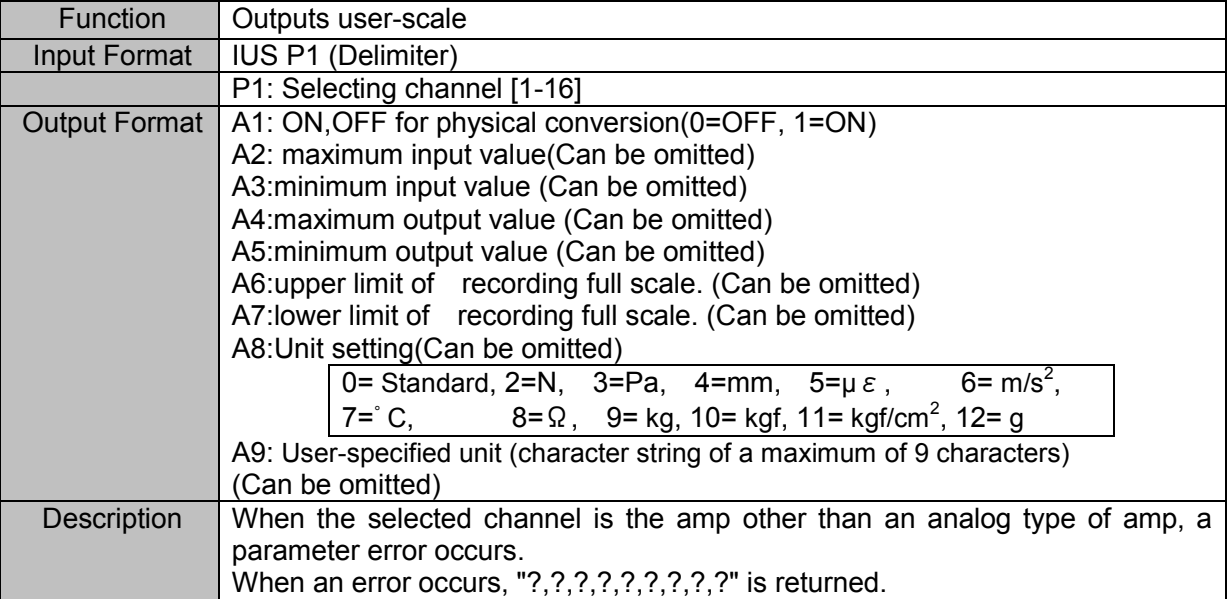

# 4.9. Output to File and Recording Paper (including Backup Filing)

#### **IMF (Inquire Memory Filing) Reading memory filing setting**

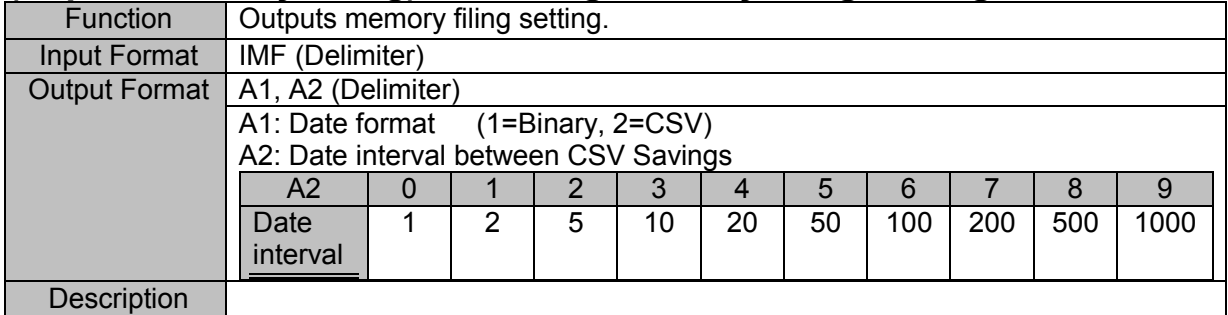

#### **IWF (Inquire Scale Wave flame) Reading Waveform Frame size**

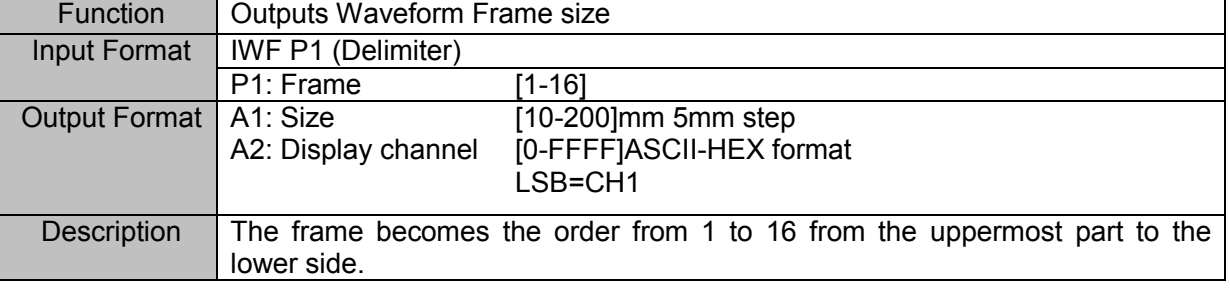

# 4.10. System – Recording Setting

## **IRC (Inquire Record Ch) Reading recording channel**

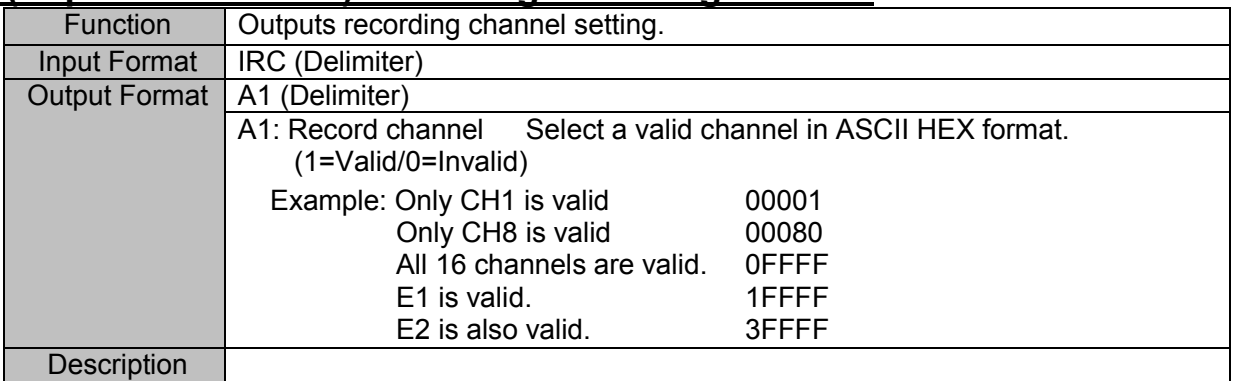

#### **IDN (Inquire Data No.) Reading data No.**

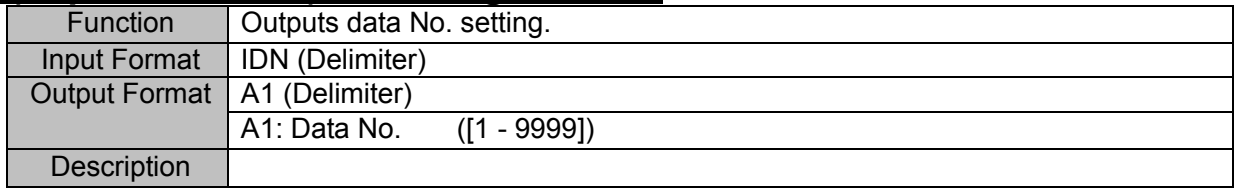
#### **IAN (Inquire ANnotation) Reading annotation print setting**

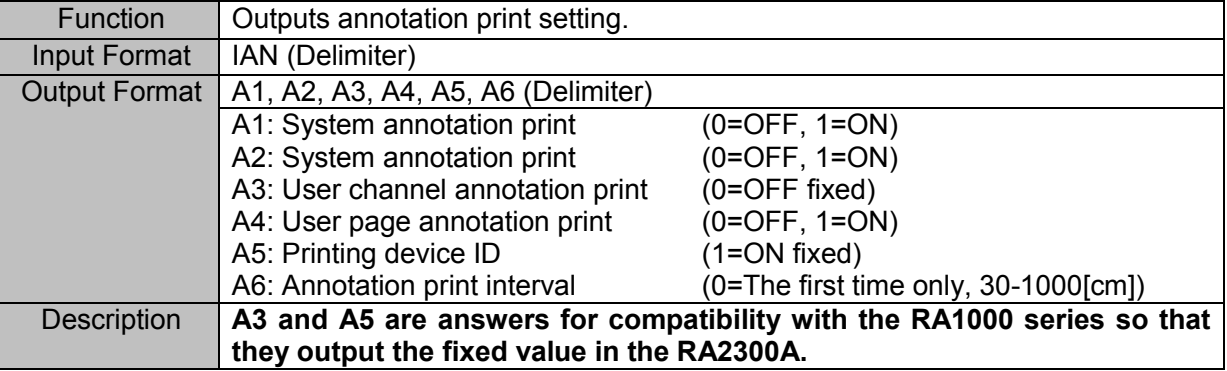

#### **IPA (Inquire Print Auxiliary)** Reading settings of measurement **information and signal name printing.**

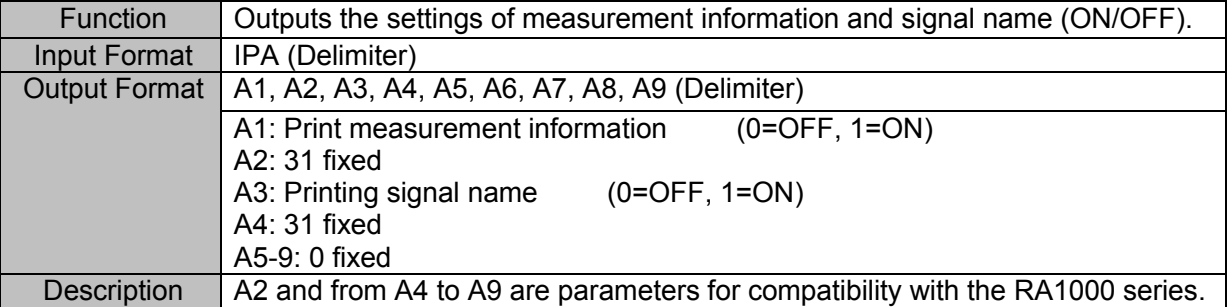

#### **IGP (Inquire Grid Pattern) Reading grid pattern**

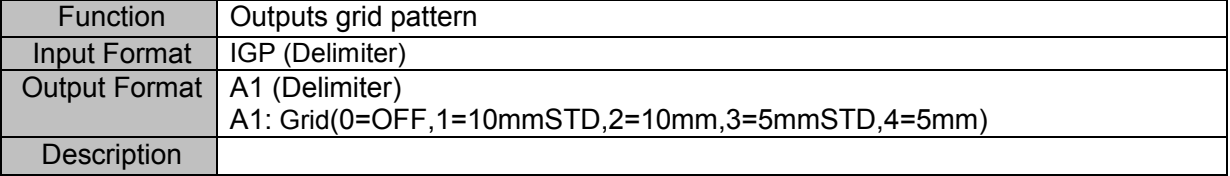

#### **IAS (Inquire Auto Scaling) Reading auto scaling (ON/OFF)**

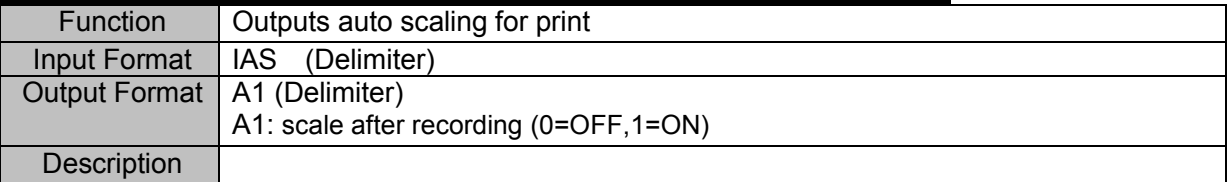

#### **ISM (Inquire Scale Mode) Reading auto scaling mode**

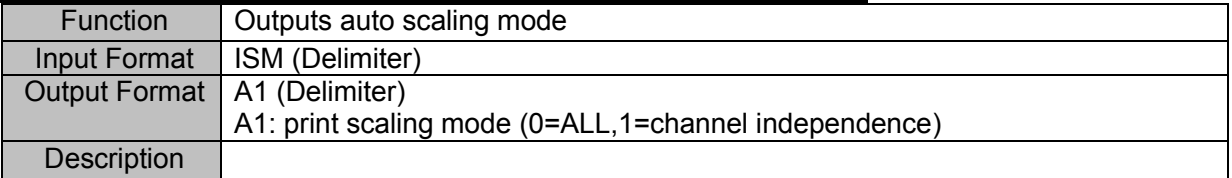

## 4.11. System - Maintenance

#### **IWH (Inquire WHo) Reading version information**

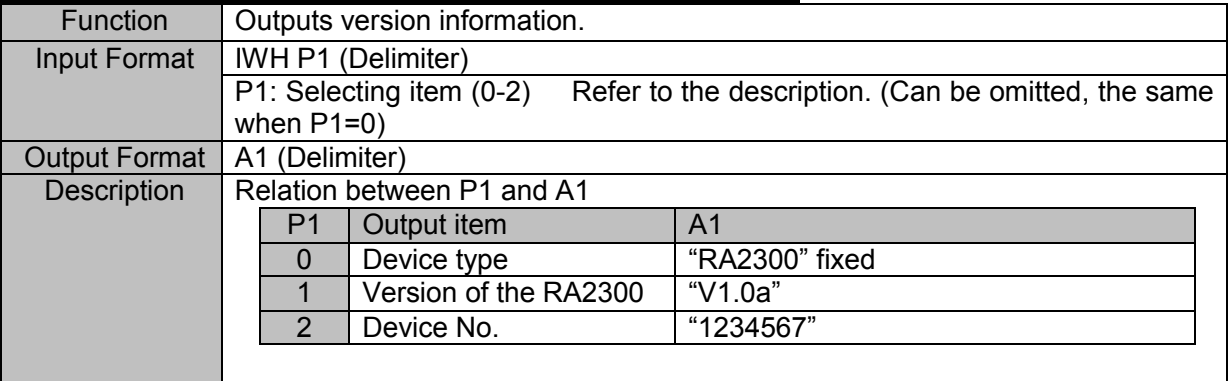

#### **IDT (Inquire DaTe) Reading clock**

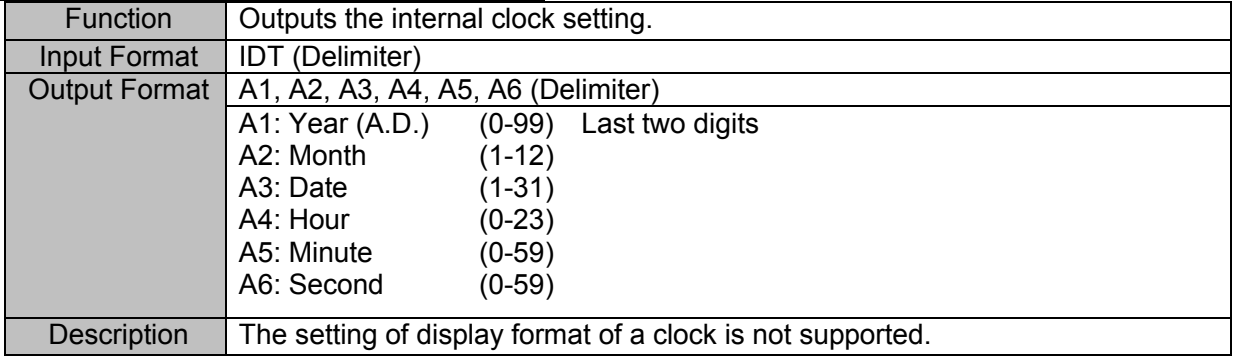

## 4.12. Other Settings

### **IES (Inquire Error Status) Reading error status**

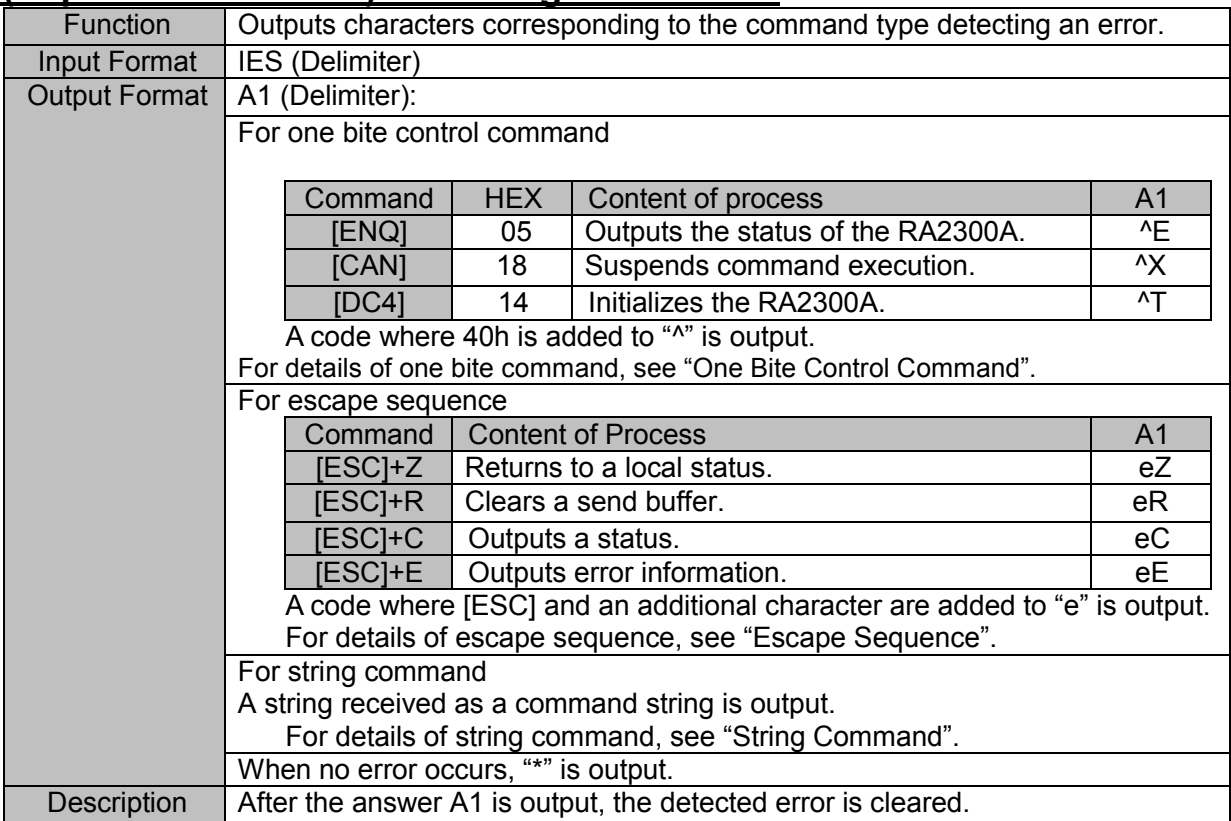

#### **IIM (Inquire Input Monitor) Reading display speed of input monitor**

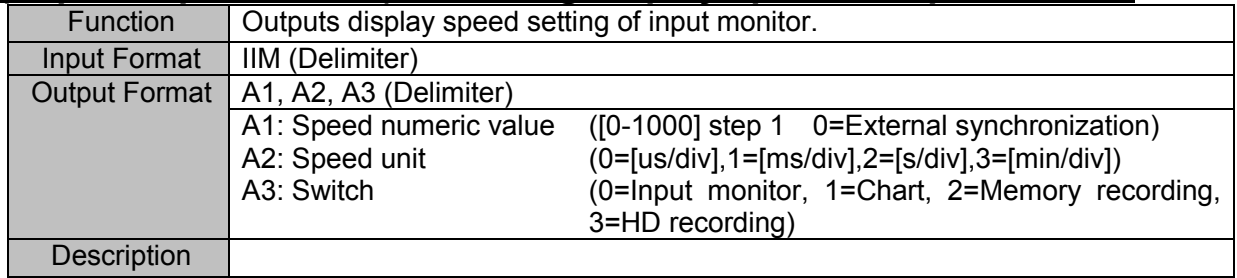

### **IDA (Inquire Input monitor DAta) Reading measurement value of input signal**

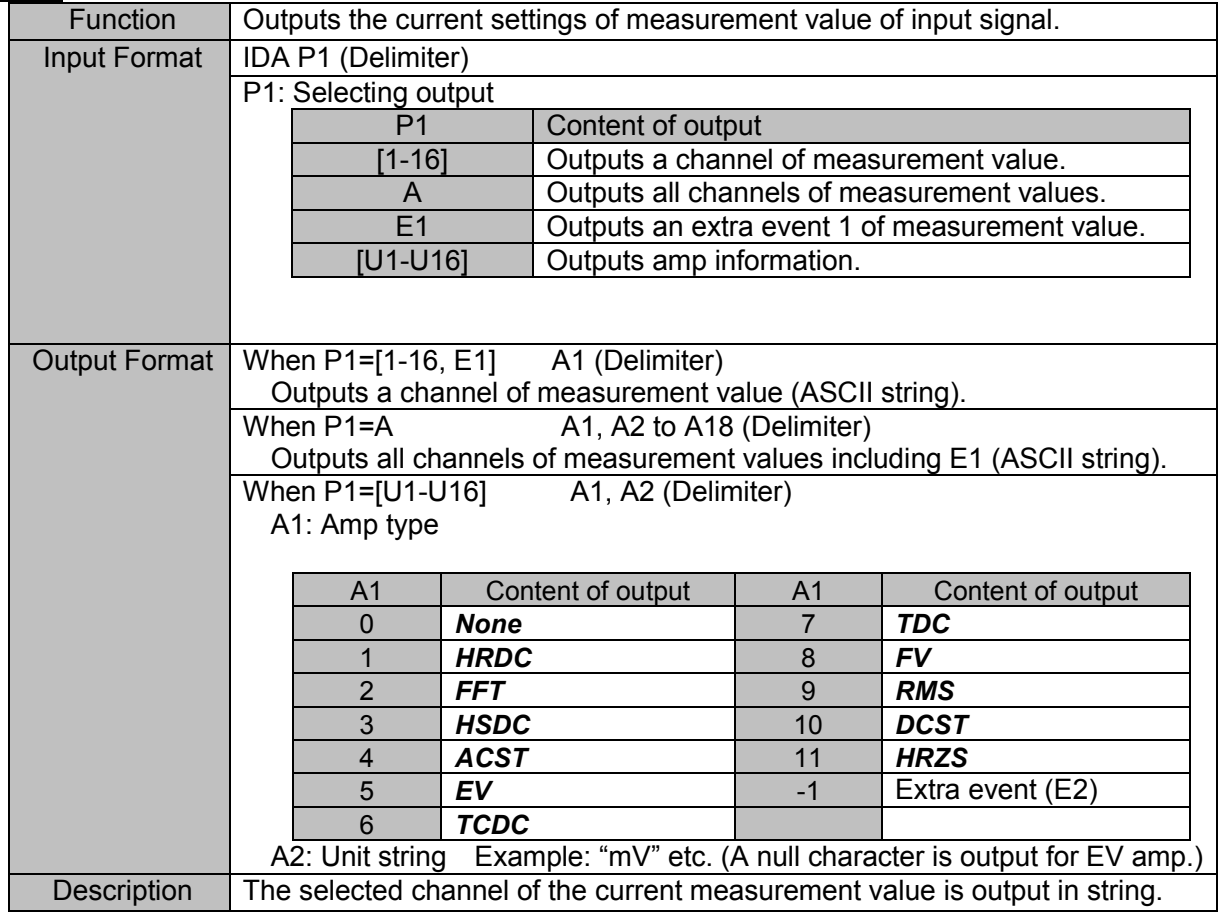

#### **IAT (Inquire Auto Transmit) Reading transmit function**

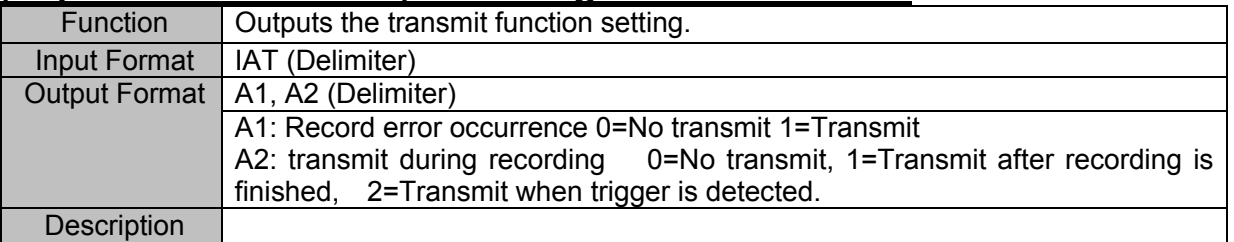

#### **ICA (Inquire Auto Transmit CAtion) Reading transmit factor**

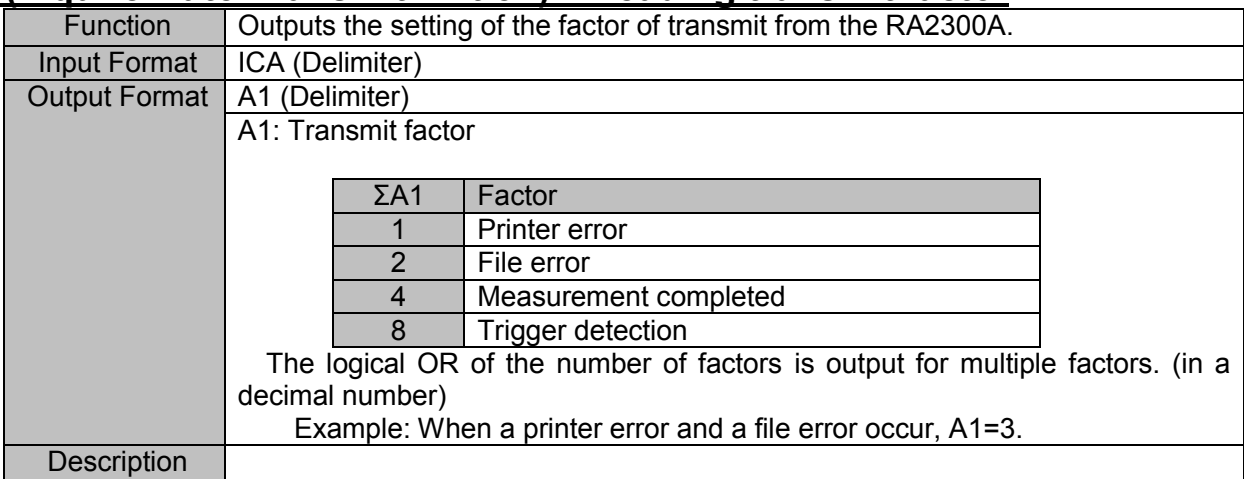

## 4.13. Compatibility with Older Series

This section describes commands for compatibility with the old series RA1000.

Although these commands cannot achieve the same executions as the old series due to the function differences, they take the similar setting process.

The compatible commands are described below. For controlling RA2300A, we recommend to use the command mentioned in each description field.

#### **IRM (Inquire Recording Mode) Reading measurement mode**

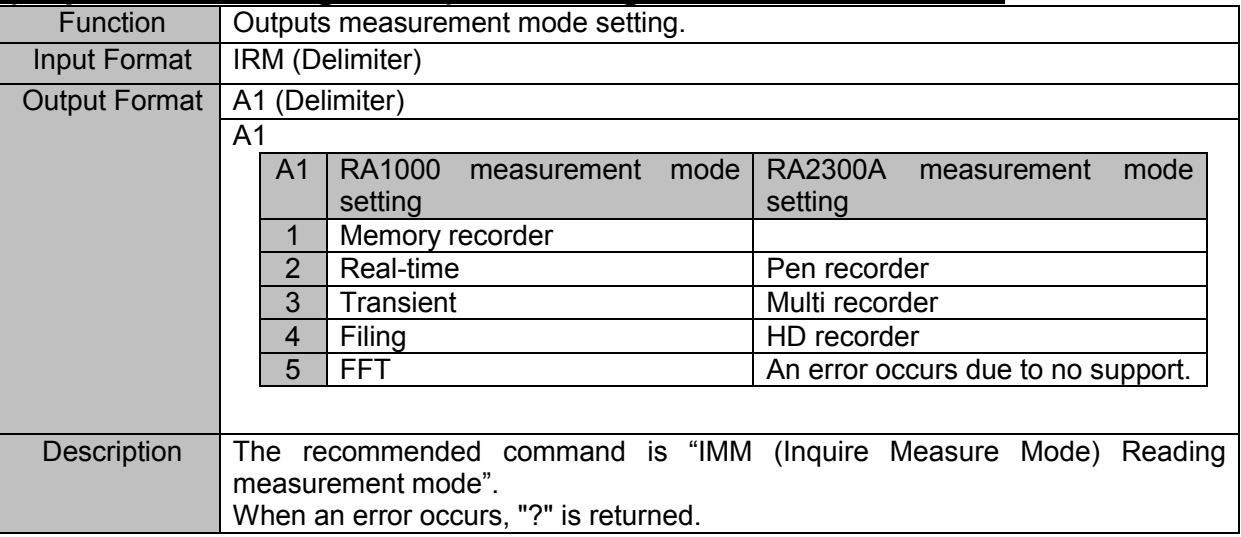

#### **IAC (Inquire Auto Copy) Reading auto copy**

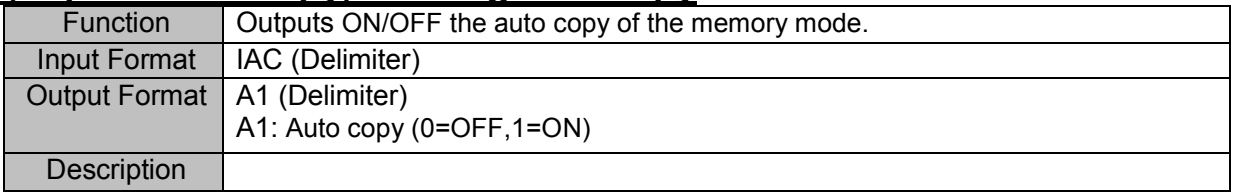

#### **IRS (Inquire Rec icon information) Reading recording icon conditions**

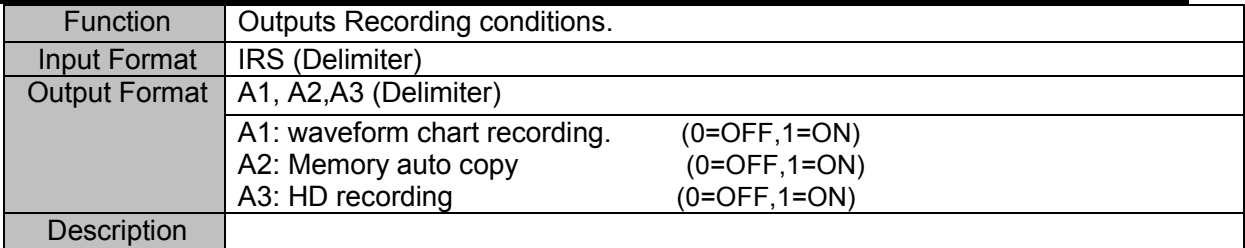

#### **IMP (Inquire Memory block Point) Reading block No.**

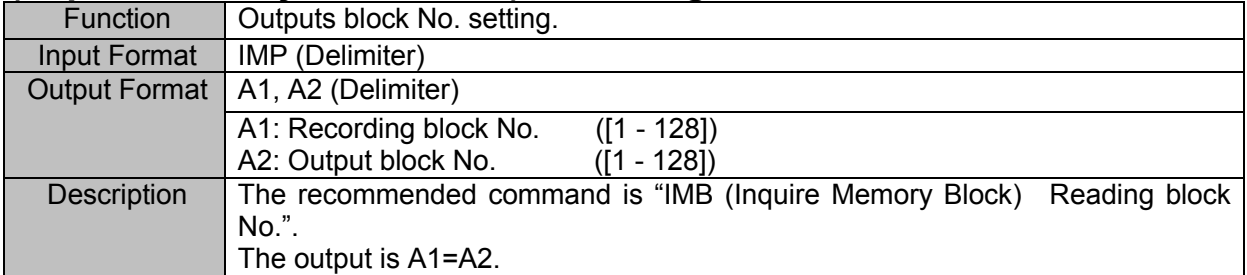

#### **IYA (Inquire Y-Axis) Reading Y-axis channels**

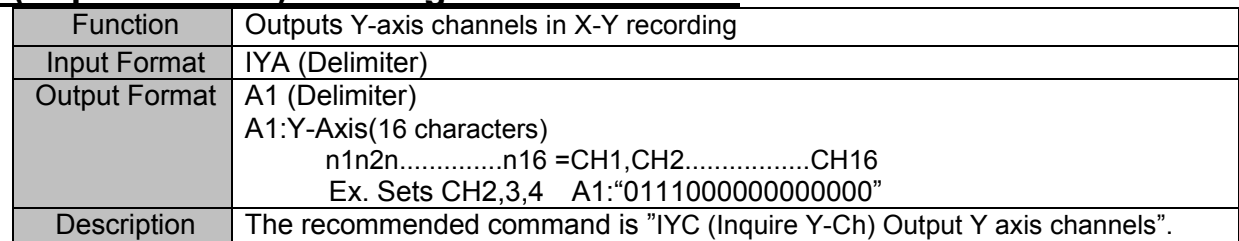

#### **IMD (Inquire Memory Division) Reading channel combination**

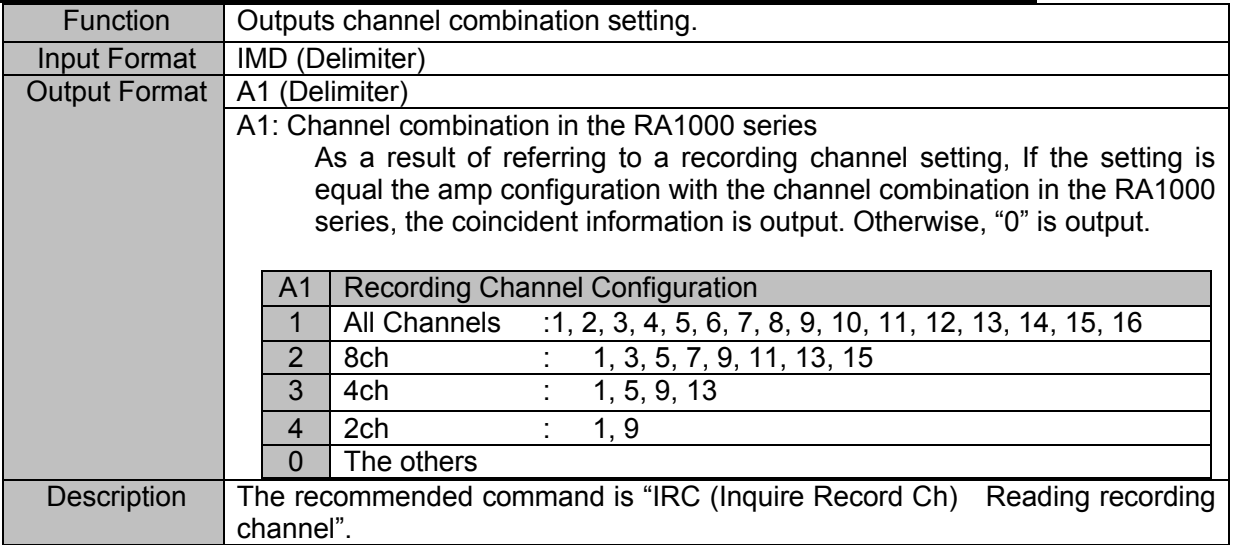

# 5. Execution Command-**E\*\***

## 5.1. Storing and Printing Operations

#### **EST (Execute StarT) Starting printing**

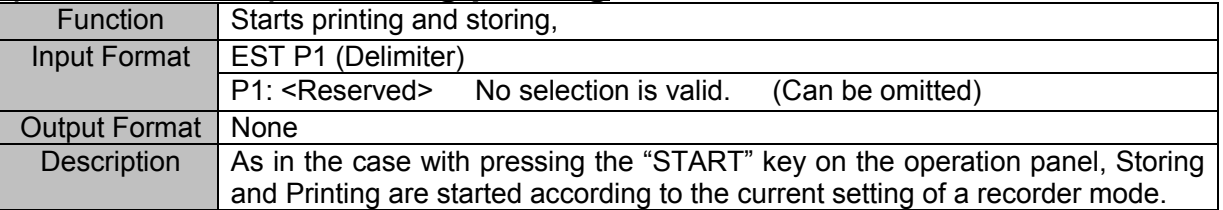

#### **ESP (Execute StoP) Stopping the RA2300A execution**

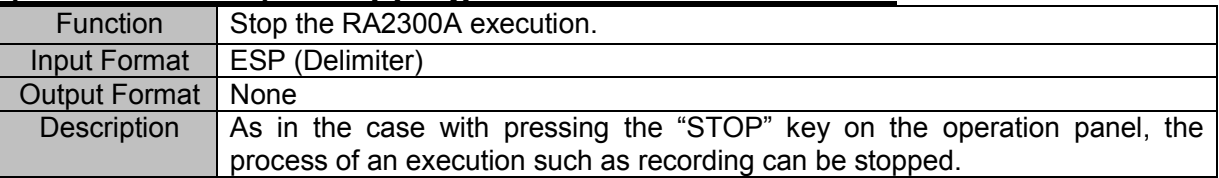

#### **ECP (Execute CoPy) Executing memory copy**

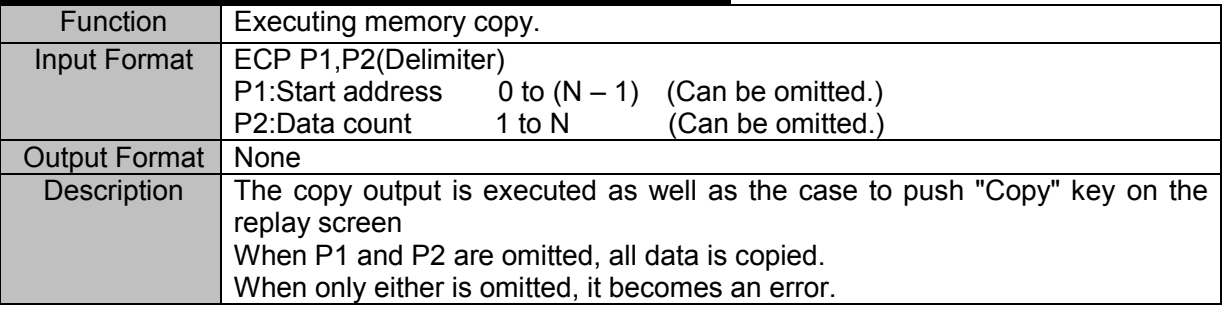

#### **EMT (Execute Manual Trigger) Executing manual trigger**

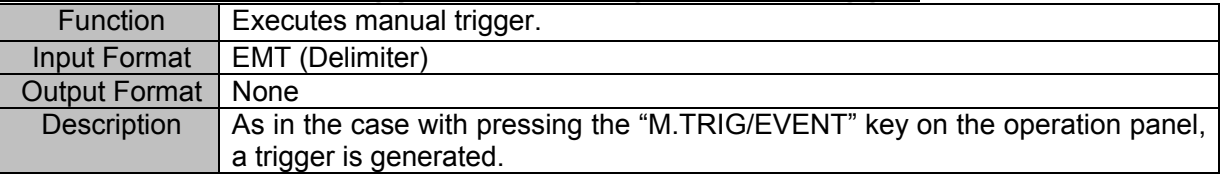

#### **EMK (Execute MarK) Executing prin**

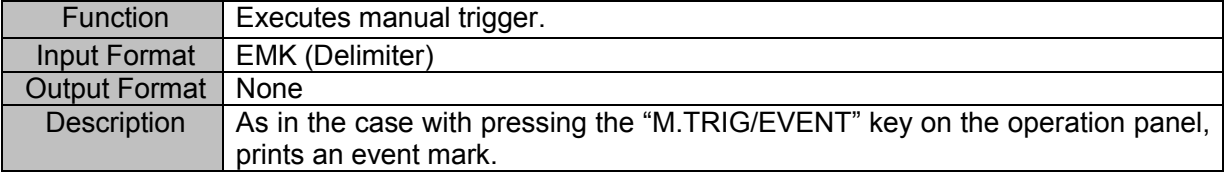

## 5.2. Clearing of Configuration

#### **EMC (Execute Memory block data Clear) Clearing memory block data**

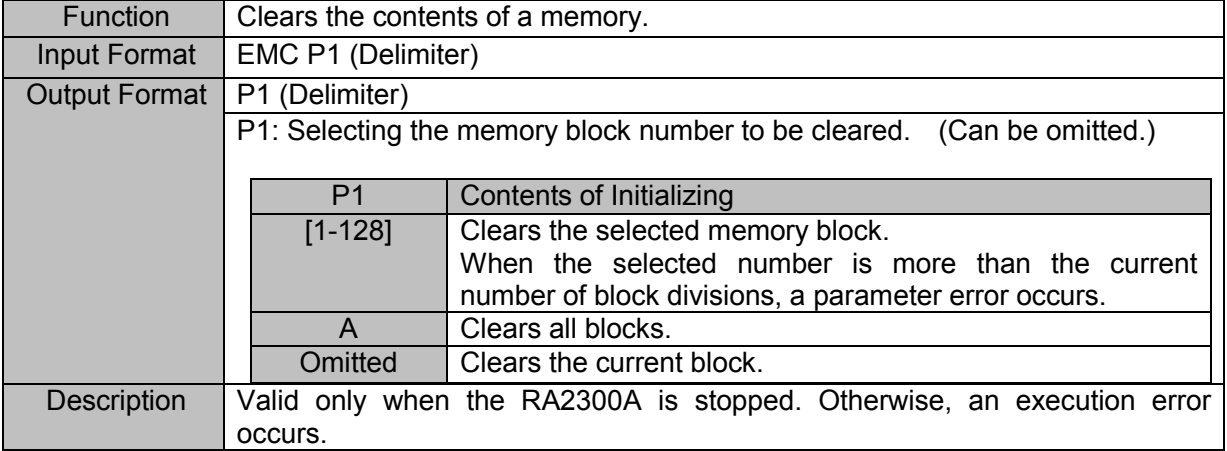

### 5.3. Auto

#### **EAS (Execute Ac Strain amp balance) Executing auto balance**

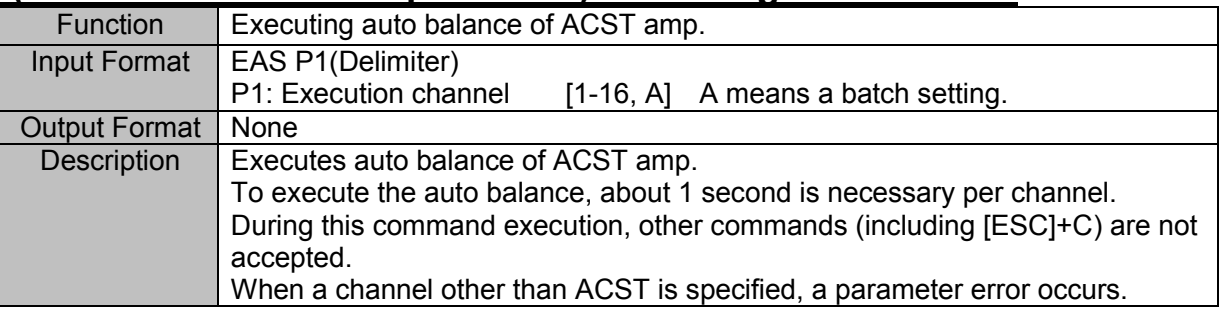

#### **EAB (Execute Auto Balance) Executing auto balance**

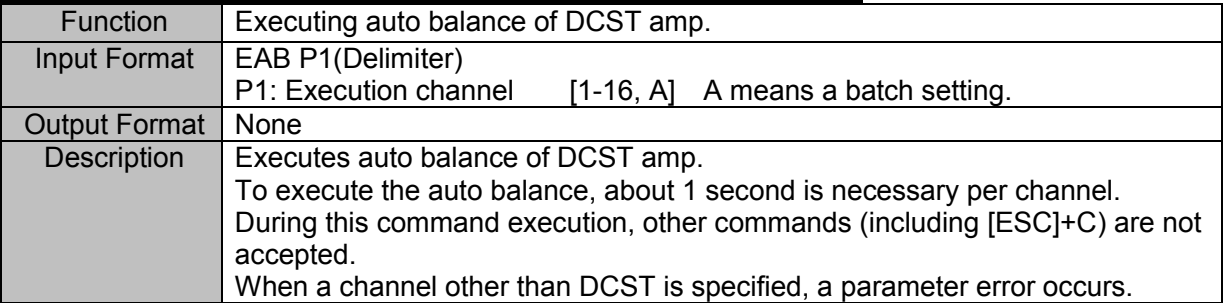

#### **EZS (Execute auto Zero Suppression) Executing auto zero suppression**

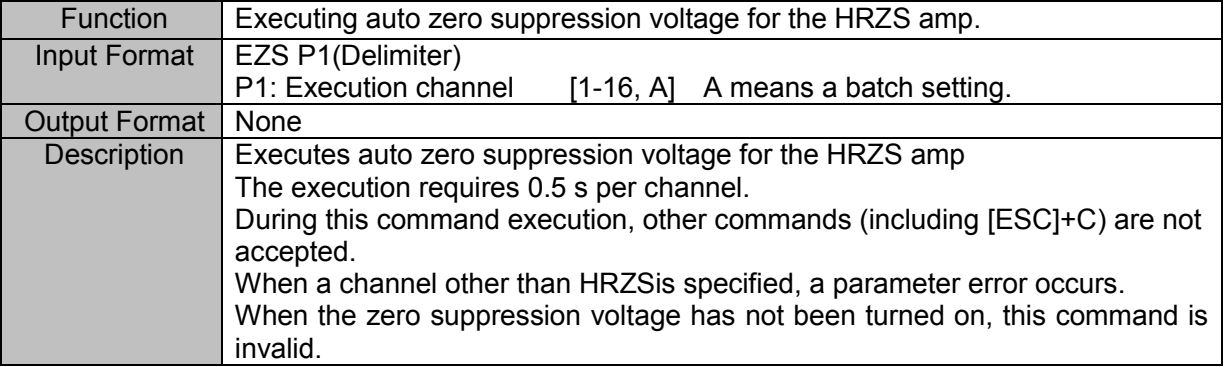

## 5.4.Data Transfer

#### **EIM (Execute Input Monitor data trans) Executing monitor transfer**

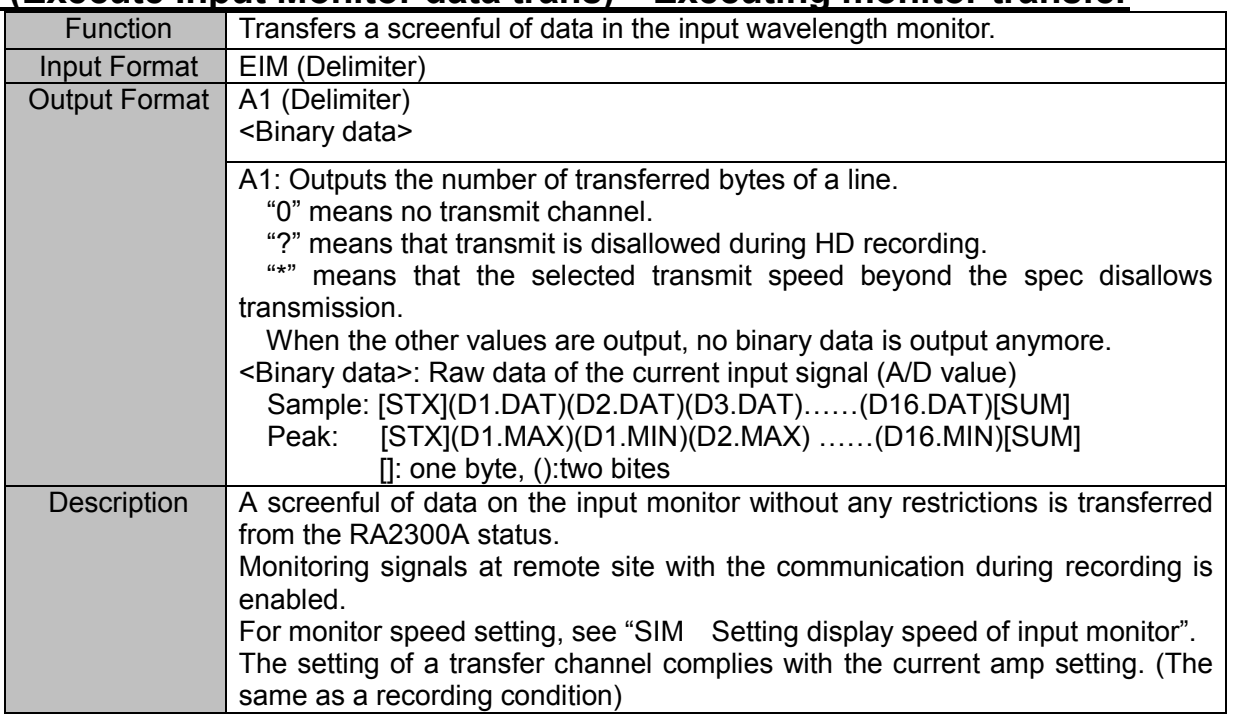

#### **ETS (Execute Real time data trans) Executing real-time transition**

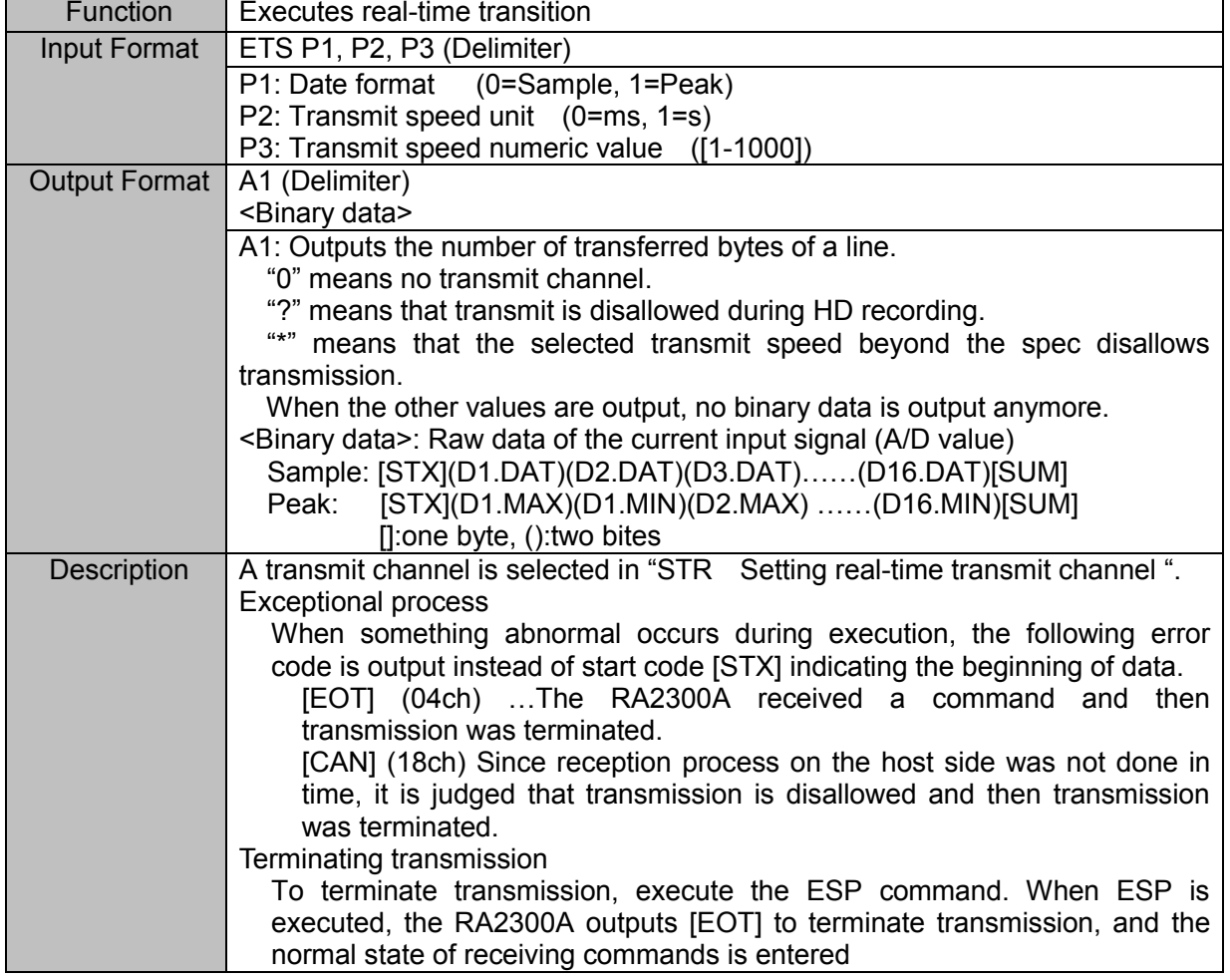

### 5.5.Others

#### **EPA (Execute Page Annotation) Executing page annotation print**

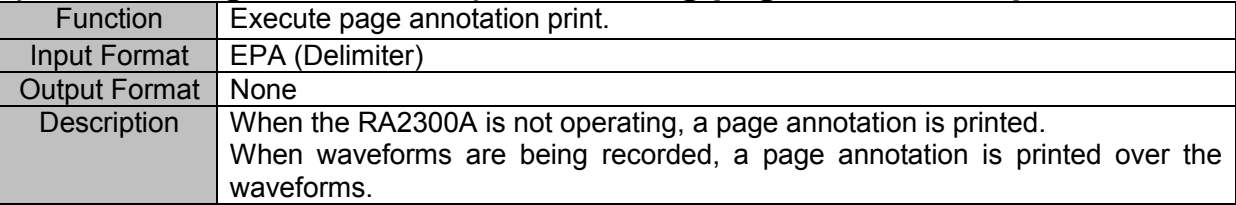

#### **EFD (Execute paper FeeD) Executing paper feed**

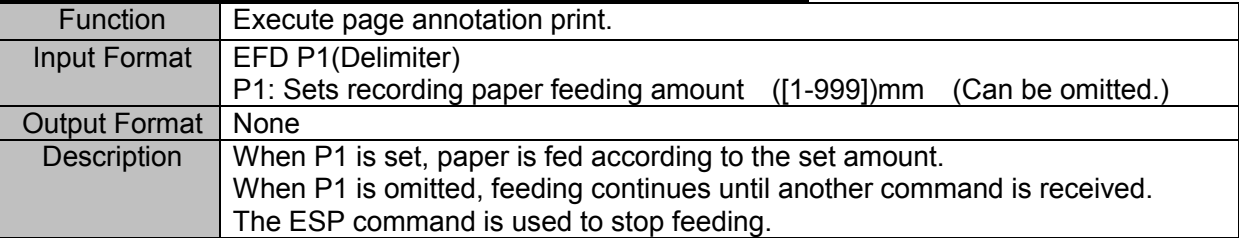

# **6. File/Data Operation**  $Commonand-F**$

#### **FDS (File Data file Save) Saving memory recording data as file**

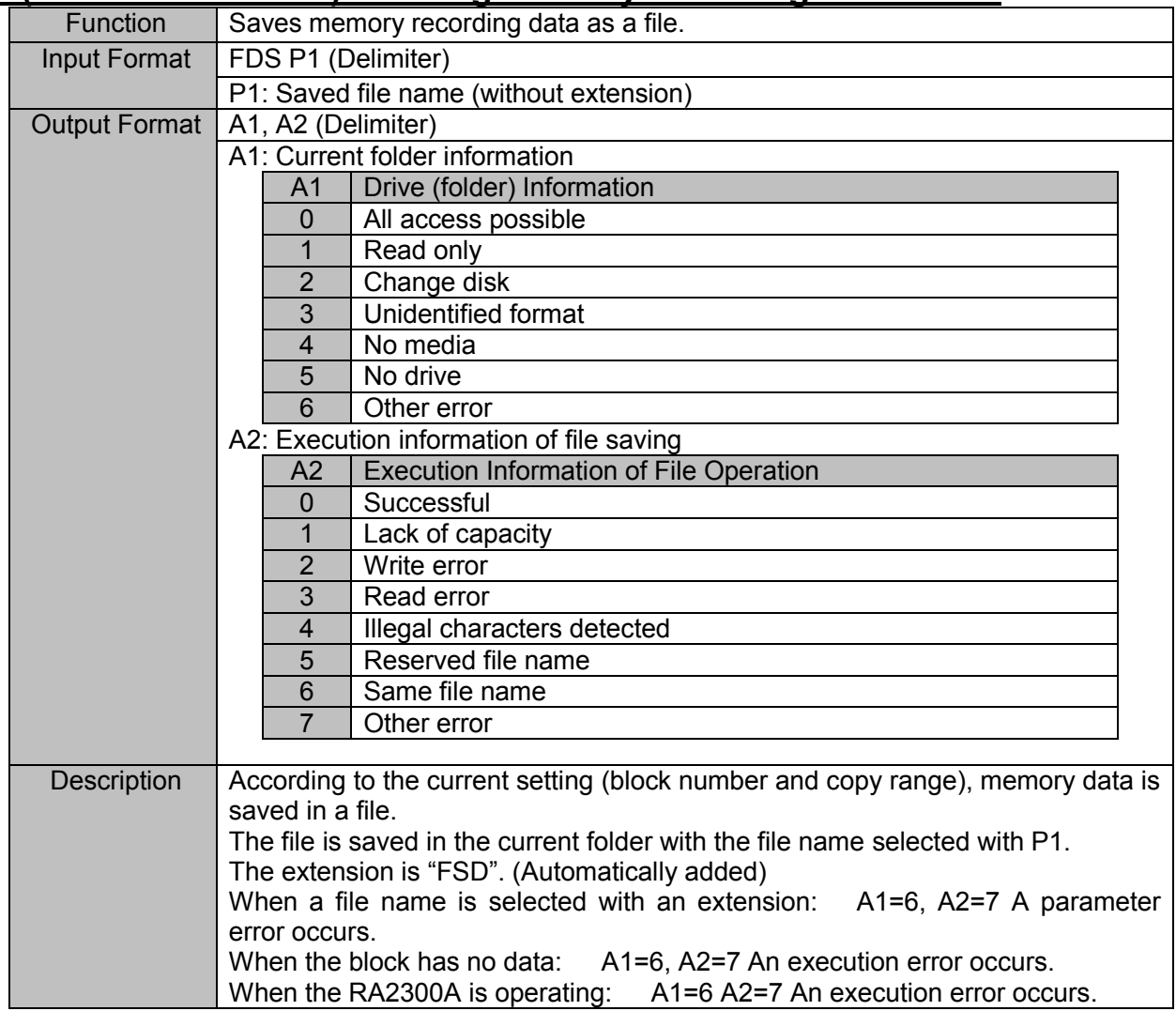

# 7. Text Operation Command  $-T**$

## 7.1. Page Annotation String

#### **TIP (Text Input Page) Inputting page annotation string**

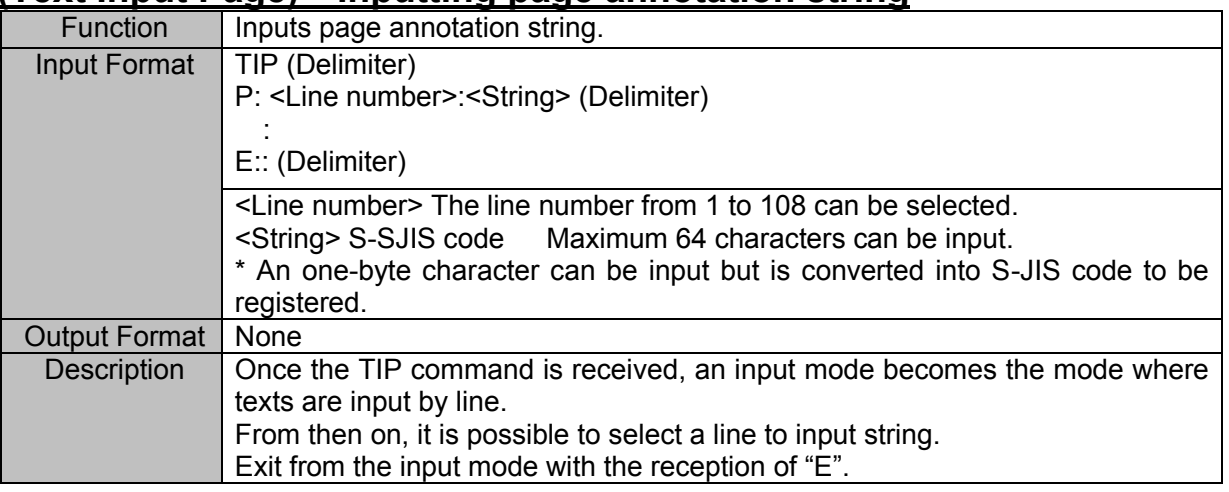

#### **TOP (Text Output Page) Outputting page annotation string**

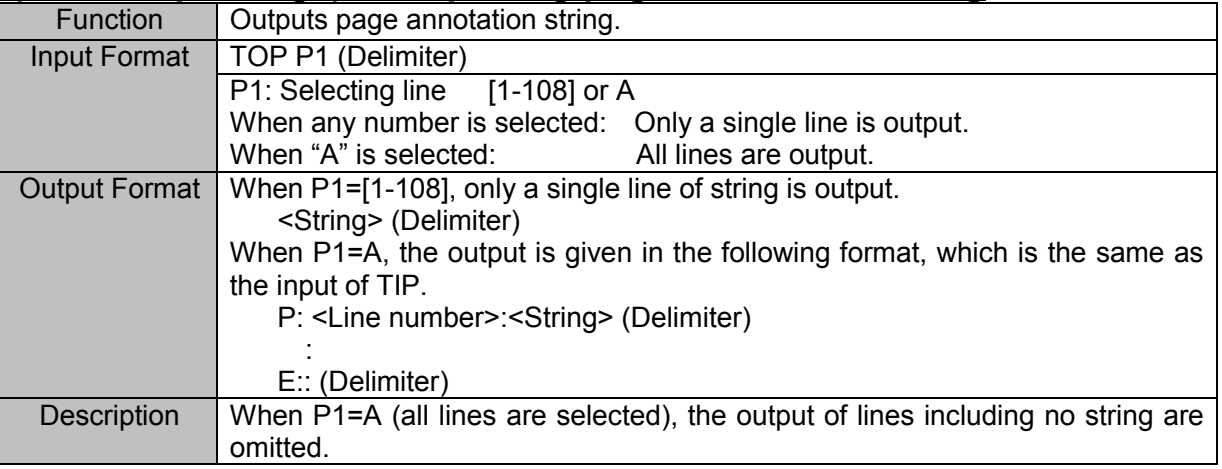

#### **TCP (Text Clear Page) Clearing page annotation string**

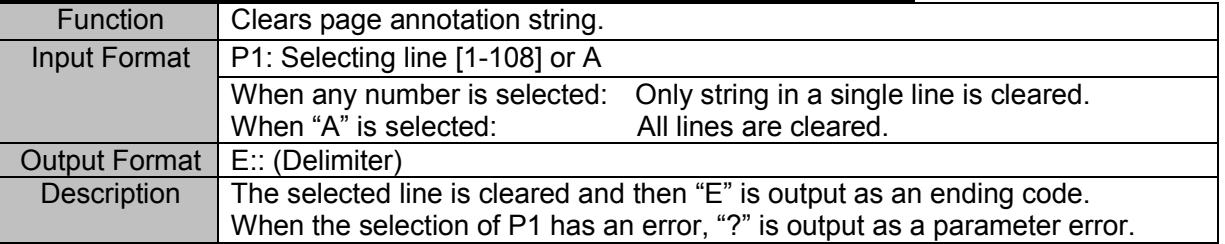

## 7.2. Signal Name String

#### **TSN (Text input SigNal) Inputting signal name string**

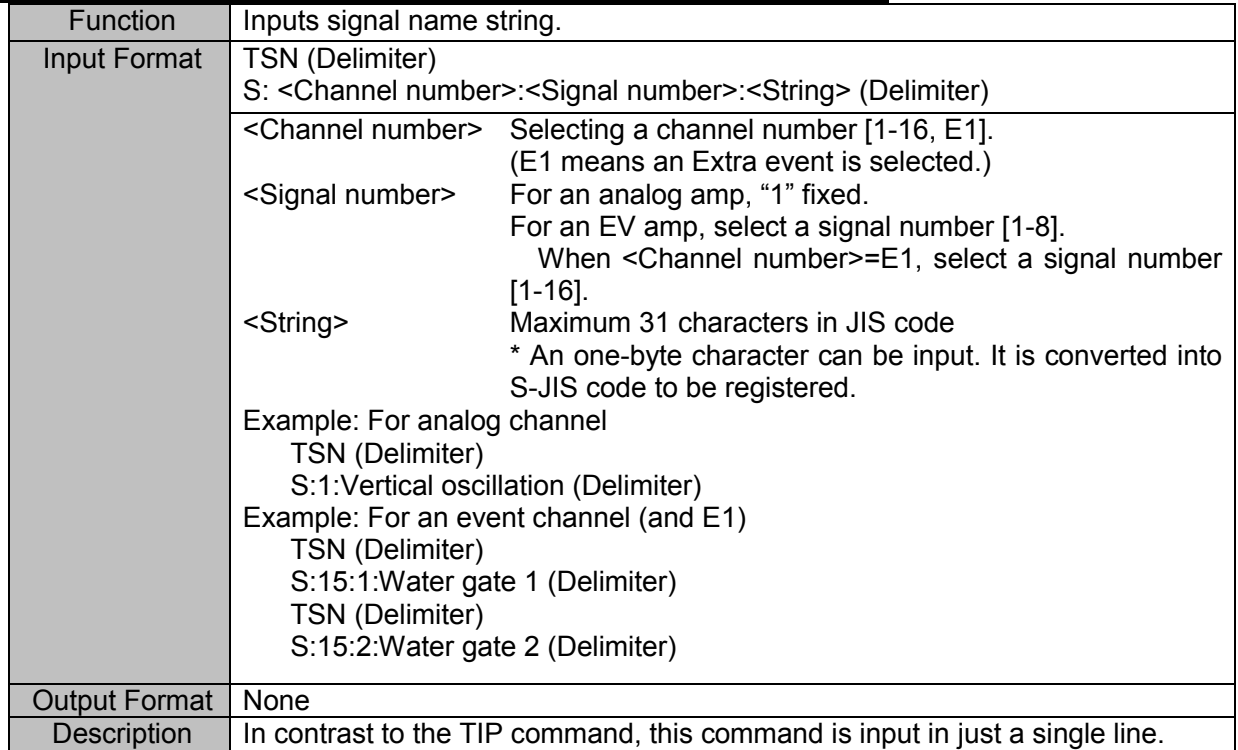

#### **TOS (Text Output Signal) Outputting signal name string**

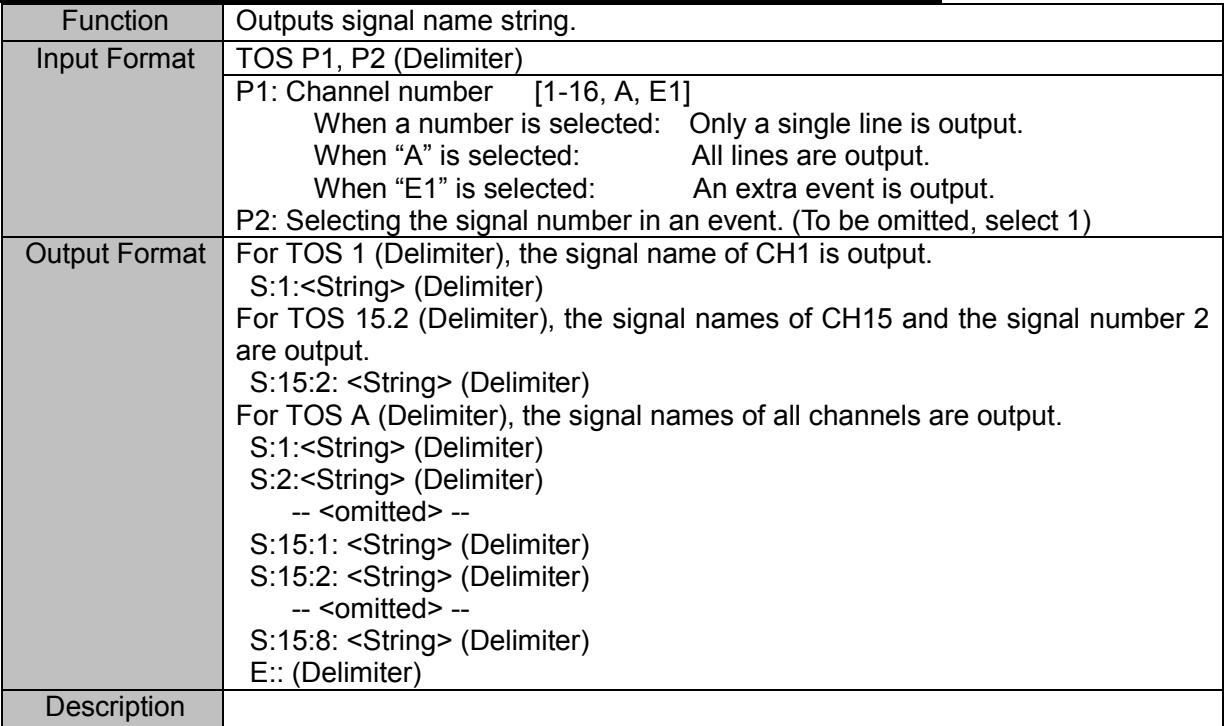

#### **TCS (Text Clear Signal) Clearing signal name string**

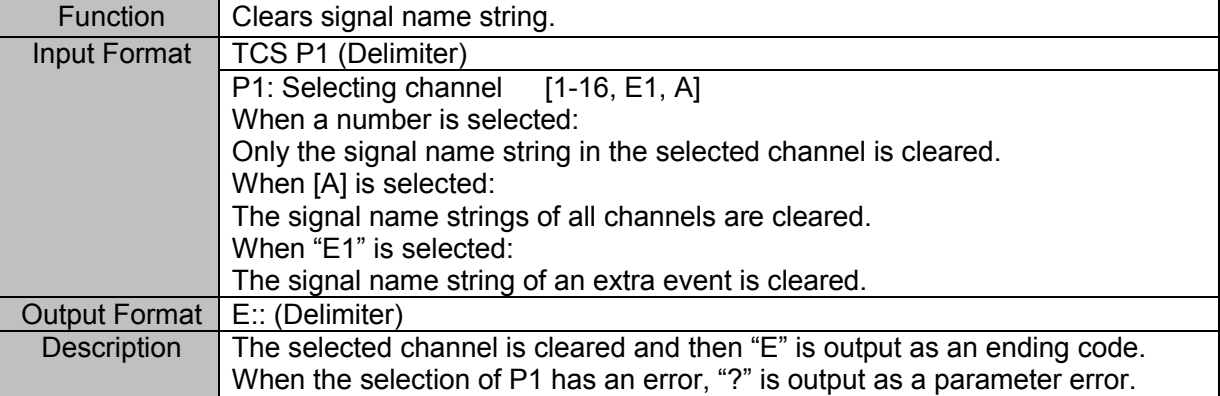

## 7.3. Measurement Information String

#### **THD (Text input information) Inputting measurement information string**

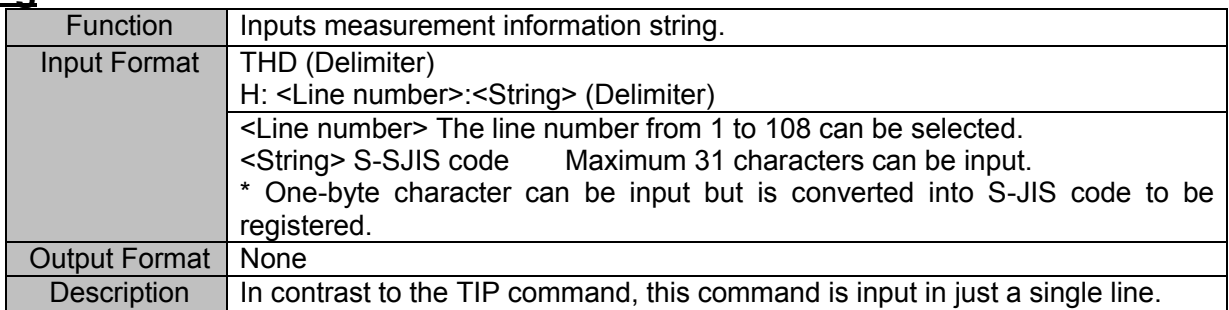

#### **TOH (Text Output Information) Outputting measurement information string**

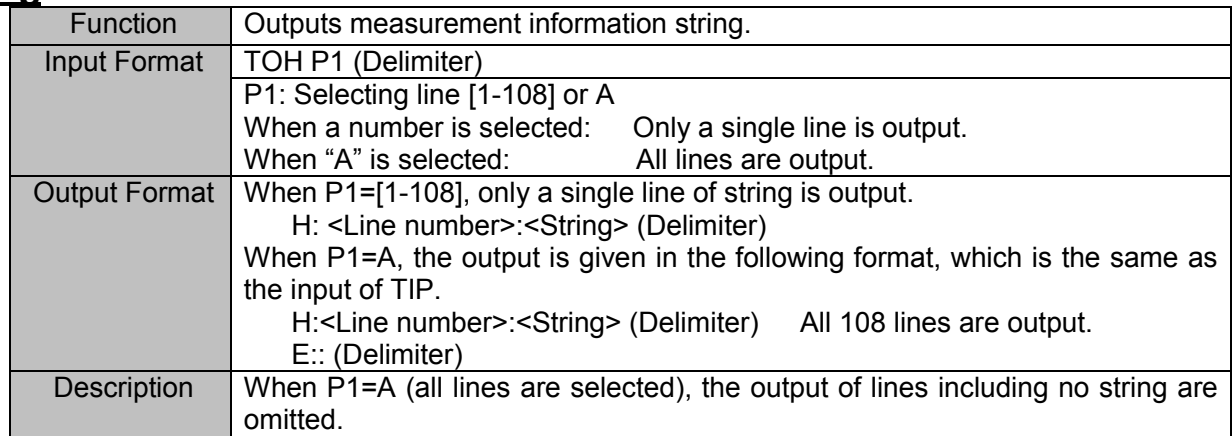

#### **TCD (Text Clear information Data) Clearing measurement information string**

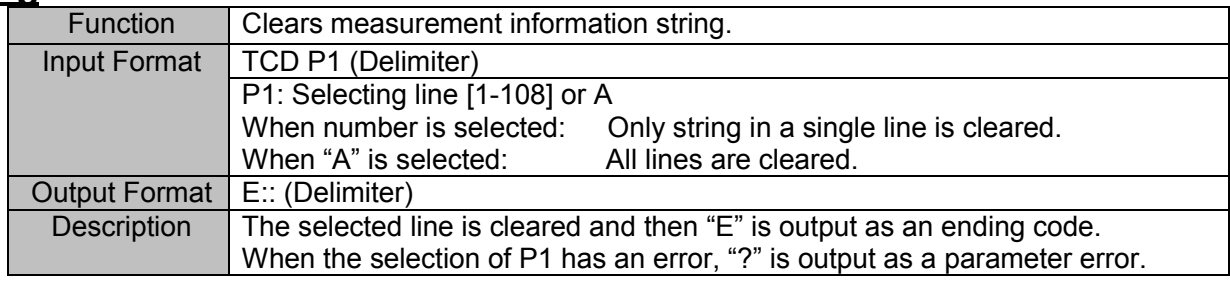

## *8. Reference*

## 8.1. Character Code List

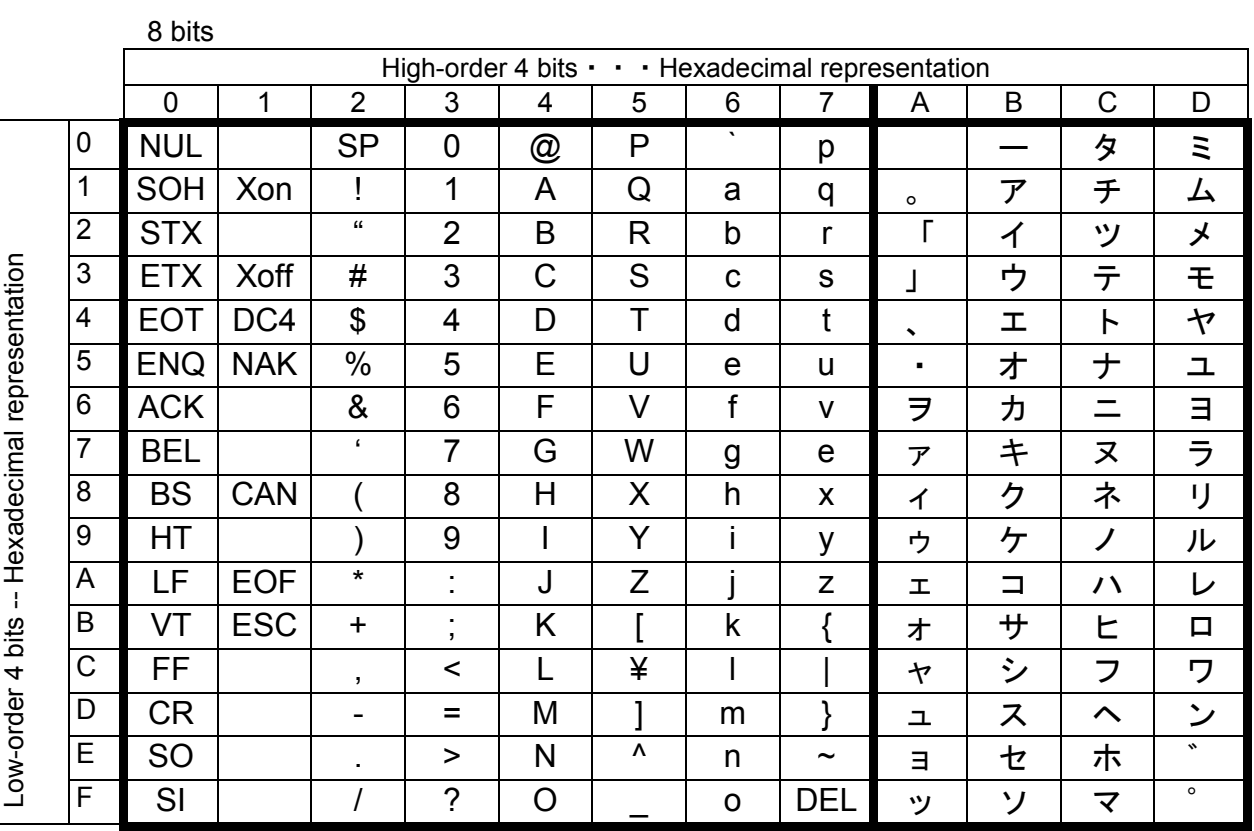

## **To Ensure Prolonged Use**

A&D Company,Limited.

Thank you for purchasing an A&D Company,Limited. product.

To ensure prolonged use of the product that you have purchased, we offer the following lineup of maintenance services.

#### **1**. **Warranty Period**

The warranty period for this product is one year from the date of purchase. In case of a failure, the product will be repaired free of charge (only if the failure is ascribable to the responsibility of A&D).

#### **2**. **Disclaimers**

We take no responsibility for any damages caused by the following reasons;

- (1) Consequential damages and production compensation caused by any accidents of our product;
- (2) Damages of our product generated by other companies' equipments and their construction;
- (3) When operation, proper maintenance, and regular inspection are not done;
- (4) Troubles which are apparently not attributable to our company or those that cannot be decided clearly whether our company is responsible for those troubles;
- (5) Exhaustion of consumptions and repair parts;
- (6) Troubles attributed to third party's conflicts;
- (7) Troubles caused by a force majeure such as natural disasters

**Address inquiries to:**

(1) This manual may not be reproduced to any form in whole or in part.

(2) Then contents in this manual may be updated without prior notice.

**Communication Command RA2300A INSUTRUCTION Manual (7006559R01A)**

1st Edition : July, 2015

## A&D Company, Limited